# **PERANCANGAN SISTEM PENGELOLAAN DATA PRODUK RETAIL PADA PT. PRIMER GLOBALINDO BERBASIS WEB**

# **SKRIPSI**

**Program Studi Teknik Sistem Informasi** 

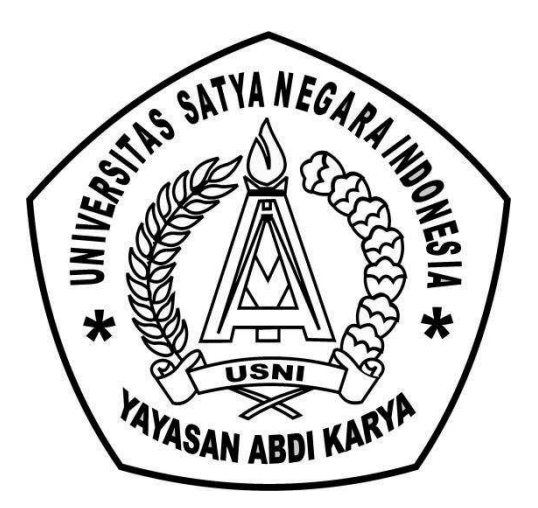

**OLEH :** 

**NAMA : AHMAD YANI** 

**NIM : 011205503125028**

# **FAKULTAS TEKNIK UNIVERSITAS SATYA NEGARA INDONESIA J A K A R T A**

**2 0 1 6** 

# **PERANCANGAN SISTEM PENGELOLAAN**

# **DATA PRODUK RETAIL PT.PRIMER GLOBALINDO**

## **BERBASIS WEB**

# **SKRIPSI**

# **Diajukan Sebagai Salah Satu Syarat Untuk Memperoleh Gelar SARJANA**

# **TEKNIK**

**Program Studi Sistem Informasi** 

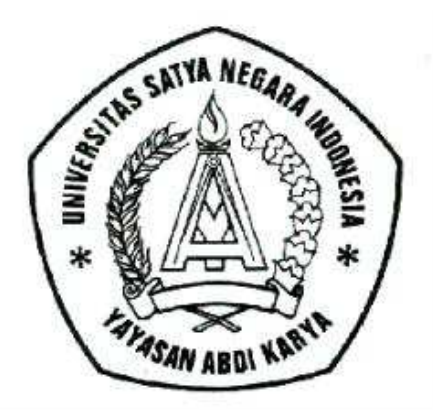

## **OLEH :**

**NAMA : AHMAD YANI NIM : 011205503125028** 

**FAKULTAS TEKNIK UNIVERSITAS SATYA NEGARA INDONESIA JAKARTA 2016**

# **LEMBAR PENGESAHAN SKRIPSI**

NAMA : Ahmad Yani NIM : 011201503125028 JURUSAN : Sistem Informasi JUDUL SKRIPSI : PERANCANGAN SISTEM PENGELOLAAN DATA PRODUK RETAIL PADA PT.PRIMER GLOBALINDO BERBASIS WEB

TANGGAL UJIAN : 18 Agustus 2016

Jakarta, 24 Agustus 2016

DosenPembimbing I DosenPembimbing II

(Pertumpun Gurusinga ,Dra.,MMSI) (Hernalom Sitorus,Skom M.kom)

Dekan Ketua Program Studi

(Ir. Nurhayati, M.Si) (Berlin Sitorus,SKom,M.KOM)

# **LEMBAR PENGESAHAN PENGUJI**

# PERANCANGAN SISTEM PENGELOLAAN DATA PRODUK RETAIL

# PADA PT.PRIMER GLOBALINDO

# BERBASIS WEB

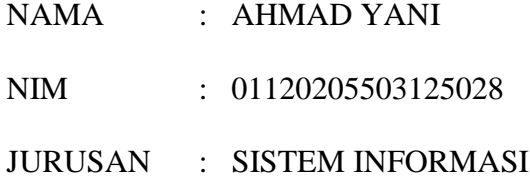

Telah dipertahankan didepan penguji pada tanggal 18 Agustus 2016.

Dan dinyatakan telah memenuhi syarat untuk diterima.

KetuaPenguji

(Pertumpun Gurusinga,Dra,MMSI)

Anggota Penguji I Anggota Penguji II

(Agung Priambodo S.Kom.MMSI.) (Kiki Kusumawati, ST,MMSI.)

# **SURAT PERNYATAAN KARYA SENDIRI**

### **Yang bertandatangan dibawah ini :**

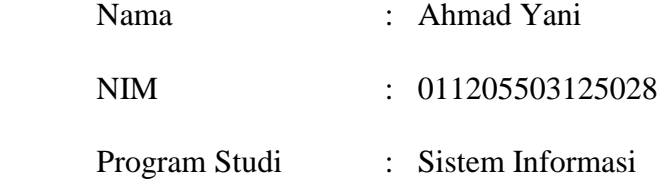

Menyatakan bahwa Skripsi ini adalah murni hasil karya sendiri dan seluruh isi Skripsi menjadi tanggung jawab saya sendiri. Apabila saya mengutip dari karya orang lain maka saya mencantumkan sumbernya sesuai dengan ketentuan yang berlaku. Saya bersedia dikenai sanksi pembatalan Skripsi ini apabila terbukti melakukan tindakan plagiat (penjiplakan)

Demikian pernyataan ini saya buat dengan sebenarnya.

Jakarta, 24 Agustus 2016

Materai Rp. 6000

 ( Ahmad Yani ) 011205503125028

# ABSTRAK

Sistem pengelolaan data produk merupakan suatu sistem untuk mengetahui persediaan stok barang pada suatu cabang atau toko .Sistem pengelolaan data produk sudah banyak digunakan atau dikembangkan pada PT.PRIMER GLOBALINDO belum tersedianya sistem pengelolaan data barang sehingga belum bisa mengontrol stok barang yang tersedia. Ada pun salah satu penyelesaian dari masalah dan kendala tersebut ialah dengan membuat Berbasis Web.Sistem pengelolaan data produk retail ini di PT.PRIMER GLOBALINDO di Jakarta ini dibuat menggunakan MySQL sebagai basis data dan PHP sebagai bahasa pemrograman.

Kata Kunci :Sistem pengelolaan data ini berfungsi untuk mengetahui persediaan barang di toko.

#### **ABSTRACT**

Product Data Management Sytem is a system to determine the inventory of stock items at a branch or store. Product Data Management system has been widely used of developed in PT. PRIMER GLOBALINDO unavailability Product Data Management system so that goods can not control the stock of goods available . As one of the settlement of the problem and the obstacle is to make web based . This Product Data Management system PT. PRIMER GLOBALINDO in Jakarta was created using MySQL as data base and php as programming language

Keywords :This data management system serves to determine the inventory of goods in stores

# **KATA PENGANTAR**

#### Bismillahirrahmanirrahim

Puji dan syukur saya panjatkan kepada Allah SWT, karena dengan rahmat-Nya sehingga penulis dapat menyelesaikan skripsi dengan judul " perancangan sistem pengelolaan data produk retail pada PT.GLOBAL PRIMER Berbasis Web".

Dalam penulisan skripsi ini tidak lepas bantuan dari berbagai pihak, baik secara moril maupun materil, untuk itu penulis ingin menyampaikan ucapan terima kasih yang sebesar-besarnya kepada :

- a) Bapak Pro. Dr Lijan. P. Sinambela, MM., M.Pd selaku Rektor Universitas Satya Negara Indonesia.
- b) Ibu Ir. Nurhayati, M.Si selaku Dekan Fakultas Teknik Universitas Satya Negara Indonesia.
- c) Bapak Berlin Sitorus,S.Kom,.M.Kom selaku Ketua Jurusan Teknik Informatika Universitas Satya Negara Indonesia.
- d) IBU Pertumpun Gurusinga,Dra,MMSI.,selaku pembimbing I dan Bapak Hernalom Sitorus S.Kom.,M.Kom selaku pembimbing II yang selalu memberikan arahan, masukan serta inputan selama bimbingan dalam penulisan skripsi ini.
- e) Seluruh Dosen-dosen USNI yang banyak memberi masukan ke penulis tentang judul skripsi ini.
- f) Bapak, Ibu, kakak dan adik tercinta yang selalu mendoakan tiada henti dan mensupport penulis.
- g) Teman terdekat yang selalu memberikan semangat untuk penulis.
- h) Teman-teman kelompok belajar yang selalu memberikan masukkan untuk penulis.
- i) Serta semua pihak yang terlibat secara langsung maupun tidak langsung yang penulis tidak bisa sebutkan satu persatu.

Akhir kata penulis berharap semoga skripsi ini dapat bermanfaat bagi para pembaca dan pihak yang berkepentingan.

Jakarta, 25 Agustus 2016

Penulis

# **DAFTAR IS1**

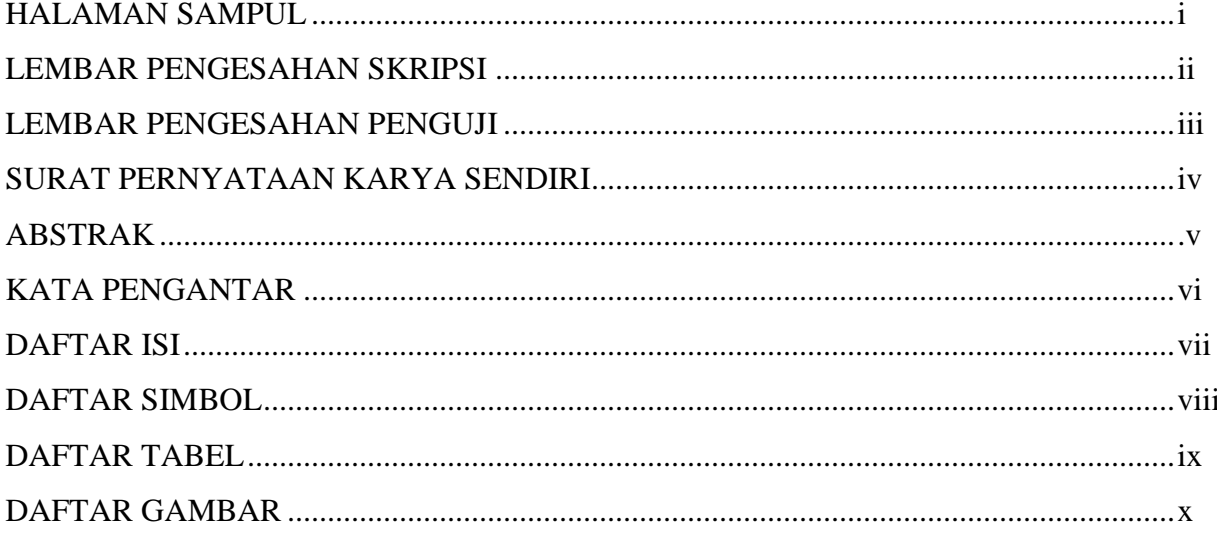

# 

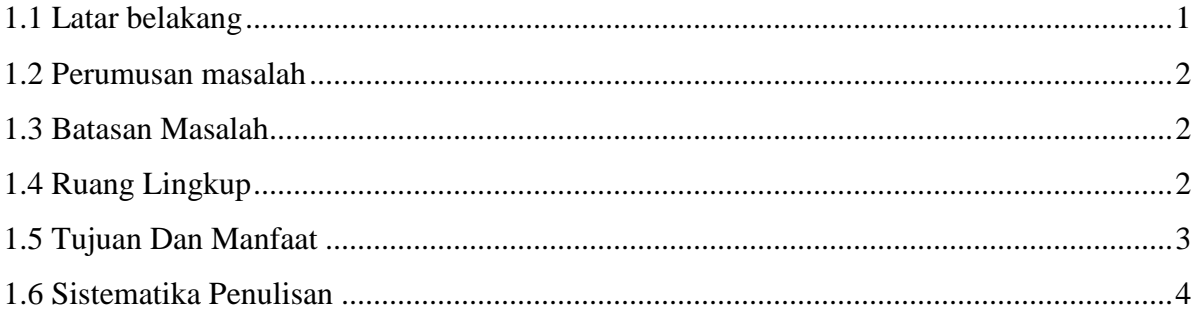

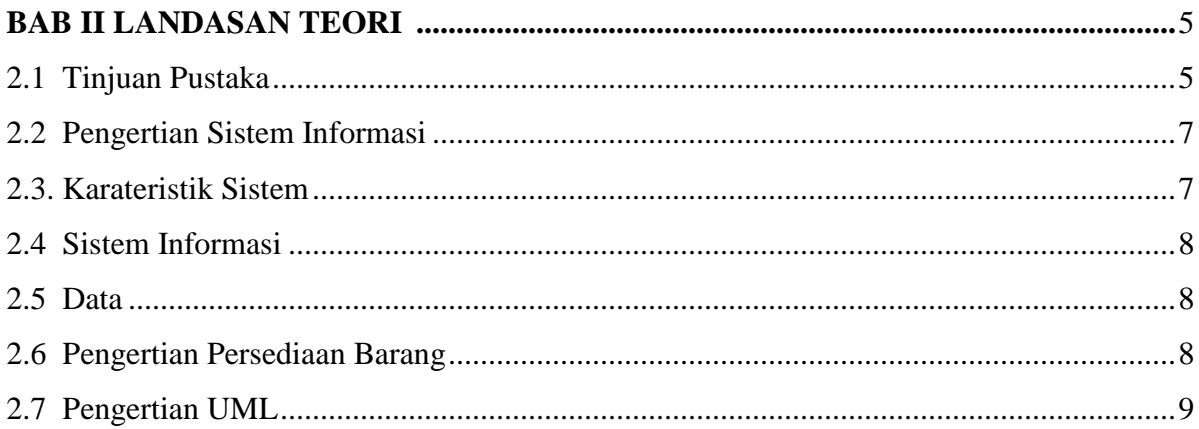

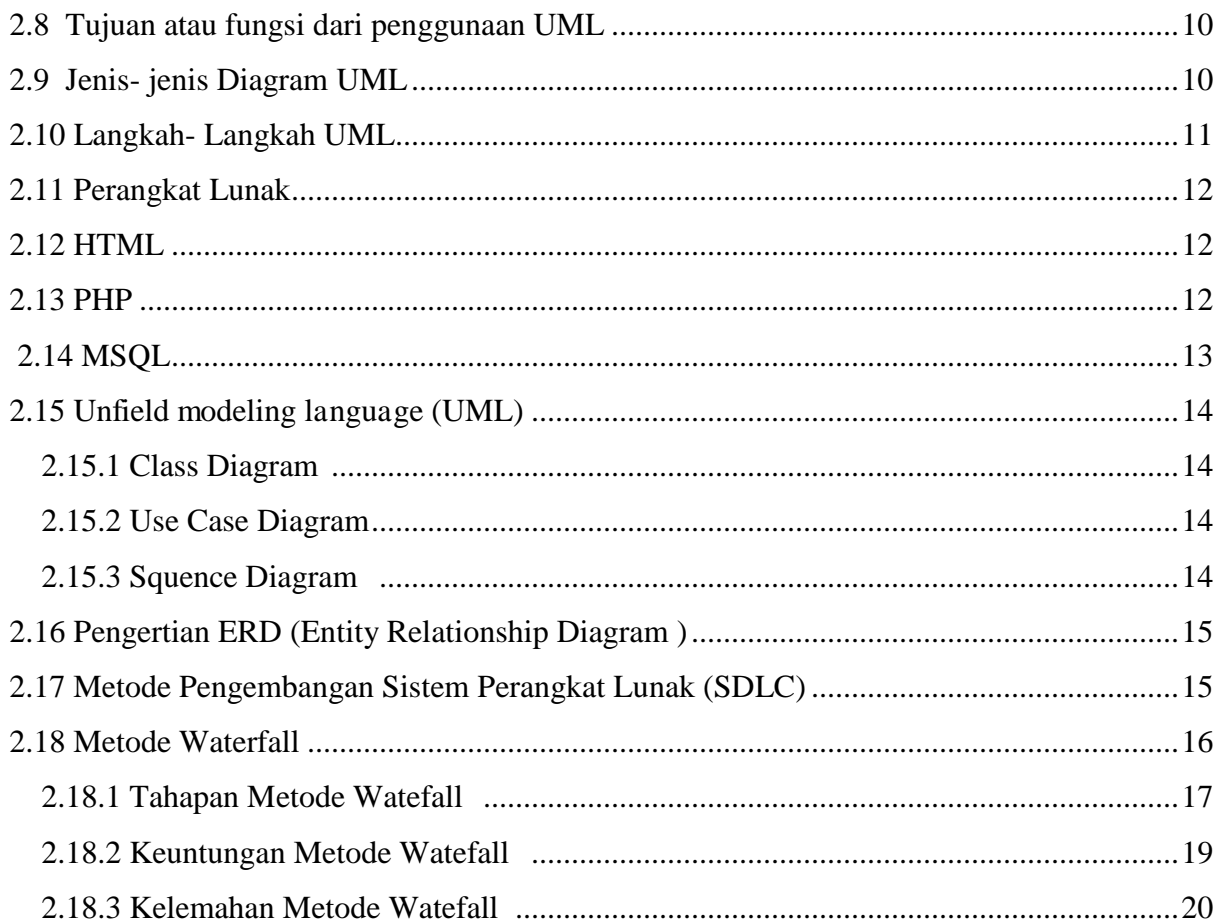

# 

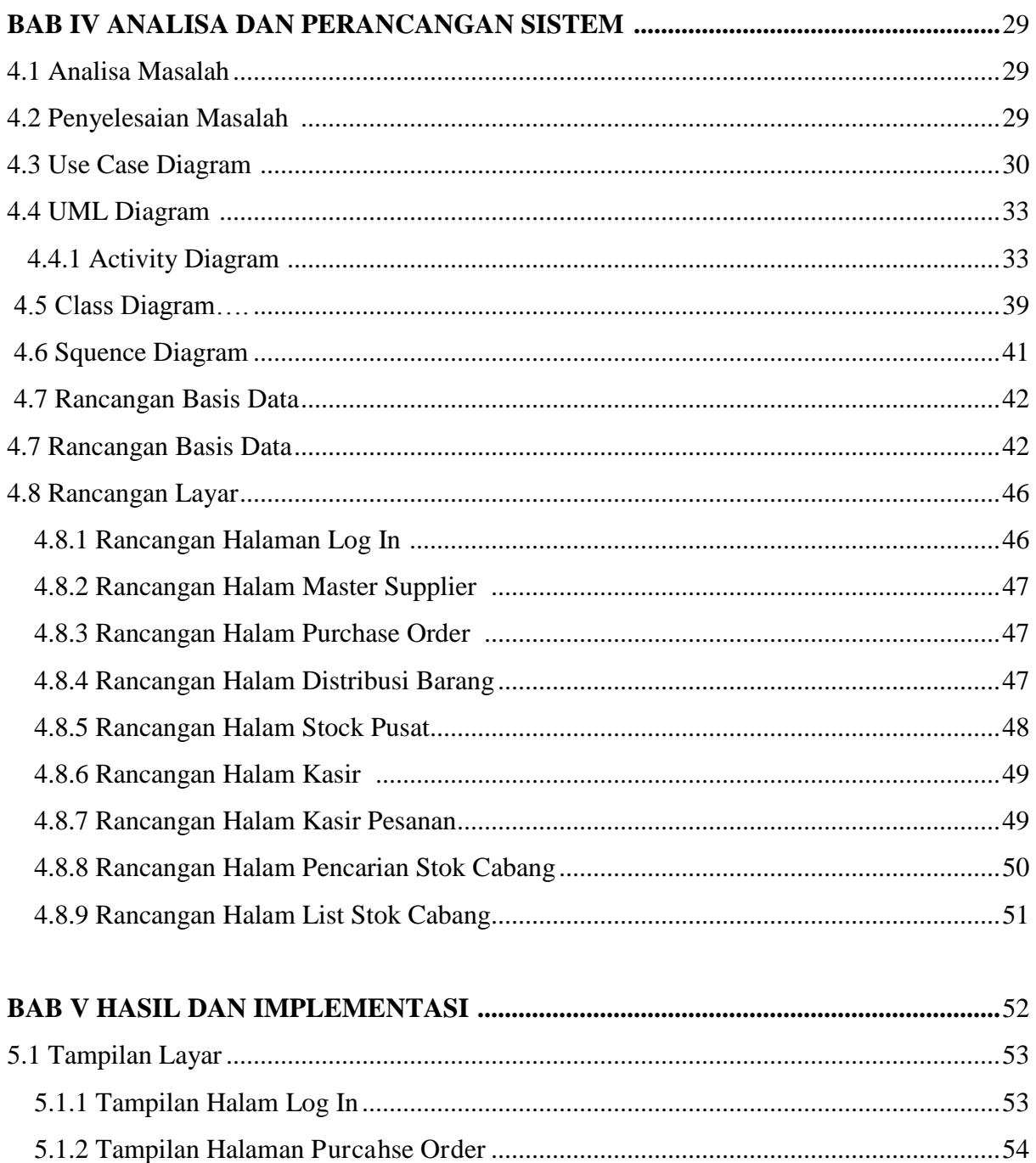

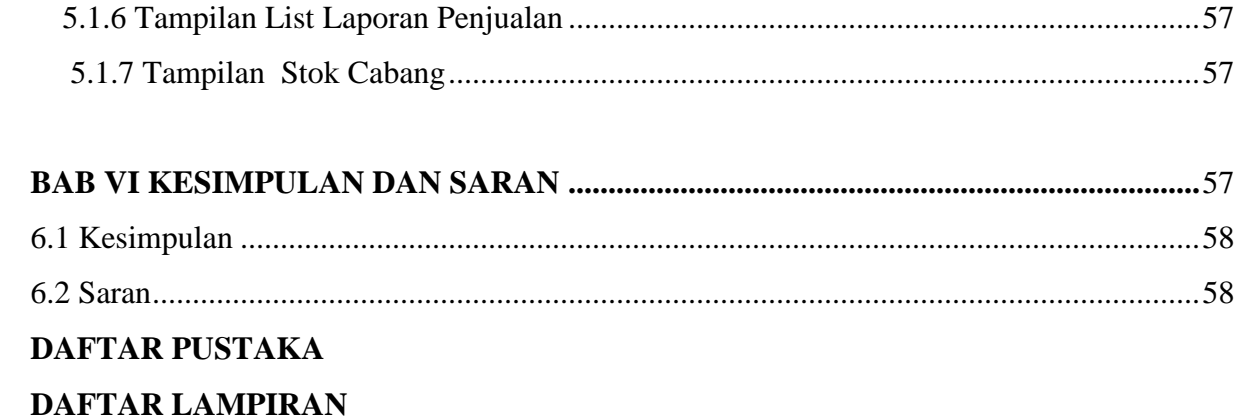

# **DAFTAR SIMBOL UML**

# Tabel Simbol Use Case Diagram

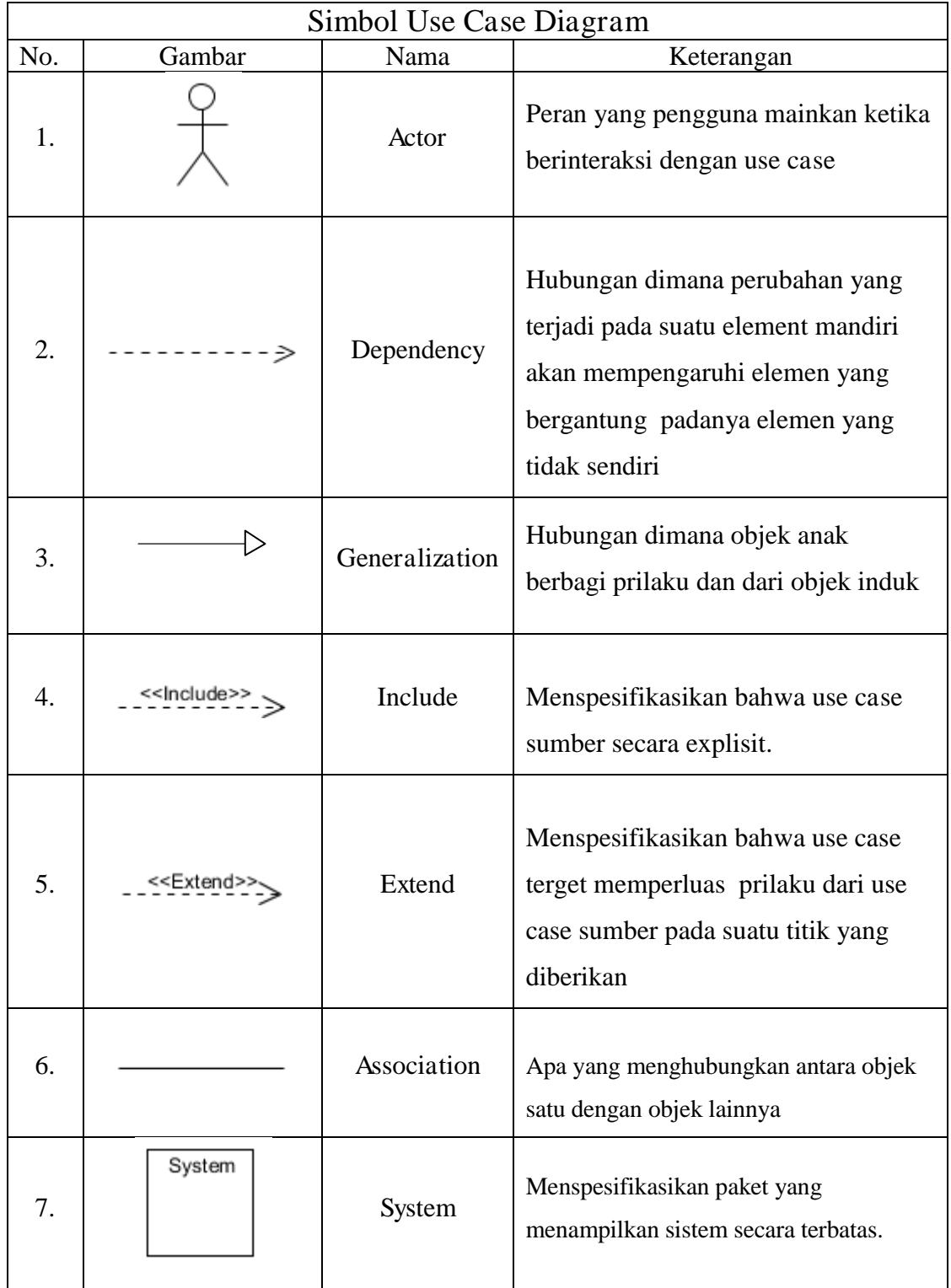

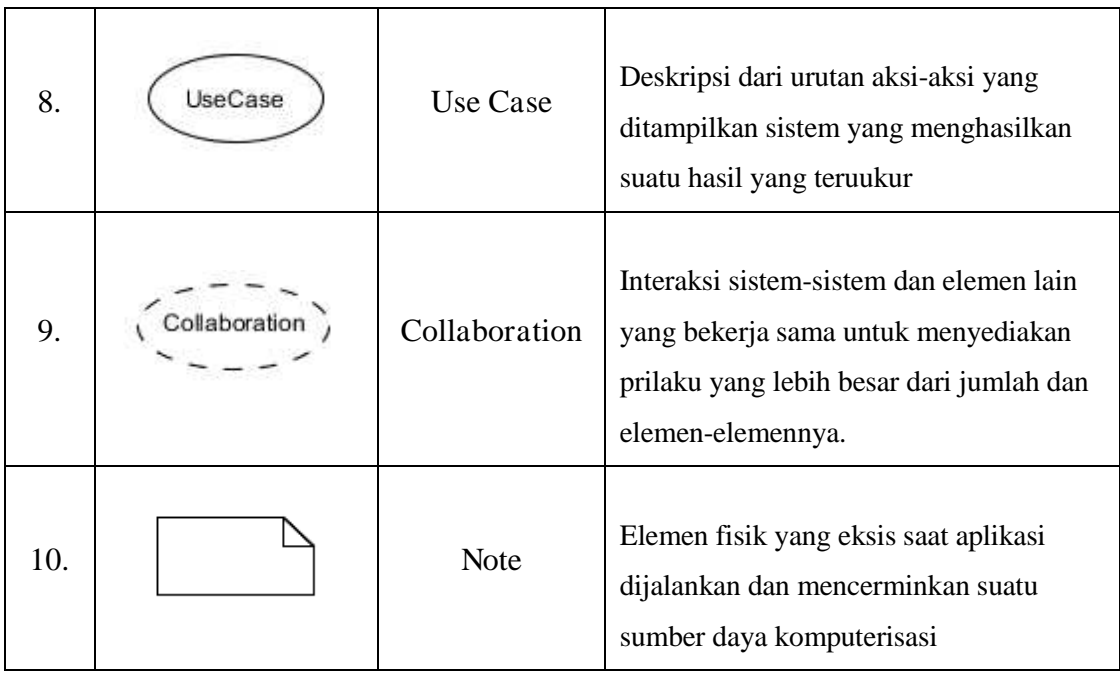

# Tabel Simbol Sequance Diagram

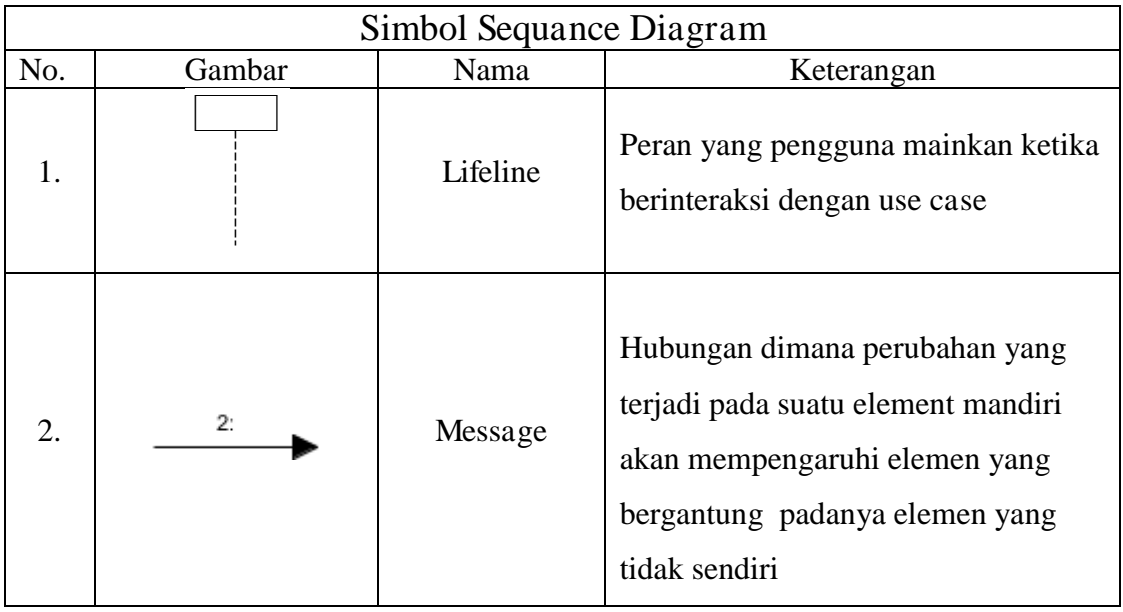

# Tabel Simbol Activity Diagram

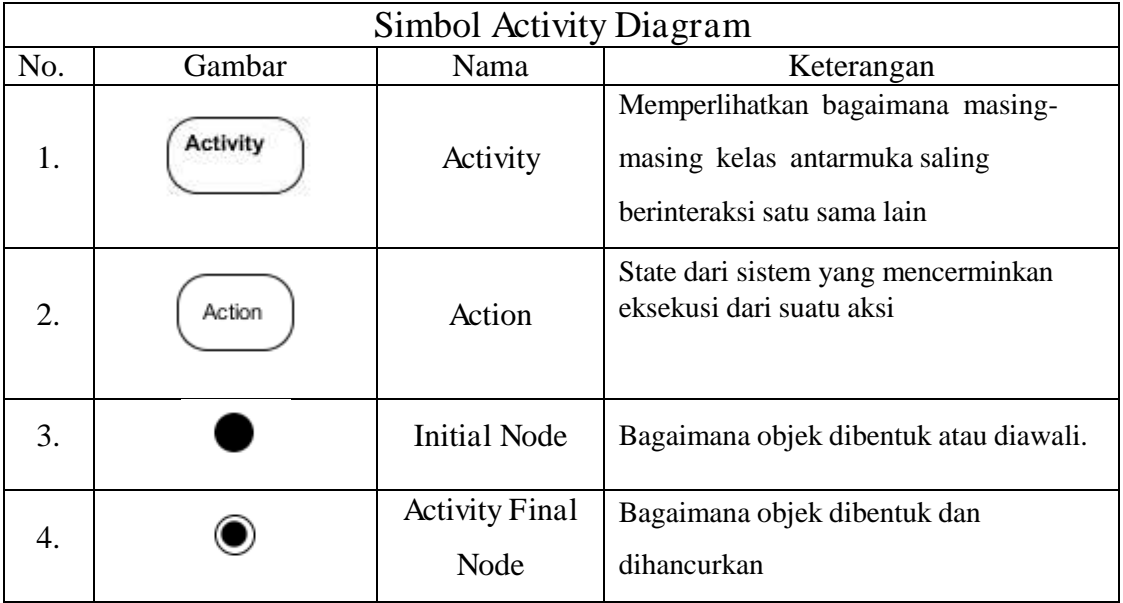

# Tabel Simbol Class Diagram

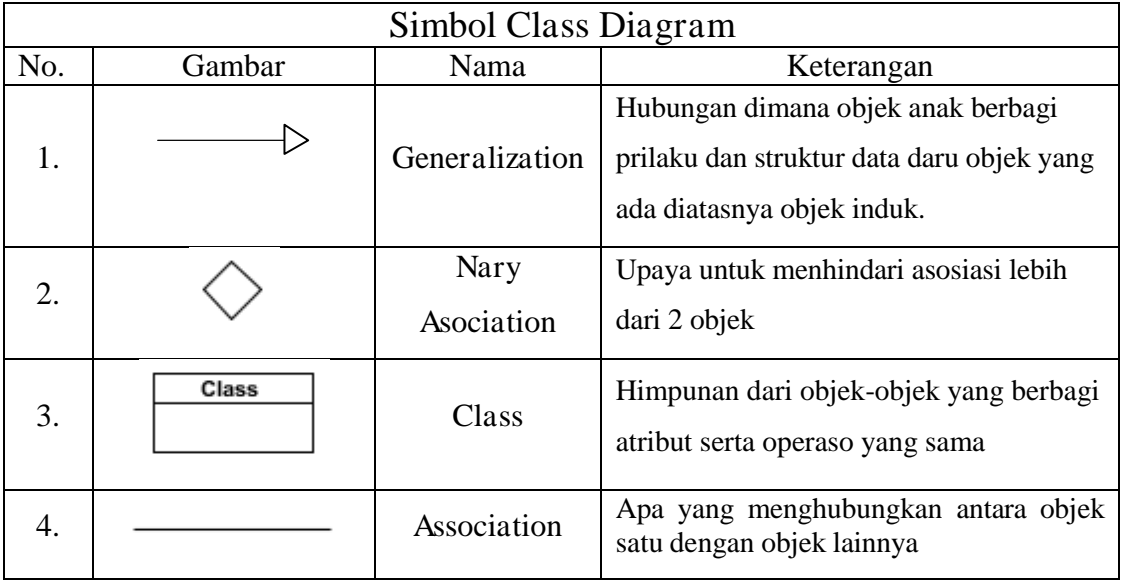

# **DAFTAR TABEL**

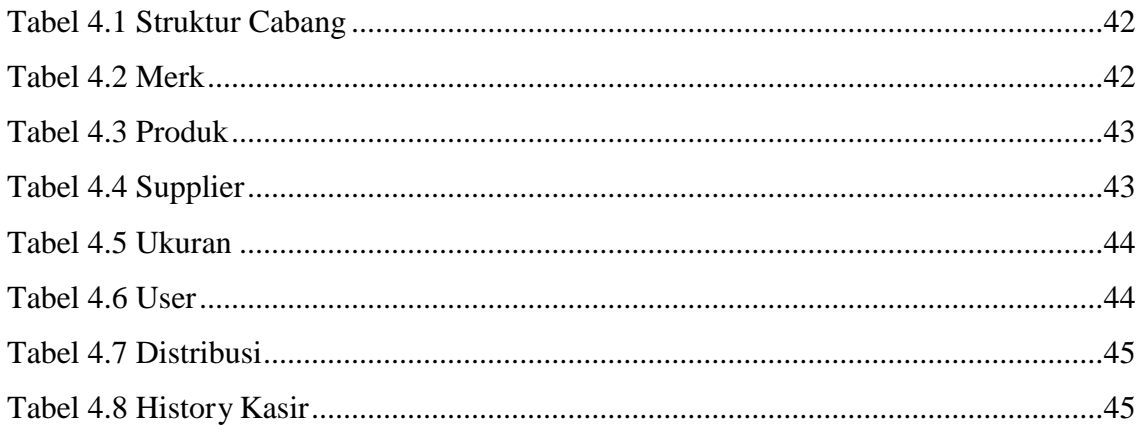

# **DAFTAR GAMBAR**

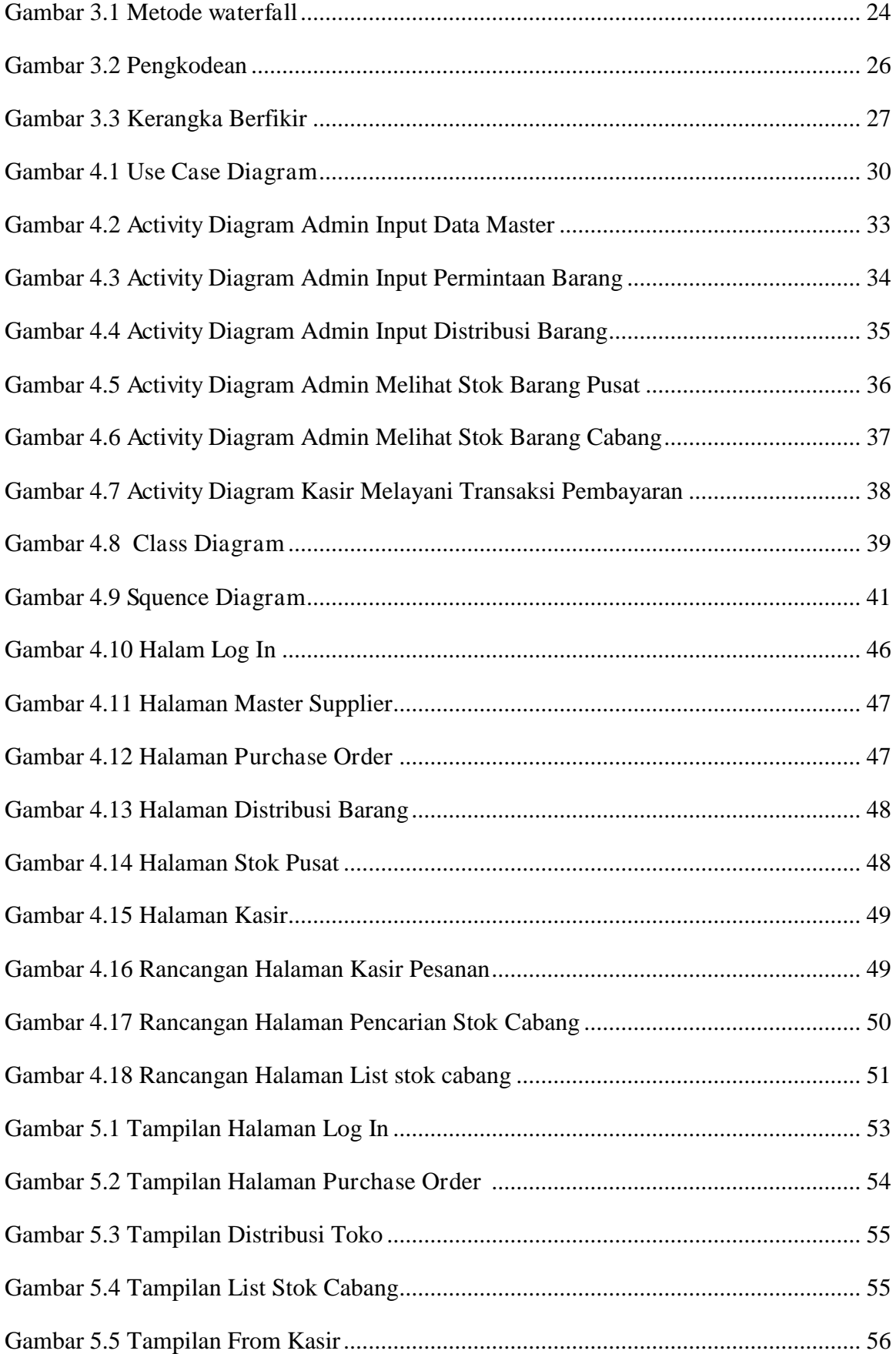

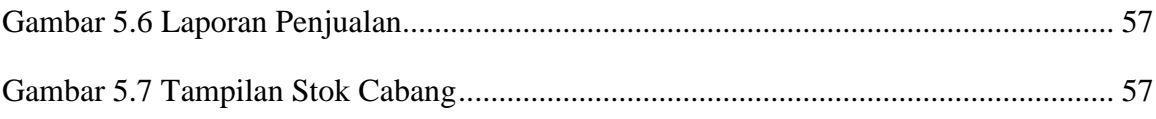

# **BAB I**

## **PENDAHULUAN**

#### **1.1 LatarBelakang**

 PT. PRIMER GLOBALINDO adalah perusahaan yang bergerak di bidang retail seperti (tas, baju, dan sepatu) yang berlokasi di Jakarta mempunyai beberapa cabang di Jakarta bekerja sama dengan departemen store termuka di Jakarta seperti sogo, metro, centro, Debenhams. PT.PRIMER GLOBALINDO berkomitmen memberikan pelayanan terbaik kepada para pelanggannya

Dalam kegiatan sistem pengelolaan data barang masih menggunakan via telfon untuk menanyakan stok barang yang di inginkan customer sehingga kurang efesien. dalam pencarian stok barang PT.PRIMER GLOBALINDO berkomitmen memberikan pelayanan terbaik kepada para pelanggannya. untuk menentukan ketersediaan barang untuk itu diperlukan sistem pengelolaan data yang handal . Perancangan sistem pengolahan data stok barang dibuat untuk membantu karyawan mencari data-data stok barang. Perancangan ini membantu karyawan pada saat pencarian data-data barang yang langsung terkoneksi dengan data base MySQL.

Berdasarkan latar belakang yang telah diuraikan diatas, maka dari itu penulis memilih judul "PERANCANGAN SISTEM PENGELOLAAN DATA PRODUK RETAIL PADA PT.PRIMER GLOBALINDO BERBASIS WEB"

#### **1.2 Perumusan masalah**

 Berdasarkan latar belakang yang telah diuraikan di atas,rumusan masalah adalah bagaimana menganalisa dan merancang sisem informasi pengolahan data stok barang pada PT.PRIMER GLOBALINDO

#### **1.3 Batasan Masalah**

Batasan masalah agar tidak menyimpang dalam pembuatan skripsi sistem informasi ini menggunakan PHP dan MYSQL dan antara lain yaitu:

- 1. Melihat history data barang dari vendor .
- 2. Melihat data barang di cabang mana yang ada .
- 3. Menyimpan riwayat dokumen barang masuk dan keluar.

#### **1.4 RuangLingkup**

 Menganalisa kegiatan pengelolaan data dan merancang sistem pengelolaan produk retail yaitu menganalisa data barang informasi kegiatan dan stok ketersediaan barang pengelolaan data di PT.PRIMER GLOBALINDO Pada laporan ini membatasi masalah hanya pada bagian gudang diantaranya pencatatan barang masuk dan barang keluar.

#### **1.5 Tujuan dan Manfaat**

 Menganalisa dan merancang sistem persediaan antar cabang cabang pada PT. PRIMER GLOBALINDO menggunakan PHP dan MYSQL

#### **Manfaat Penelitian**

Dari tujuan di atas, maka terlihat hasil penelitian ini akan memberikan informasi tentang bagaimana pada sistem persediaan antar cabang pada PT. PRIMER GLOBALINDO. Adapun manfaat yang diperoleh dari penelitian ini adalah :

- 1. Untuk Mengetahui persediaan barang antar cabang
- 2. Dapat Membantu dalam proses persediaan stok barang Antar cabanng atau bahan bahan yang di butuhkan perusahaan
- 3. Menghilangkan resiko keterlambatan datangnya barang

## **1.6 SistematikaPenulisan**

 Adapun susunan penulisan laporan ini, penyusunan diuraikan dalam beberapa bab yaitu sebagai berikut :

### **BAB I PENDAHULUAN**

Pada bab ini dibahas tentang latar belakang, alasan pemilihan judul, ruang lingkup, tujuan dan manfaat, serta sistematika penulisan.

# **BAB II LANDASAN TEORI**

 Pada bab ini penjelasan tentang tinjauan pustaka yang besikan uaraian singkat dari beberapa penelitian dan tinjauan pustakayang berisi teori-teori yang berhubungan dengan penelitian

#### **BAB III METODE PENELITIAN**

Pada bab ini dibahas tentang usulan tinjauan organisasi,Analisa Kebutuhan metode pengumpulan data,Desain penelitian Analisa sistem berjalan Usulan pemecahan masalah, kerangka berfikir

#### **BAB IV PERANCANGAN SISTEM**

Pada bab ini berisi tentang uraian merancang konsep,merancang program usulan yang baru,spesifikasi program,rancangan interface program

#### **BAB V HASIL DAN IMPLEMENTASI**

Bab ini berisi tentang hasil implementasi yang sudah dibuat atau Disusun

#### **BAB VI KESIMPULAN DAN SARAN**

Bab ini berisi tentang kesimpulan dan saran mengenai apa saja yang Di hasilkan dan beberapa yang belum terdapat dalam penulisan Skripsi ini .

# **BAB II**

# **LANDASAN TEORI**

### **2.1 Tinjauan Pustaka**

Dalam tinjauan pustaka akan membahas uraian singkat hasil penelitian terdahulu yang berhubungan dengan topik penelitian, antara lain :

1. Tri Agus Kurniawan. 2013, Pembuatan Sistem Informasi Penjualan Retail Pada Toko Lestari Condong Catur Yogyakarta.

Perancangan dalam penelitian ini menggunakan flowchart sistem , Data Flow Diagram, Basis Data, Entity Relationship Diagram, Class Diagram. Kesimpulannya antara lain :

- a. Sistem dapat melakukan pengolahan data pengguna.
- b. Sistem dapat melakukan pengolahan data golongan.
- c. Sistem dapat melakukan pengolahan data jenis.
- d. Sistem dapat melakukan pengolahan data produk.
- e. Sistem dapat melakukan pengolahan data barang.
- f. Sistem dapat melakukan pengolahan data pemasok.
- g. Sistem dapat melakukan pengolahan data transaksi pembelian barang.
- h. Sistem dapat melakukan pengolahan data pelanggan.
- i. Sistem dapat melakukan pengolahan data transaksi penjualan barang.
- j. Sistem dapat melakukan pengolahan data laporan.

2. Elvin Simanjuntak. 2013, Sistem Informasi Pemasaran Berbasis Website pada PT. Trimitra Sebagai Sarana Penjualan Produk Secara Online.

Perancangan dalam penelitian ini menggunakan PHP sebagai bahasa pemograman dan UML sebagai perancangan sistem.Metode yang di gunakan adalah metode pengumpulan data yaitu Melalui observasi dan wawancara.

Tujuannya adalah untuk membantu konsumen memperoleh informasi yang tepat, membantu dan memperluas pemasaran produk, meningkatkan omset pemasaran, dan menjadi sarana penjualan lem secara online.

3. Sofian Horas H Siregar 2014,Sistem Informasi Pembelian penjualan dan persediaan pada rudi agency.

Perancangan dalam penelitian ini menggunakan Database sebagai bahasa pemograman dan class diagram sebagai perancangan sistem.Metode yang di gunakan adalah rancangan sistem merupakan garis besar dari seluruh proses komputerisasi pengelolaan data yang akan dilakukan. Perancangan ini bagaimana mencakup bagaimana sistem tersebut dapat dijalan bagaimana langkah pemerosesan datanya ,serta hasil keluarnya

Kesimpulannya antara lain :

- a. Sistem laporan ini mampu menghasilkan laporan pembelian,penjualan tanggal,supplier,dan produk ) laporan persediaan dalam waktu yang relatif singkat sesuai kebutuhan pemilik
- b. Proses pengecekan data maupun pencarian data bisa dilakukan dengan cepat dan mudah

#### **2.2 Pengertian sistem informasi**

Sistem adalah kumpulan dari komponen atau elemen yang saling berhubungan satu dengan lainnya membentuk satu kesatuan dengan lainnya membentuk satu kesatuan untuk mencapai tujuan tertentu (Jogiyanto,2005:2). Sistem adalah sekelompok unsur yang erat hubungannnya satu dengan yang lain,yang berfungsi bersama sama untuk mencapai tujuan tertentu (Sutabri,2004:9)

#### **2.3 Karekteristik Sistem**

Suatu sistem memiliki karateristik atau sifat-sifat tertentu yaitu(sutabri, 2004:12):

1. Kompenen kompenen (Components)

Suatu sistem terdiri dari sejumlah kompenen yang sering di sebut dengan subsistem yang saling berinteraksi, yang artinya saling bekerja sama membentuk satu kesatuan .kompenen komponen sistem atau elemen elemen sistem dapat berupa suatu subsistem Menjadi ahli dalam convevience store di Indonesia dengan mengutamakan kepuasan pelanggan dengan pengembangan jaringan yang didukung oleh sistem dan organisasi yang tangguh.

2. Batas sistem (boundary)

Batas sistem merupakan daerah yang membatasi antara suatu sistem dengan sistem yang lainnya atau dengan lingkungan luarnya. Batas sistem ini memungkinkan suatu sistem yang di pandang sebagai satu kesatuan.Batas sistem ini memungkinkan suatu sistem yang dipandang sebagai satu kesatuan .sistem menunjukan ruang liingkup (scope) itu sendiri .

### **2.4 Sistem Informasi**

Pengertian sistem informasi menurut Al-Bahra (2005:13) dalam buku yang berjudul analisis dan desaign sistem informasi menjelaskan bahwa: "sistem informasi adalah suatu sistem yang dibuat oleh manusia yang terdiri dari komponen-komponen dalam organisasi untuk mencapai suatu tujuan yaitu menyajikan informasi .Pengertian sistem informasi menurut H.M jogiyanto dalam bukunya sistem informasi akutansi, "sistem informasi adalah suatu sistem didalam suatu oganisasi yang mempertemukan kebutuhan pengolahan Transaksi harian, mendukung operasi, bersifat manajerial dan kegiatan strategi dari suatu organisasi dan menyediakan pihak luar tertentu dengan laporan-laporan yang diperlukan".(2015:11)

### **2.5 Data**

Data adalah representasi fakta dunia nyata yang mewakili suatu objek seperti manusia (pegawai, siswa, pembeli, pelanggan), barang, hewan, peristiwa, konsep, keadaan, dan sebagainya yang direkam dalam bentuk angka, simbol, teks, gambar, bunyi, atau kombinasinya.(fathansyah, 2007:2)

#### **2.6 Pengertian Persediaan Barang**

Setiap perusahaan niaga atau industri perlu memiliki persediaan untuk menjamin kelangsungannya. Hal itu perlu dilakukan dengan menginvestasikan sejumlah uang ke dalamnya. Mereka harus mampuh

mempertahankan jumlah persediaan optimum untuk menjamin kebutuhan bagi kemajuan kegiatan perusahaan, baik secara kuantitas maupun kualitas. Persediaan pada umumnya merupakan salah satu jenis aktiva lancar yang jumlahnya cukup besar dalam suatu perusahaan. Hal ini mudah dipahami karena persediaan merupakan faktor penting dalam menentukan kelancaran operasi perusahaan. Persediaan merupakan bentuk investasi, dari mana keuntungan (laba) itu bisa diharapkan melalui penjualan di kemudian hari. Oleh sebab itu pada kebanyakan perusahaan sejumlah minimal persediaan harus dipertahankan untuk menjamin kontinuitas dan stabilitas penjualannya.

Menurut Sofyan Assauri dalam buku Marihot Manullang dan Dearlina Sinaga (2005:50), menerangkan bahwa :

Persediaan adalah sebagai suatu aktiva lancar yang meliputi barang – barang milik perusahaan dengan maksud untuk dijual dalam suatu periode usaha normal atau persediaan barang – barang yang masih dalam pekerjaan proses produksi ataupun persediaan bahan baku yang menunggu penggunaanya dalam suatu proses produksi. Menurut John J Wild, K R. Subramanyam dan Robert F Halsey (2004:265), menerangkan Persediaan (Inventory) merupakan barang yang dijual dalam aktivitas operasi normal perusahaan

#### **2.7 Pengertian UML**

UML adalah UML merupakan singkatan dari *"Unified Modelling Language"* yaitu suatu metode permodelan secara visual untuk sarana perancangan sistem berorientasi objek, atau definisi UML yaitu sebagai suatu bahasa yang sudah menjadi standar pada visualisasi, perancangan dan juga pendokumentasian sistem softwere. Saat ini UML sudah menjadi bahasa standar dalam penulisan blue print softwere.

#### **2.8 Tujuan atau fungsi dari penggunaan UML**

- 1. Dapat memberikan bahasa permodelan visual kepada pengguna dari berbagai macam pemerograman maupun proses rekayasa.
- 2. Dapat memberikan model yang siap untuk digunakan,merupakan bahasa permodelan visual yang ekspresif untuk mengembangkan sistem dan untuk saling menukar model secara mudah
- 3. Dapat berguna sebagai blue print, sebab sangat lengkap dan detail dalam perancangannya yang nantinya akan diketahui informasi yang detail mengenai koding suatu program.
- 4. Dapat memodelkan sistem yang berkonsep berorientasi objek, jadi tidak hanya digunakan untuk memodelkan perangkat lunak (softwere) saja
- 5. Dapat menciptakan suatu bahasa permodelan yang nantinya dapat dipergunakan oleh manusia maupun oleh mesin.

## **2.9 Jenis-Jenis diagram UML**

#### **1. Use case diagram**

Use case diagram yaitu salah satu jenis diagram pada UML yang menggambarkan interaksi antara sistem dan aktor, use case diagram juga dapat men-deskripsikan tipe interaksi antara sipemakai sistem dengan sistemnya.

## **2. Activity Diagram**

Activity diagram atau diagram aktivitas yaitu salah satu jenis diagram pada UML yang dapat memodelkan proses-proses apa saja yang terjadi pada sistem

#### **3. Sequence diagram**

Sequence diagram yaitu salah satu jenis diagram pada UML yang menjelaskan interaksi objek yang berdasarkan urutan waktu, sequence diagram juga dapat menggambarkan urutan atau tahapan yang harus dilakukan untuk dapat menghasilkan sesuatu seperti pada use case diagram.

#### **4. Class diagram**

Class diagram yaitu salah satu jenis diagram pada UML yang digunakan untuk menampilkan kelas-kelas maupun pakaet-paket yang ada pada suatu sistem yang nantinya akan digunakan. Jadi diagram ini dapat memberikan sebuah gambaran mengenai sistem maupun relasirelasi yang terdapat pada sistem tersebut.

## **2.10 Langkah-Langkah UML**

- 1. Buatlah daftar bisnis proses dari level tinggi untuk mendefinisikan aktivitas dan proses yang muncul
- 2. Petakan use case untuk setiap business process untuk mendefinisikan dengan tepat fungsional yang harus disediakan oleh sistem, kemudian

perhalus use case diagram dan lengkapi dengan requirement, constraints dan catatan-catatan lain .

#### **2.11 Perangkat Lunak**

Perangkat lunak (software) adalah istilah khusus untuk data yang diformat, dan disimpan secara digital, termasuk program komputer, dokumentasinya, dan berbagai informasi yang bisa dibaca, dan ditulis oleh komputer.

### **2.12 HTML**

HTML adalah singkatan dari Hyper Text Markup Language sebuah bahasa pemrograman yang umum digunakan untuk membuat sebuah halaman website, dimana HTML ini bisa kita gunakan untuk menginput gambar, text, audio, video dan lainnya untuk membuat sebuah website. HTML adalah sebuah standar yang digunakan secara luas untuk menampilkan halaman web. Menggunakan tag-tag tertentu untuk menyatakan kode-kode yang harus ditafsirkan oleh browser agar halaman tersebut dapat ditampilkan di web browser

#### **2.13 PHP**

PHP(Hypertext Preprocessor) adalah bahasa skrip yang dapat ditanamkan atau disisipkan ke dalam HTML. PHP banyak dipakai untuk memrogram situs web dinamis. PHP dapat digunakan untuk membangun sebuah CMS.Pada awalnya PHP merupakan kependekan dari Personal Home Page (Situs personal). PHP pertama kali dibuat oleh Rasmus Lerdorf pada tahun 1995. Pada waktu itu PHP masih bernama Form Interpreted (FI), yang wujudnya berupa sekumpulan skrip yang digunakan untuk mengolah data formulir dari web.

#### **2.14 MYSQL**

MySQL adalah Relational Database Management System (RDBMS) yang didistribusikan secara gratis dibawah lisensi GPL (General Public License). Dimana setiap orang bebas untuk menggunakan MySQL, namun tidak boleh dijadikan produk turunan yang bersifat komersial. MySQL sebenarnya merupakan turunan salah satu konsep utama dalam database sejak lama, yaitu SQL (Structured Query Language). SQL adalah sebuah konsep pengoperasian database, terutama untuk pemilihan atau seleksi dan pemasukan data, yang memungkinkan pengoperasian data dikerjakan dengan mudah secara otomatis. Keandalan suatu sistem database (DBMS) dapat diketahui dari cara kerja optimizer-nya dalam melakukan proses perintahperintah SQL, yang dibuat oleh user maupun program-program aplikasinya. Sebagai database server, MySQL dapat dikatakan lebih unggul dibandingkan database server lainnya dalam query data. Hal ini terbukti untuk query yang dilakukan oleh single user, kecepatan query MySQL bisa sepuluh kali lebih cepat dari PostgreSQL dan lima kali lebih cepat dibandingkan Interbase.

#### **2.15 Unfield Modeling Language (UML)**

#### **2.15.1 Class Diagram**

 Diagram kelas atau class diagram menggambarkan struktur sistem dari segi pendefinisian kelas-kelas yang akan dibuat untuk membangun sistem.

## **2.15.2 Use case Diagram**

Diagram use case merupakan pemodelan untuk menggambarkan kelakuan (behavior) sistem secara keseluran yang akan dibuat. Diagram use case mendeskripsikan sebuah interaksi antara satu atau lebih aktor dengan sistem yang akan dibuat. Dengan pengertian yang cepat, diagram use case digunakan untuk mengetahui fungsi apa saja yang ada di dalam sebuah sistem dan siapa saja yang berhak menggunakan fungsi-fungsi tersebut.

## **2.15.3 Squence Diagram**

Diagram sekuen menggambarkan kelakuan/perilaku objek pada use casedengan mendeskripsikan waktu hidup objek dan message yang dikirimkan danditerima antar objek. Oleh karena itu untuk menggambar diagram sekuenmaka harus diketahui objek-objek yang terlibat dalam

sebuah usecase beserta metode-metode yang dimiliki kelas yang diinstansiasi menjadi objek itu.

#### **2.16 Pengertian ERD (Entity Relationship Diagram)**

Entity Relationship Diagram digunakan untuk menggambarkan hubungan antar entity. Untuk menghubungkan satu entity dengan entity lainnya digunakan entity key, yaitu suatu atribut tertentu atau sekelompok atribut tertentu yang bersifat unik, sehingga dapat digunakan untuk membedakan suatu anggota entity dengan anggota yang lain pada entity yang sama. Untuk menyatakan hubungan antar entity key digunakan relationship key.

#### **2.17 Metode Pengembangan Sistem Perangkat Lunak (SDLC)**

SDLC (System Development Life Cycle) adalah proses mengembangkan atau mengubah suatu sistem perangkat lunak dengan menggunakan model-model dan metodologi yang digunakan orang untuk mengembangkan sistem-sistem perangkat lunak sebelumnya. Tahapantahapan yang ada pada SDLC secara global adalah sebagai berikut:

1. Rencana (planning)

Mengembangkan rencana manajemen proyek dan dokumen perencanaan lainnya. Menyediakan dasar untuk mendapatkan sumber daya (resources) yang dibutuhkan untuk memperoleh solusi.

2. Analisis kebutuhan dan desain (requirements analysis and design)

Menganalisis kebutuhan pemakai sistem perangkat lunak (user) dan Mengembangkan kebutuhan user, mentransformasikan kebutuhan detail menjadi kebutuhan yang sudah lengkap, dokumen desain sistem fokus pada bagaimana dapat memenuhi fungsi-fungsi yang dibutuhkan.

3. Pengembangan (development)

Mengonversi desain ke sistem informasi yang lengkap termasuk bagaimana memperoleh dan melakukan instalasi lingkungan sistem yang dibutuhkan, membuat basis data dan mempersiapkan berkas atau file pengujian, pengodean, pengompilasian, memperbaiki dan membersihkan program, peninjauan pengujian.

4. Integrasi dan pengujian (integration and test)

Mendemonstrasikan sistem perangkat lunak bahwa telah memenuhi kebutuhan yang dispesifikasikan pada dokumen kebutuhan fungsional. Dengan diarahkan oleh staf penjamin kualitas (quality assurance) dan user. Menghasilkan laporan analisis pengujian.

5. Implementasi (implementation)

Termasuk pada persiapan implementasi, implementasi perangkat lunak pada lingkungan produksi (lingkungan pada user) dan menjalankan resolusi dari permasalahan yang teridentifikasi dari fase integrasi dan pengujian.

6. Operasi dan pemeliharaan (operations and maintenance)

Mendeskripsikan pekerjaan untuk mengoperasikan dan memelihara sistem informasi pada lingkungan produksi (lingkungan pada user), termasuk implementasi akhir dan masuk pada proses peninjauan.

## **2.18 Metode Waterfall**

Menurut (Pressman, Roger S.2001), Model Waterfall adalah suatu proses pengembangan perangkat lunak berurutan, di mana kemajuan dipandang sebagai terus mengalir ke bawah (seperti air terjun) melewati fase-fase perencanaan, pemodelan, implementasi (konstruksi), dan pengujian. Berikut adalah gambar pengembangan perangkat lunak berurutan atau linear

#### **2.18.1 Tahapan metode waterfall**

Dalam pengembangannya model waterfall memiliki beberapa tahapan yang runtut: requirement (analisis kebutuhan), design sistem (system design), Coding & Testing, Penerapan Program, pemeliharaan.

1. Requirement (analisis kebutuhan).

Dalam langakah ini merupakan analisa terhadap kebutuhan sistem. Pengumpulan data dalam tahap ini bisa melakukan sebuah penelitian, wawancara atau study literatur. Seseorang system analisis akan menggali informasi sebanyak-banyaknya dari user sehingga akan tercipta sebuah sistem komputer yang bisa melakukan tugas-tugas yang diinginkan oleh user tersebut. Tahapan ini akan menghasilkan dokumen user requirement atau bisa dikatakan sebagai data yang berhubungan dengan keinginan user dalam pembuatan sistem. Dokumen inilah yang akan menjadi acuan

sistem analisis untuk menterjemahkan kedalam bahasa pemrograman.

2. Design System (desain sistem)

Proses design akan menterjemahkan syarat kebutuhan kesebuah perancangan perangkat lunak yang dapat diperkirakan sebelum dibuat koding. Proses ini berfokus pada : struktur data, arsitektur perangkat lunak, representasi interface, dan detail (algoritma) prosedural. Tahapan ini akan menghasilkan dokumen yang disebut software requirement. Dokumen inilah yang akan digunakan programmer untuk melakukan aktivitas pembuatan sistemnya.

3. Coding & Testing (penulisan sinkode program dan implemention)

 Coding merupakan penerjemahan design dalam bahasa yang bisa dikenali oleh komputer. Dilakukan oleh programmer yang akan meterjemahkan transaksi yang diminta oleh user. Tahapan inilah yang merupakan tahapan secara nyata dalam mengerjakan suatu sistem. Dalam artian penggunaan komputer akan dimaksimalkan dalam tahapan ini. Setelah pengkodean selesai maka akan dilakukan testing terhadap sistem yang telah dibuat tadi. Tujuan testing adalah menemukan kesalahan-kesalahan terhadap sistem tersebut dan kemudian bisa diperbaiki.
4. Integration & Testing (Penerapan / Pengujian Program)

Tahapan ini bisa dikatakan final dalam pembuatan sebuah sistem. Setelah melakukan analisa, design dan pengkodean maka sistem yang sudah jadikan digunakan oleh user.

#### 5. Operation & Maintenance (Pemeliharaan)

Perangkat lunak yang susah disampaikan kepada pelanggan pasti akan mengalami perubahan. Perubahan tersebut bisa karena mengalami kesalahan karena perangkat lunak harus menyesuaikan dengan lingkungan (periperal atau sistem operasi baru) baru, atau karena pelanggan membutuhkan perkembangan fungsional.

# **2.18.2 Keuntungan metode waterfall**

Keunggulan model pendekatan pengembangan software dengan metode waterfall adalah pencerminan kepraktisan rekayasa, yang membuat kualitas software tetap terjaga karena pengembangannya yang terstruktur dan terawasi. Disisi lain model ini merupakan jenis model yang bersifat dokumen lengkap, sehingga proses pemeliharaan dapat dilakukan dengan mudah. Akan tetapi dikarenakan dokumentasi yang lengkap dan sangat teknis, membuat pihak klien sulit membaca dokumen yang berujung pada sulitnya komunikasi antar pengembang dan klien. Dokumentasi kode program yang lengkap juga secara tak langsung menghapus ketergantungan pengembang terhadap pemrogram yang keluar dari tim pengembang. Hal ini sangat menguntungkan bagi pihak pengembang dikarenakan

proses pengembangan perangkat lunak tetap dapat dilanjutkan tanpa bergantung pada pemrogram tertentu.

#### **2.18.3 Kelemahan metode waterfall**

Kelemahan pengembangan software dengan metode waterfall yang utama adalah lambatnya proses pengembangan perangkat lunak. Dikarenakan prosesnya yang satu persatu dan tidak bisa diloncat-loncat menjadikan model klasik ini sangat memakan waktu dalam pengembangannya. Disisi lain, pihak klien tidak dapat mencoba sistem sebelum sistem benar-benar selesai pembuatannya. Kelemahan yang lain adalah kinerja personil yang tidak optimal dan efisien karena terdapat proses menunggu suatu tahapan selesai terlebih dahulu. Secara keseluruhan model pendekatan pengembangan software dengan metode waterfall cocok untuk pengembangan software atau perangkat lunak dengan tingkat resiko yang kecil, dan memiliki ukuran yang kecil serta waktu pengembangan yang cukup panjang. Model ini tidak disarankan untuk ukuran perangkat lunak yang besar dan tingkat resiko yang besar .

# **BAB III**

### **METEDOLOGI PENELITIAN**

#### **3.1 Usulan Pemecahan Masalah**

 Untuk memudahkan pimpinan PT. PRIMER GLOBALINDO mendapatkan data-data laporan stok barang dengan cepat dan tepat, maka penulis bermaksud untuk membuat sistem pencarian data stok barang di PT. PRIMER GLOBALINDO berdasarkan observasi yang penulis lakukan di perusahaan, sebelum membuat rancangan sistem perancarian stok , penulis melakukan analisa terhadap sistem yang berjalan dan perangkat lunak yang di buat masih terdapat banyak kelemahan. Penulis berharap dengan aplikasi yang akan dibuat ini mampu mengatasi masalah atau kendala di PT. PRIMER GLOBALINDO.

### **3.2 Tempat dan Jadwal Penelitian.**

Pelaksanaan penelitian akan dilaksanakan pada:

Tempat : PT. PRIMER GLOBALINDO

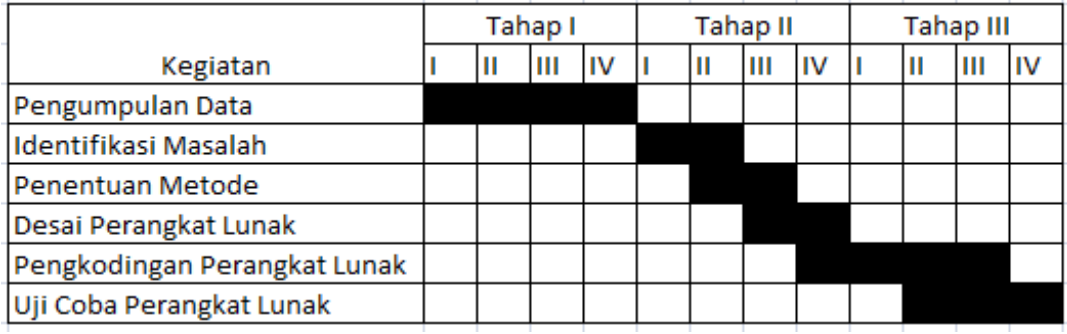

Alamat : Jl. Tomang Raya No.39 Jakarta Barat 11440 Indonesia

#### **3.3 Metode Pengumpulan Data**

Dalam penelitian skripsi ini agar didapatkan data yang sesuai dan hasil yang obyektif, penulisan menggunakan metode-metode:

a. Observasi

Metode observasi adalah metode pengumpulan data dengan cara melakukan pengamatan dan pencatatan data serta berbagai hal yang dibutuhkan dalam proses penelitian.

b. Studi Pustaka

Studi pustaka merupakan metode pencarian dan pengumpulan data dengan cara mencari referensi, literatur atau bahan-bahan teori yang diperlukan dari berbagai sumber wacana yang berkaitan dengan penyusunan skripsi.

c. Wawancara

Metode wawancara dengan cara melakukan tanya jawab antar pewawancara dengan responden untuk mendapatkan informasi yang dapat dijadikan sebagai bahan dalam penyusunan skripsi.

# **3.4 Jenis Penelitian Data**

Data penelitian merupakan suatu data yang menjadi acuan pada penelitian skripsi ini, Penulis menggunakan data primer, dimana data primer merupakan sumber data yang diperoleh langsung dari sumber asli (tidak melalui media perantara). Metode yang digunakan untuk mendapatkan data primer yaitu :

- a. Metode obsevasi
- b. Studi Pustaka
- **c.** Wawancara

#### **3.5 Ananlisa Sistem Berjalan**

 PT. PRIMER GLOBALINDO saat ini menggunakan pencatatan manual saja maka karyawan tidak mengetahui keberadaan stok dan jika dalam permintaan barang ke vendor pun tidak melihat kebutuhan maka terkadang jika barang datang masih saja kurang lengkapnya ukuran sehingga perlu adanya pencarian data stok antar cabang .

#### **3.6 Rumusan Masalah**

Perancangan sistem pencarian stock barang menggunakan framework. Perancangan sistem ini dibangun untuk pencarian stok agar memudahkan admin untuk mencari stok yang dibutuhkan customer .

#### **3.7 Perancangan**

Pada pembuatan tugas akhir ini metode yang digunakan oleh penulis adalah metode Waterfall dalam penerapan metode framework dalam pencarian stok barang. Model ini memberikan pendekatan–pendekatan sistematis dan berurutan bagi pengembangan sistem.

Dibawah ini merupakan model pengembangan sistem dengan metode waterfall:

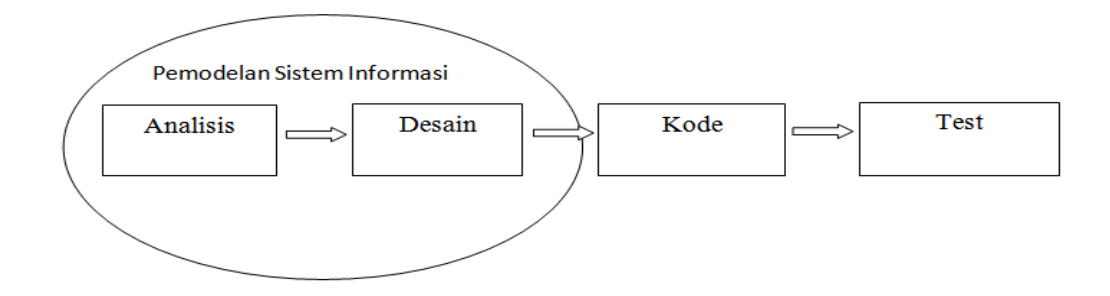

**Gambar 3.1 Metode Waterfall** 

Berikut ini adalah penjelasan tahapan – tahapan dari metode Waterfall :

1. Rekayasa dan pemodelan sistem / informasi

Karena perangkat lunak merupakan bagian dari sebuah sistem, maka perekayasaan dimulai dengan menentukan kebutuhan semua elemen sistem dan mengalokasikannya beberapa subset dari kebutuhan ke perangkat lunak tersebut yang kemudian nanti akan diintegrasikan menjadi satu sistem terpadu**.** 

2. Analisis kebutuhan perangkat lunak

Proses pengumpulan kebutuhan diintensifkan dan difokuskan, khususnya pada perangkat lunak. Untuk memahami sifat program yang dibangun, perekayasa perangkat lunak (analisis) harus memahami domain informasi, tingkah laku, unjuk kerja dan antar muka yang diperlukan.

# 3. Desain

Desain perangkat lunak adalah proses yang berfokus pada empat atribut sebuah program yang berbeda, yaitu struktur data, arsitektur perangkat lunak, representasi antarmuka dan detail (algoritma) prosedural. Proses desain menerjemahkan kebutuhan sistem menjadi sebuah representasi perangkat lunak sebelum dimulainya pengkodean. Kemudian hasil perancangan ini didokumentasikan sehingga menjadi bagian dari konfigurasi perangkat lunak.

4. Pengkodean

Pengkodean merupakan proses menerjemahkan hasil perancangan kedalam bentuk yang dapat di mengerti oleh mesin (komputer ) dengan menggunakan bahasa pemograman tertentu .

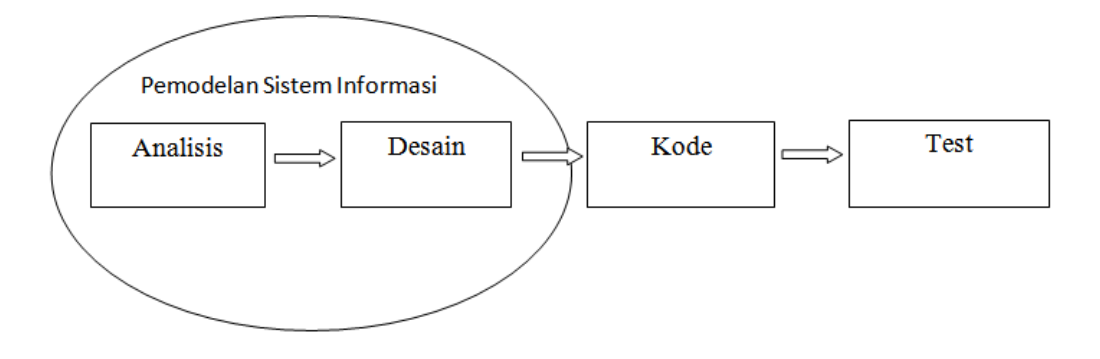

#### 5. Testing

Setelah dikodekan, pengujian program dilakukan. Proses pengujian berfokus pada logika internal perangkat lunak, untuk memastikan bahwa semua pernyataan sudah diuji. Dan pengujian eksternal fungsional, yaitu mengarahkan pengujian untuk menemukan kesalahan dan memastikan input yang diberikan pada sistem akan memberikan hasil keluaran yang sesuai dengan keinginan

### **3.8 Kerangka Berfikir**

Merupakan suatu gambaran secara jelas akan pembahasan yang akan dipecahkan hingga mendapatkan suatu solusi yang baik. Dimana setiap alur dan tahapannya dibuat untuk membantu penulis memusatkan pada permasalah yang diteliti untuk memahami hubungan antar variabel tertentu yang telah dipilih dan mempermudah penulis memahami dari penelitian yang dilakukan. Adapun kerangka berpikir dalam penulisan ini, sebagai berikut

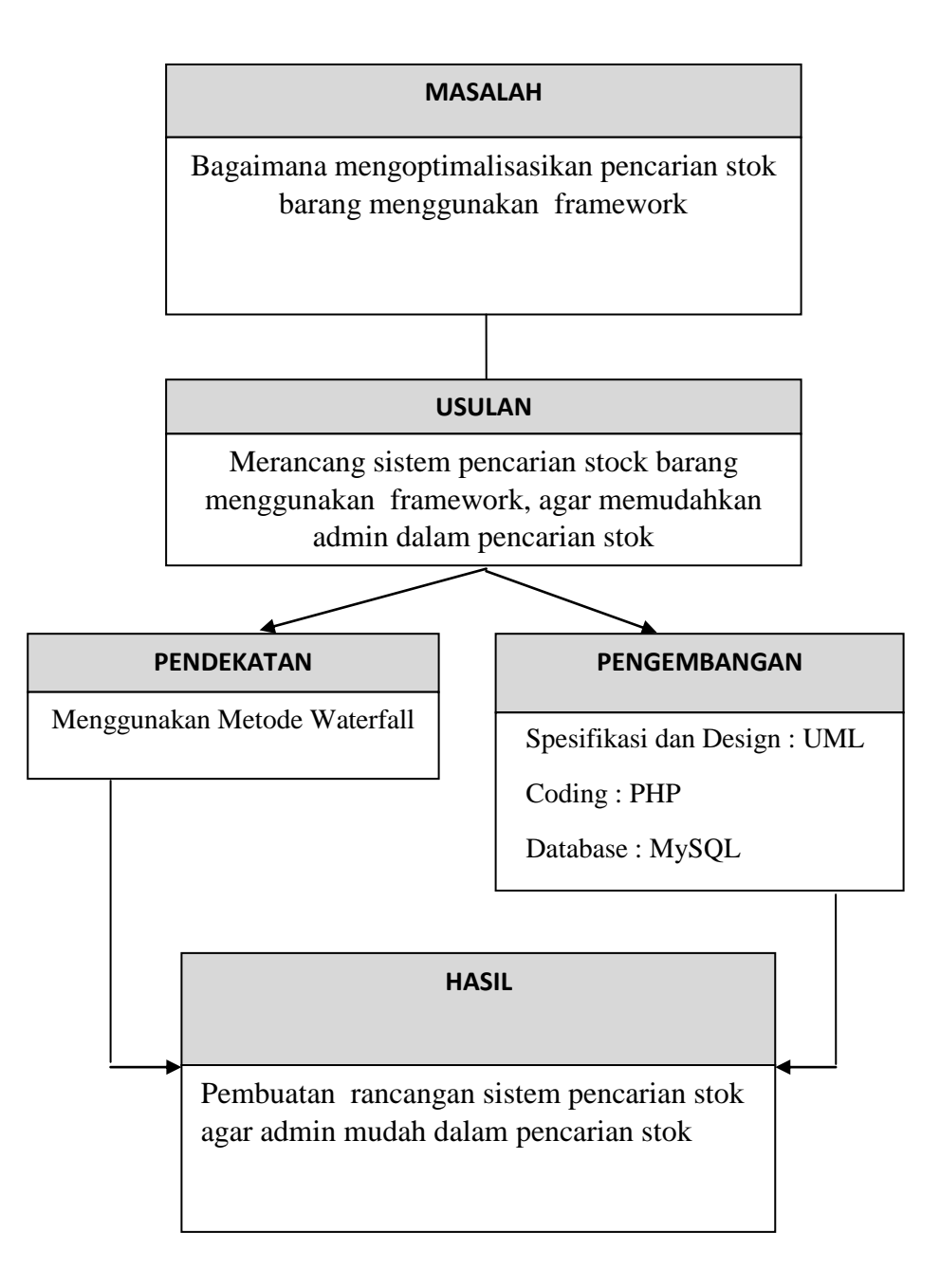

**Gambar 3.3** Kerangka Berfikir

Dalam kerangka berfikir diatas dijelaskan bahwa permasalahan yang timbul adalah bagaimana cara mengetahui stok barang yang ada dan bagaimana cara mengoptimalisasikan stok cabang. Untuk mengatasi masalah tersebut ialah dengan merancang sistem pencarian stok barang menggunakan php didalam sistem tersebut berisi data stok barang agar kita bisa mengetahuinya dan cara bagaimana mengoptimalisasikan stok dengan cara melakukan permintaan barang yang sudah menipis agar bisa di kita lakukan permintaan ke vendor yang bersangkutan.

#### **BAB IV**

#### **ANALISA DAN PERANCANGAN SISTEM**

#### **4.1 Analisa masalah**

Optimalisasi persediaan barang merupakan suatu cara untuk meminimalisir kebutuhan stok di cabang agar kegiatan produksi dan distribusi barang menjadi lebih mudah dengan demikian barang juga menjadi lebih tertata dan juga menjadi lebih efisien. Kegiatan produksi dan distribusi suatu cabang perlunya pencarian informasi untuk mengtahui sisa stok barang yang ada agar tidak terjadinya selisih barang yang ada dicabang , salah satu cara untuk mengetahui hal tersebut ialah pendataan barang. Perlunya pendataan barang tidak hanya untuk mengetahui sisa stok saja, kesalahan perhitungan barang juga dapat menyebabkan selisih jumlah barang yang dapat menyebabkan kerugian

#### **4.2 Penyelesaian masalah**

Dalam memecahkan masalah diatas, maka dibuatlah suatu aplikasi yang dapat mempermudah kegiatan produksi dan distribusi sehingga penggunaan dicabang menjadi lebih efisien dan pendataan stok barang juga bisa membuat referensi untuk melakukan pencarian stok.

Dengan aplikasi ini diharapkan memudahkan customer untuk pencarian stok cabang-cabang dan tujuannya memuaskan para custumer yang berbelanja di toko atau cabang-cabang lainnya .

## **4.3 Use case diagram**

Gambar dibawah ini menjelaskan tentang skema hubungan antara admin,dan input data master untuk mengisi data atau menambahkan data input data permintaan untuk meminta kebutuhan yang ada ditoko untuk di ditribusikan ke cabang-cabang dan juga admin bisa melihat stok di pusat dan melihat stok barang cabang lalu juga fungsi kasir melayani customer untuk menginput data pembelian customer

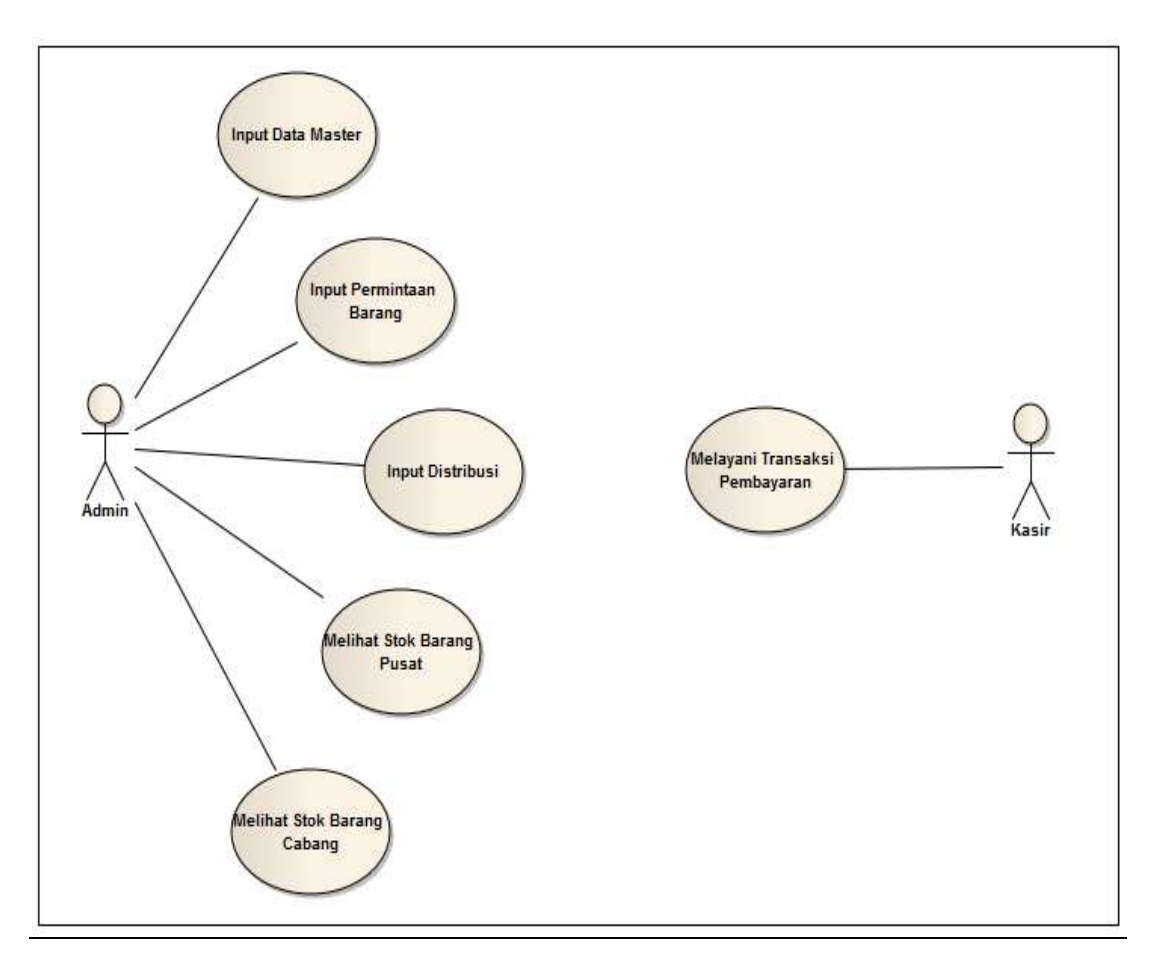

**Gambar 4.1 Use Case Diagram**

Penjelasan :

a. Use case : Halaman Input Data Master

Actor :Admin

Deskripsi : Dalam tahap ini Admin melakukan penginputan Master barang dan master Supplier guna mengetahui data barang dan data supplier untuk dimasukan ke sistem..

b. Use case : Halaman Permintaan Barang

Actor : Admin

Deskripsi : Dalam tahap ini Admin melakukan permintaan barang ke supplier dengan melihat permintaan yang sudah menipis dan melihat maximal permintaan barang.

c. Use case : Halaman Distribusi

Actor : Admin

Deskripsi : Dalam tahap ini Admin melakukan Penginputan distribusi kecabang yang dituju.

d. Use case : Halaman Stock Pusat

Actor : Admin

Deskripsi : Dalam tahap ini Admin melakukan monitoring stok barang dipusat untuk yang Sudah menipis bisa melakukan permintaan barang.

e. Use case : Halaman stok cabang

Actor : Admin

Deskripsi : Dalam tahap ini cabang melalukan permintaan ke pusat

f. Use case : Halaman Transaksi Pembayaran

Actor : User

Deskripsi : Dalam tahap ini custumer melakukan transaksi penjualan

g. Use case : Halaman Kasir

Actor : Kasir

Deskripsi : Dalam tahap ini kasir mencatat penjualan barang kepada customer.

#### **4.4 UML Diagram**

## **4.4.1 Activity Diagram**

Activity diagram halaman admin.

Gambar activity diagram dibawah ini menjelaskan proses admin dalam memasuki halaman .

a) Activity diagram halaman admin.

Gambar activity dibawah ini menampilkan login admin untuk mengiput data master dan klik simpan dan data di simpan .

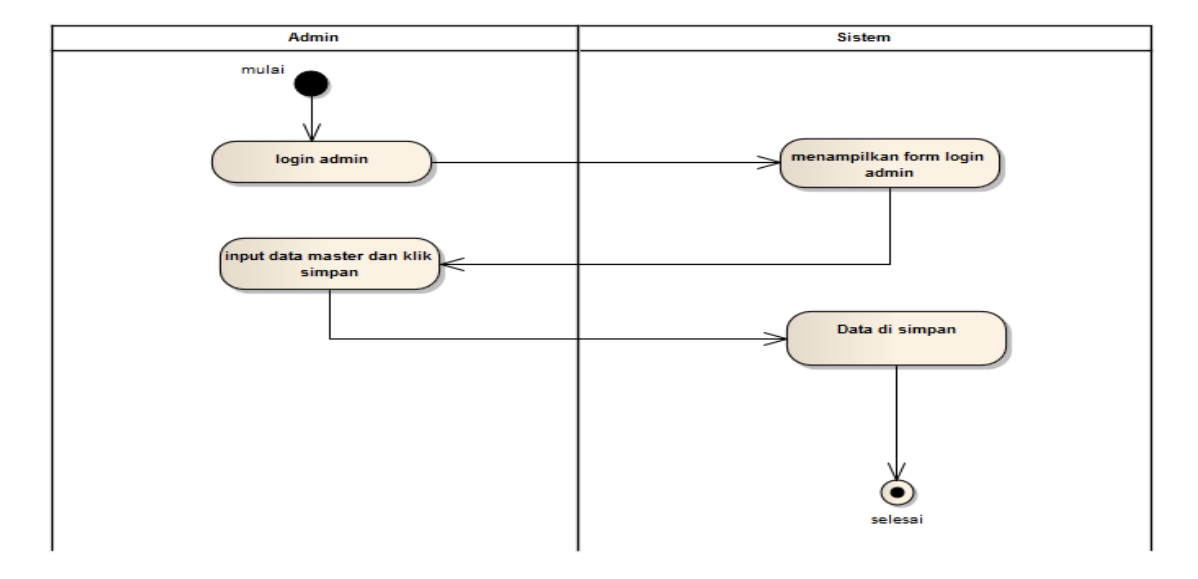

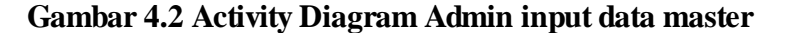

b) Activity diagram Admin input permintaan barang

Gambar activity dibawah ini menampilkan permintaan barang kepada supplier untuk permintaan dan kebutuhan cabang cabang .

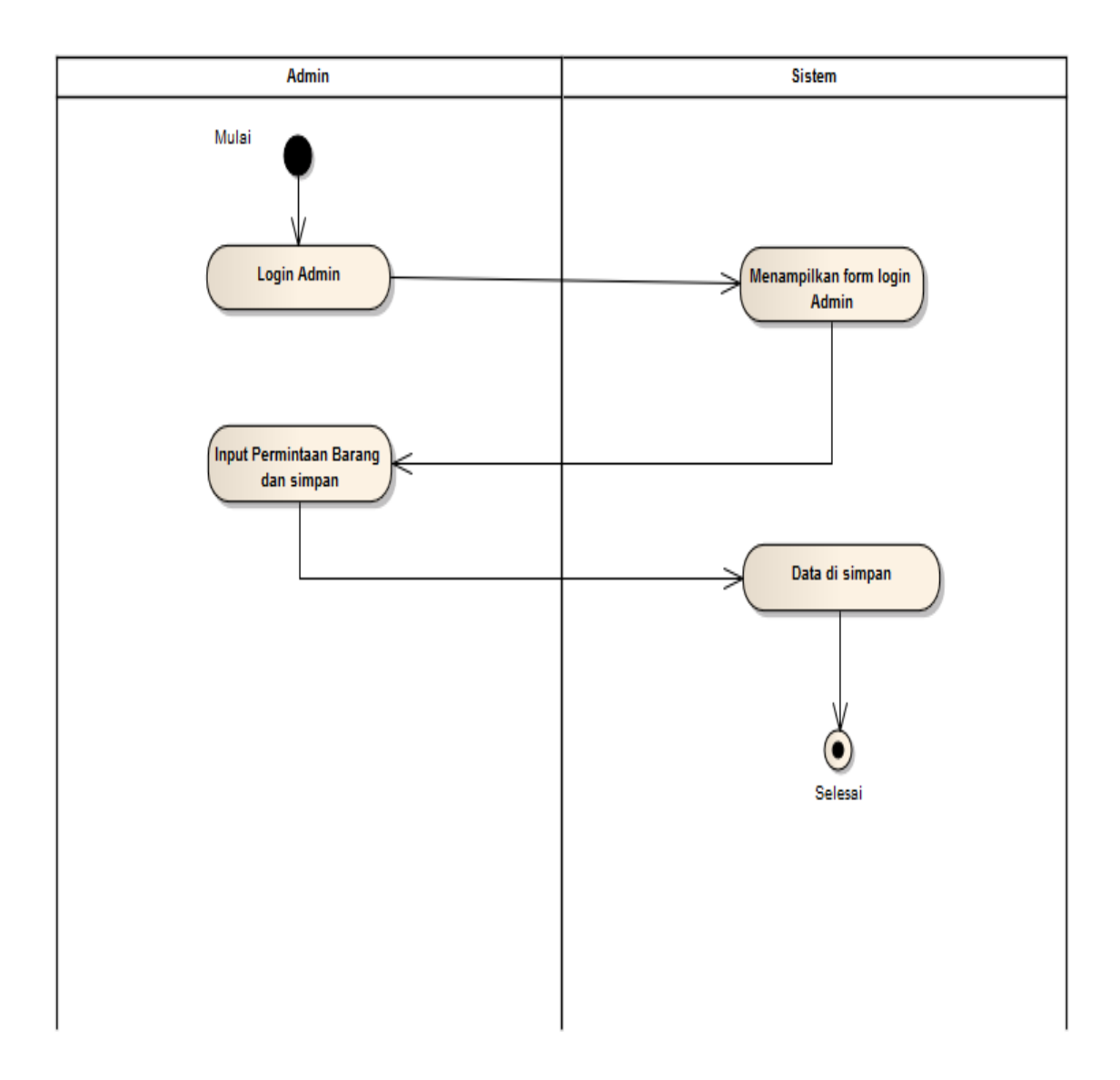

**Gambar 4.3 Activity Diagram Admin input permintaan barang** 

c) Activity diagram Admin input distribusi barang

Gambar activity dibawah ini menampilkan distribusi untuk keperluan cabang cabanag sehingga stok mencukupi kebutuhan toko.

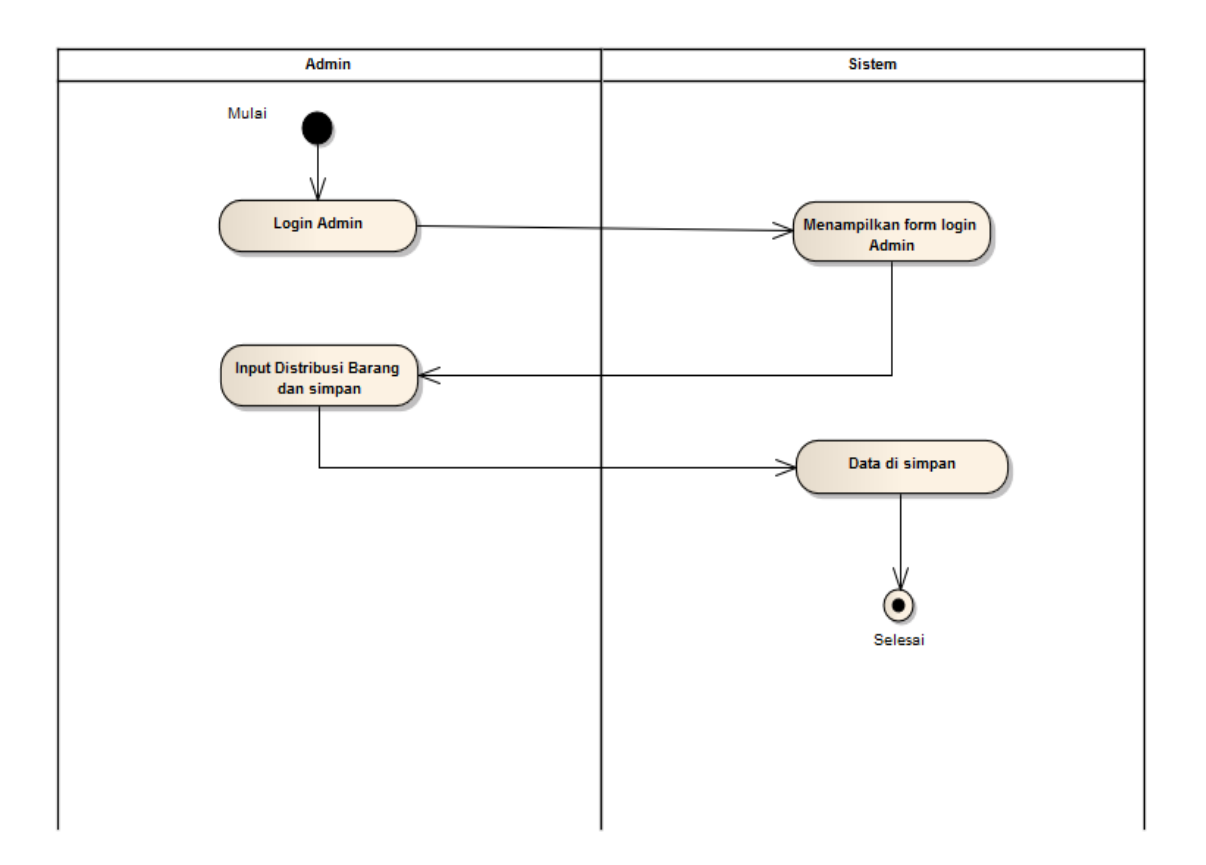

**Gambar 4.4 Activity** Diagram Admin input distribusi barang

# d) Activity diagram Admin Melihat Stok barang pusat

Gambar activity dibawah ini menampilkan Admin bisa melihat stok barang pusat dan mengecek data stok pusat .

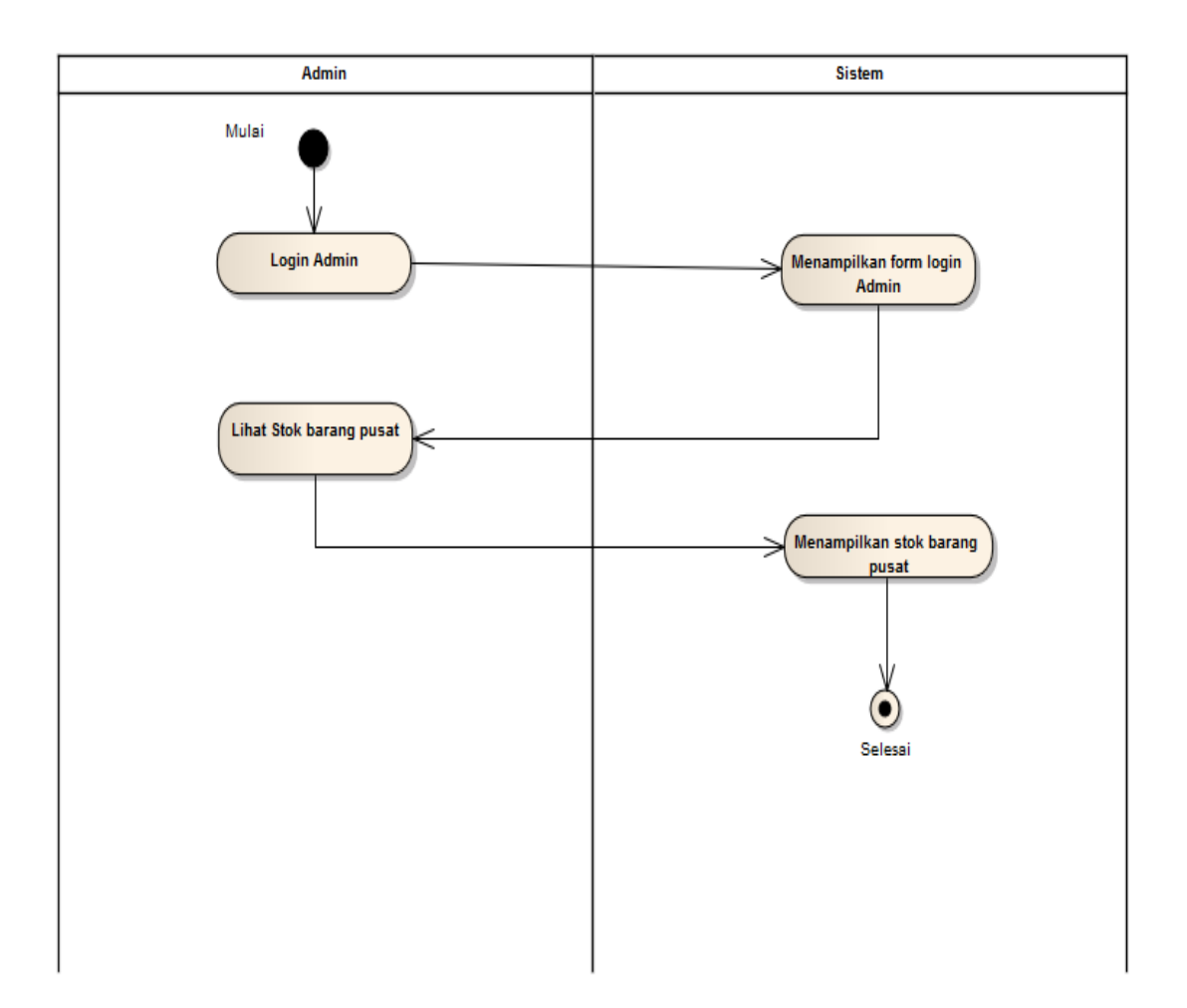

**Gambar 4.5 Activity** Diagram Admin Melihat stok barang pusat

e) Activity diagram Admin Melihat stok barang cabang

Gambar activity dibawah ini menampilkan Admin bisa melihat stok barang cabang dan mengecek ukuran yang di inginkan custumer

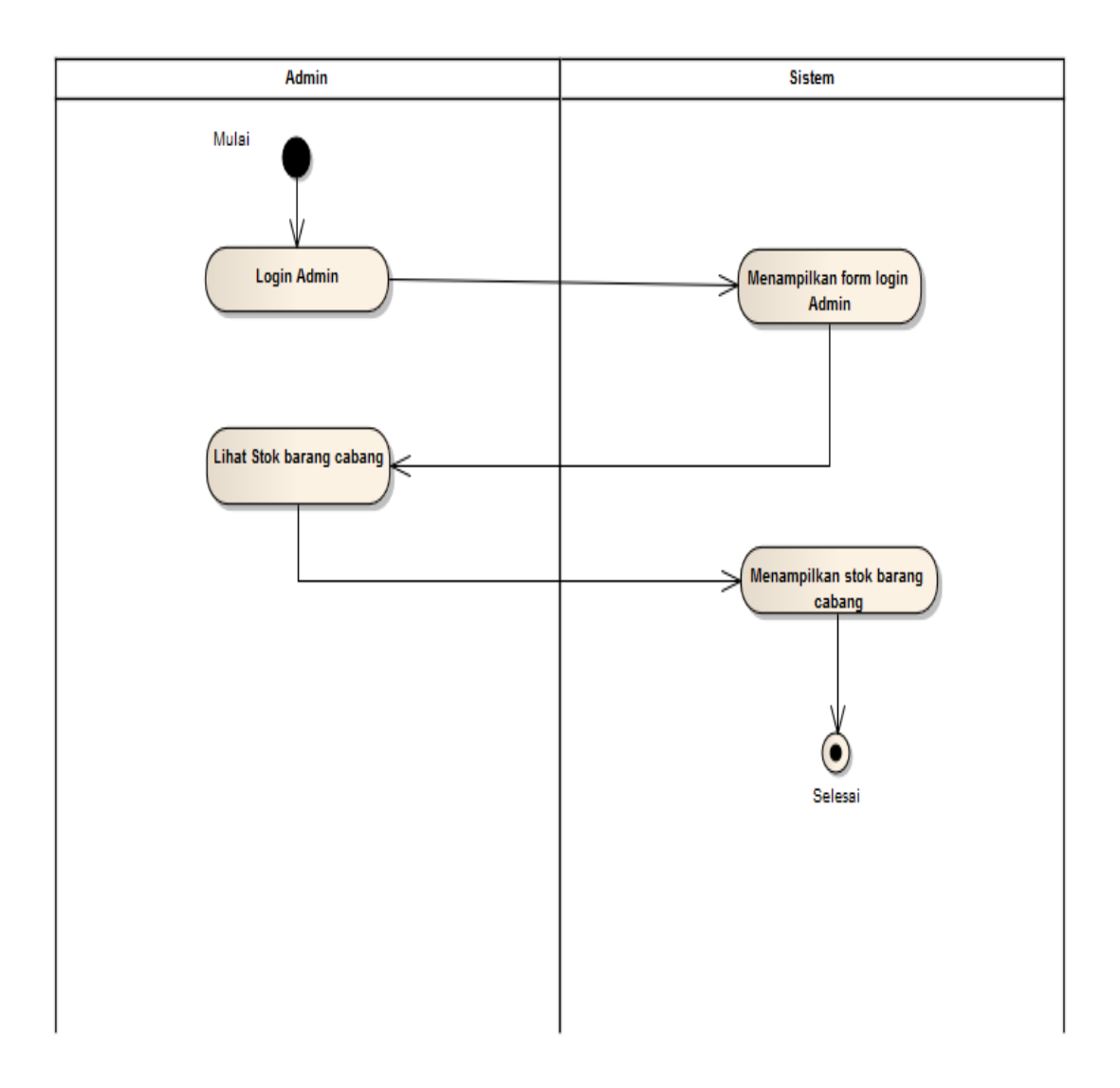

**Gambar 4.6 Activity** Diagram Admin Melihat stok barang cabang

f) Kasir Melayani Transaksi Pembayaran

Gambar activity dibawah ini menampilkan kasir input data barang yang dibeli dan input data customer lalu melakukan transaksi pembayaran

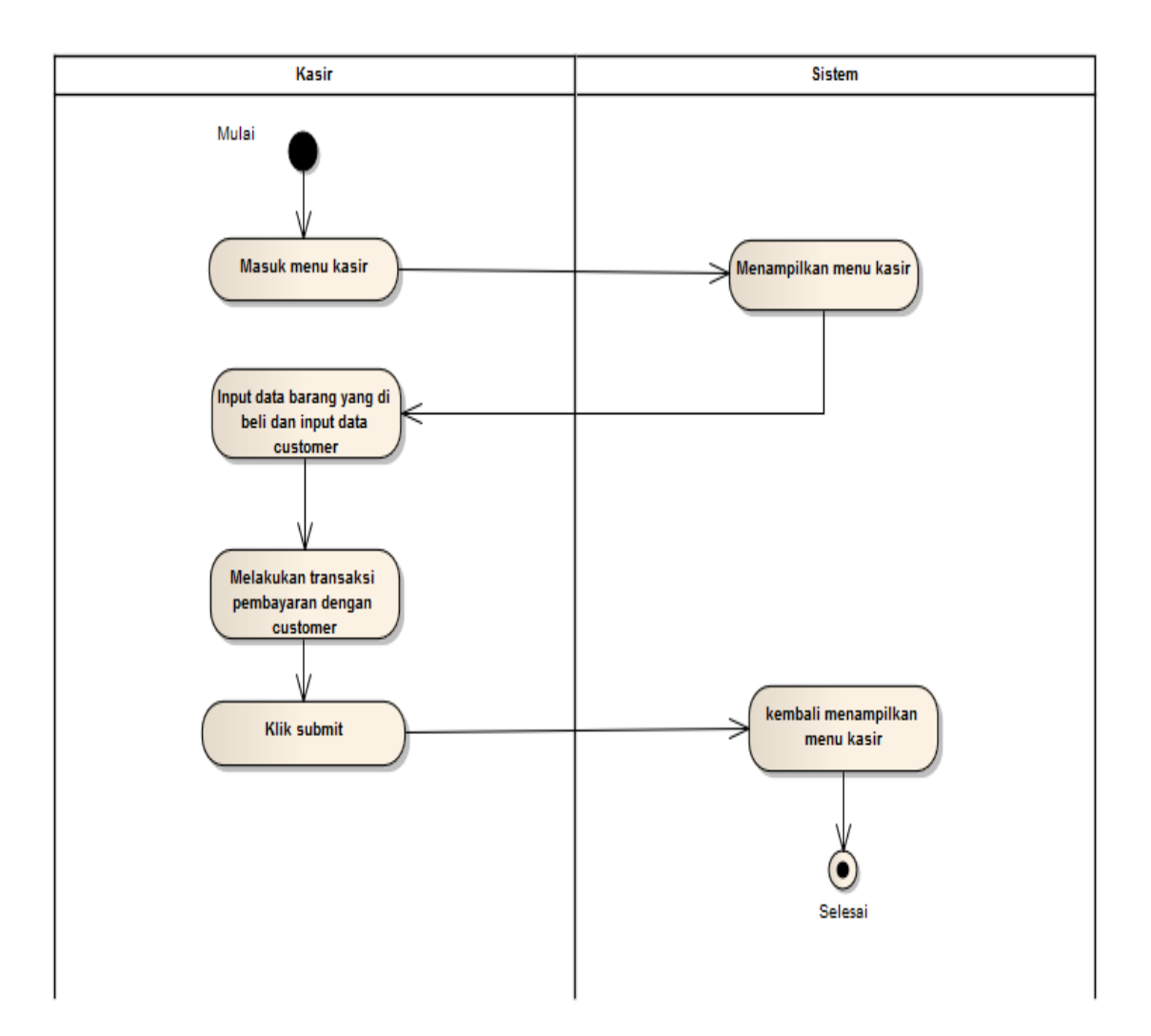

**Gambar 4.7 Activity** Diagram Kasir Melayani Transaksi Pembayaran

#### **4.5 Class Diagram**

Berikut ini merupakan gambar class diagram dari aplikasi ini.

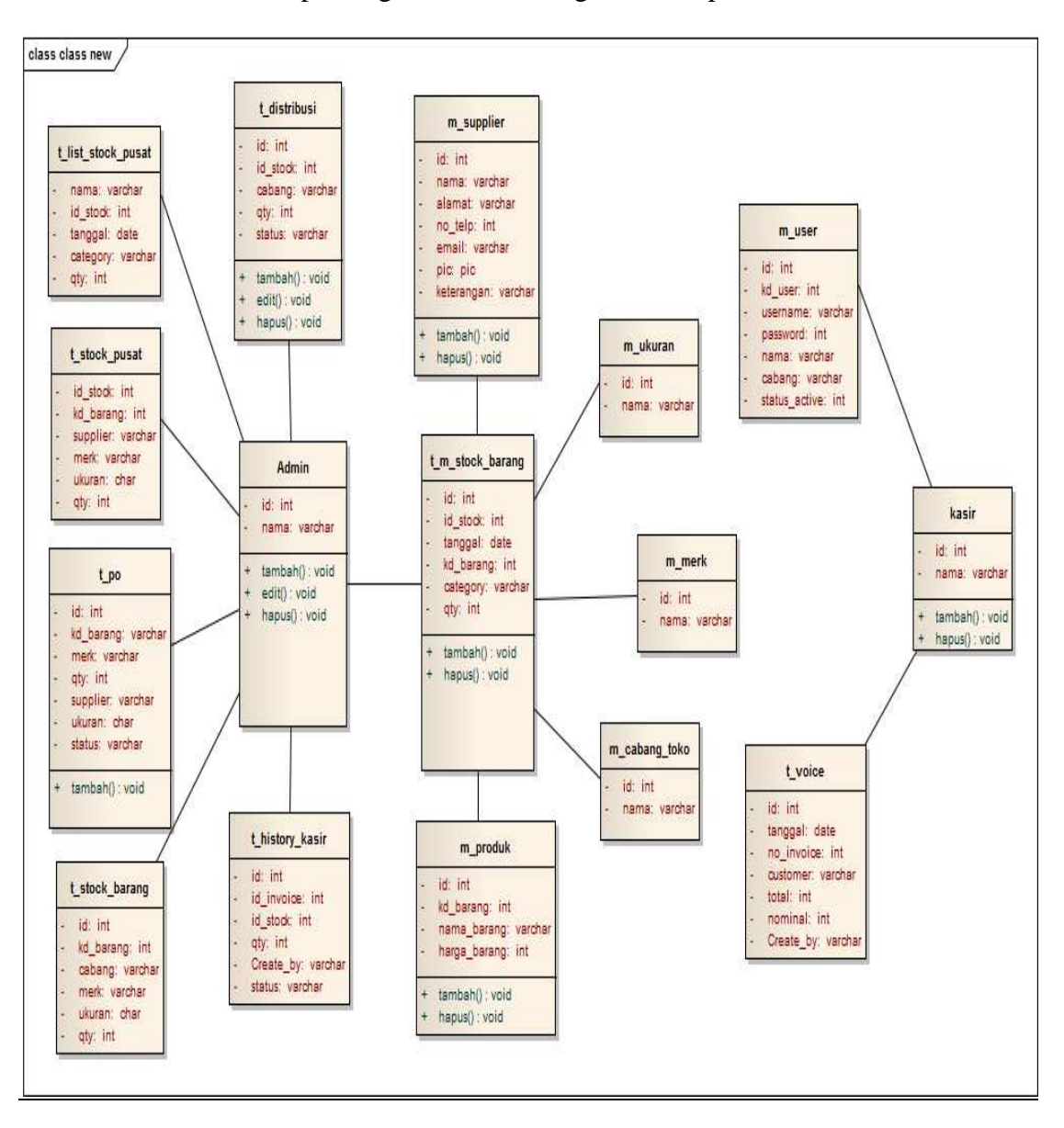

**Gambar 4.8 Class diagram** 

#### **4.6 Squence diagram**

a) Sequence halaman admin

Berikut adalah penjelasan mengenai Diagram Squence halaman admin :

- 1. Admin dapat mengakses halaman admin.
- 2. Sistem menampilkan halaman admin.
- 3. Admin dapat menginput data master dan dapat melakukan perubahan dan menghapus kesalahan penginputan lalu sistem akan menyimpan data didalam database.
- 4. Admin dapat menginput data barang masuk dan dapat melakukan perubahan dan menghapus kesalahan penginputan lalu sistem akan menyimpan data didalam database.
- 5. Admin dapat meninput permintaan barang dan dapat melakukan perubahan dan menghapus kesalahan penginputan lalu sistem akan memberikan memberikan saran jumlah barang yang harus di minta kepada supplier.
- b) Squence diagram halaman pencarian

Berikut adalah penjelasan dari Squence diagram halaman sistem perputaran barang:

- 1. Admin mengakses halaman permintaan barang.
- 2. Lalu sistem akan menampilkan saran jumlah barang yang harus diminta ke vendor.
- 3. Kasir melakukan penjualan barang.
- 4. Kemudian sistem akan mengurangi jumlah stok yang ada.

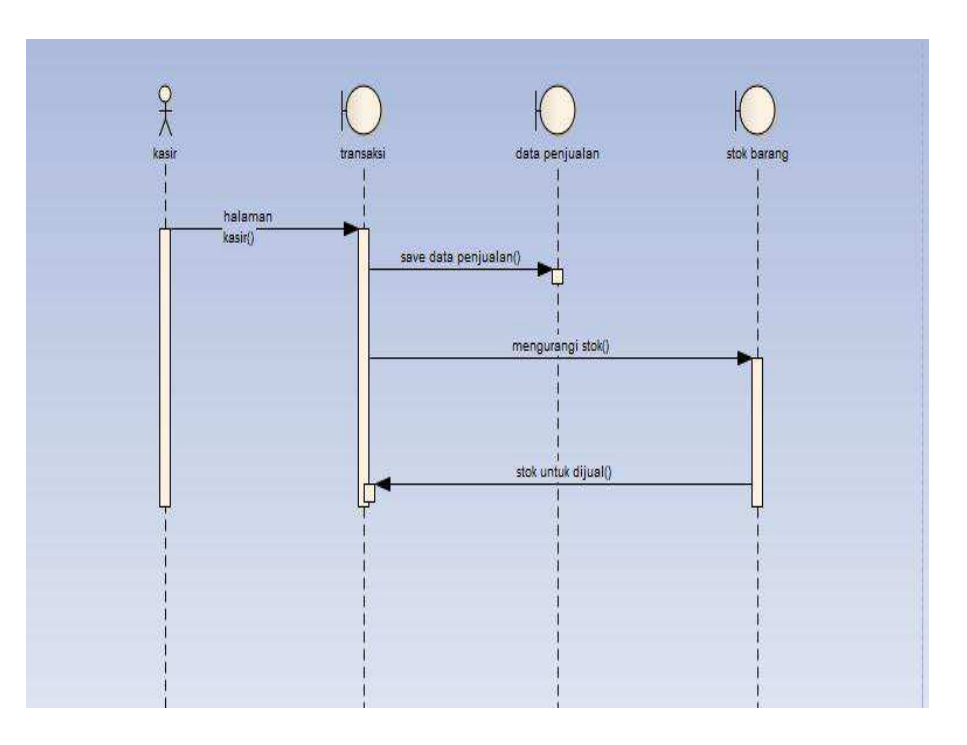

**Gambar 4.9 squence Diagram** 

# **4.7 Rancangan Basis Data**

 Dalam rancangan basis data ini melnuliskan struktur table data base yang digunakan ntuk merancang sebuah sistem aplikasi stok di antaranya :

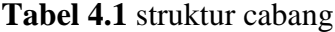

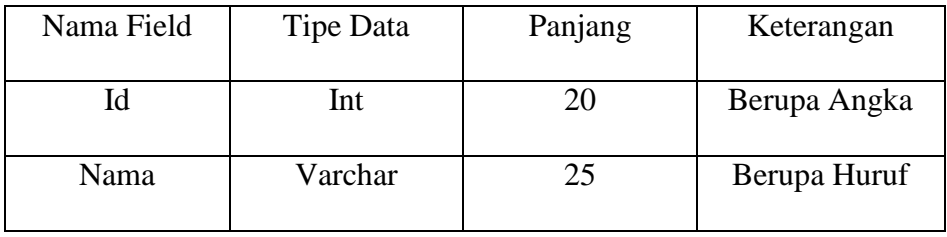

**Tabel** 4.2 merk

| Nama Field | Tipe Data | Panjang | Keterangan   |
|------------|-----------|---------|--------------|
| Id         | Int       | 20      | Berupa Angka |
| Nama       | Varchar   | 100     | Berupa Huruf |

| Nama Field   | Tipe Data | Panjang | Keterangan   |  |
|--------------|-----------|---------|--------------|--|
| Id           | Int       | 20      | Berupa Angka |  |
| Kode Barang  | Varchar   | 100     | Berupa Angka |  |
|              |           |         | Dan Huruf    |  |
| Nama Barang  | Varchar   | 100     | Berupa Huruf |  |
| Harga Barang | Varchar   | 100     | Berupa Angka |  |

**Tabel 4.3** produk

# **Tabel** 4.4 supplier

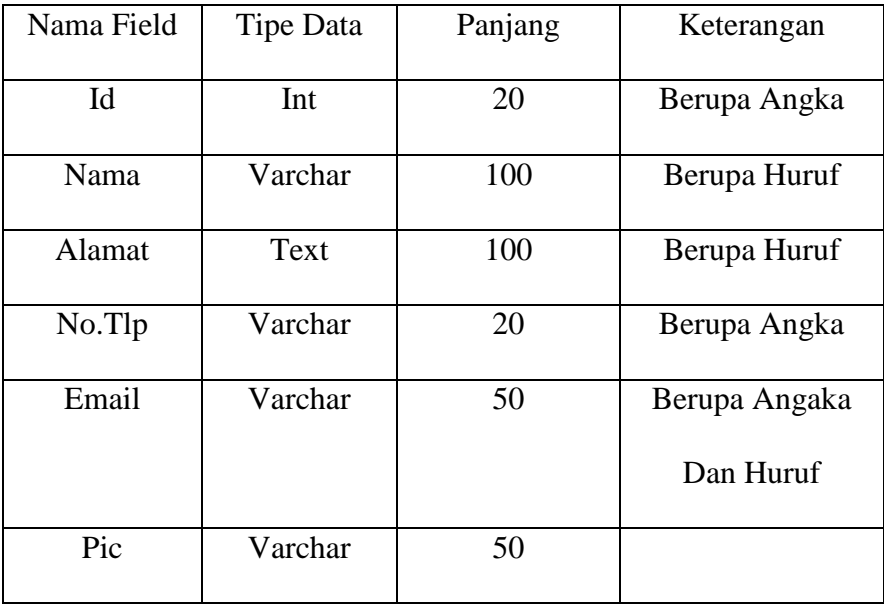

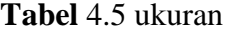

| Nama Field | Tipe Data | Panjang | Keterangan   |
|------------|-----------|---------|--------------|
|            | Int       | 20      | Berupa Angka |
| Nama       | Varchar   | 100     | Berupa Huruf |

**Tabel** 4.6 user

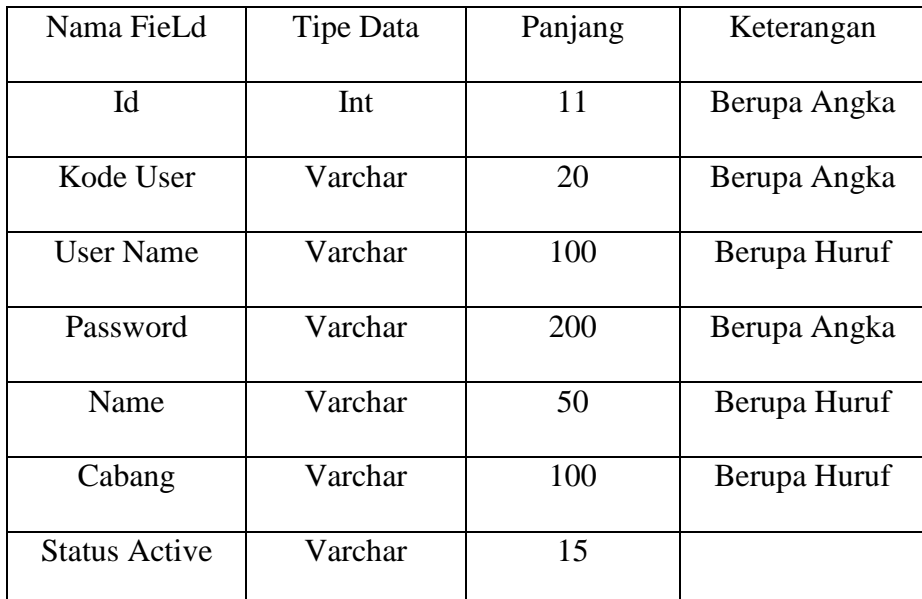

| Nama Field    | Tipe Data | Panjang | Keterangan   |
|---------------|-----------|---------|--------------|
| Id            | Int       | 11      | Berupa Angka |
| id stock      | Int       | 11      | Berupa Angka |
| Cabang        | Varchar   | 50      | Berupa Huruf |
| Qty           | Varchar   | 11      | Berupa Angka |
| <b>Status</b> | Varchar   | 20      |              |

**Tabel** 4.7 Distibusi

**Tabel** 4.8 History Kasir

| Nama Field    | Tipe Data | Panjang | Keterangan                |  |
|---------------|-----------|---------|---------------------------|--|
| Id            | Int       | 11      | Berupa Angka              |  |
| id invoice    | Int       | 11      | Berupa Angka<br>Dan Huruf |  |
| id stock      | Int       | 11      | Berupa Angka              |  |
| Qty           | Int       | 11      | Berupa Angka              |  |
| CreateBy      | Varchar   | 100     |                           |  |
| <b>Status</b> | Varchar   | 20      |                           |  |

#### **4.8 Rancangan layar**

Rancangan layar sangat dibutuhkan dalam membuat suatu program. Oleh karena itu rancangan layar harus mudah dimengerti dan dipahami, agar dalam menggunakan program pengguna (user). Merasa nyaman dalam menggunakannya sehingga tidak mengalami kesulitan saat menggunakan aplikasi ini.

# **4.8.1 Rancangan Halaman Log in**

Pada rancangan layar menu utama, ketika program pertama kali di operasikan akan menampilkan menu LOG IN.

Log in

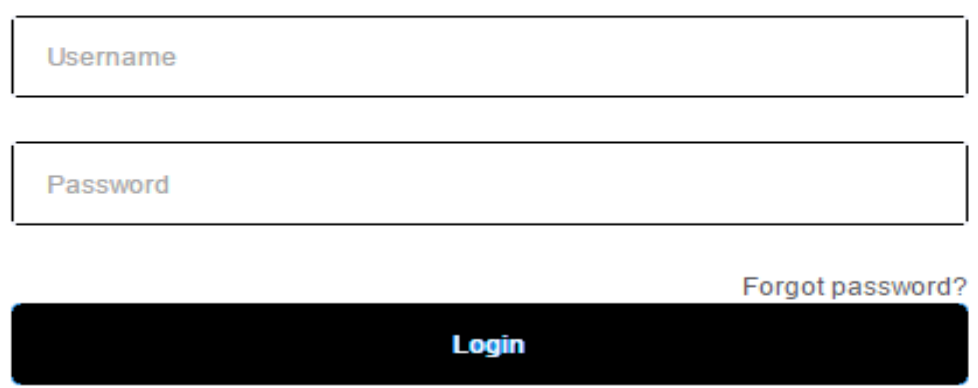

**Gambar 4.10 Halaman Log in** 

### **4.8.2 Rancangan halaman Master Supplier**

 Pada halaman ini menunjukan untuk Admin menginput data Supplier yang ada,dan didalam halaman ini terdapat menu tambah, ubah, dan hapus.

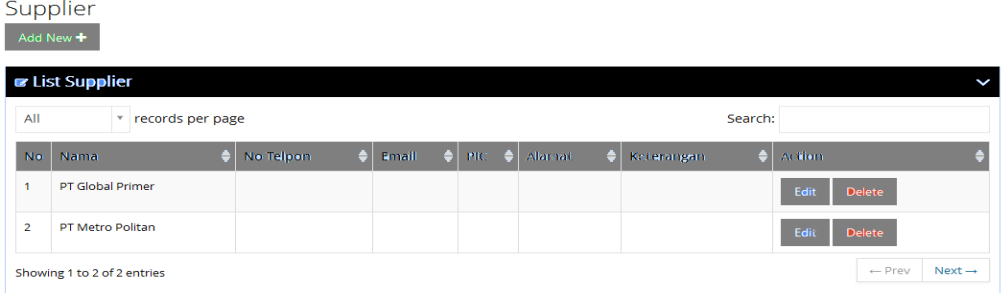

# **Gambar 4.11 Halaman Master Supplier**

# **4.8.3 Rancangan halaman Purchase Order**

Pada halaman ini menunjukan untuk Admin menginputan data barang yang

ada,dan didalam halaman ini terdapat menu tambah, untuk memesan produk.

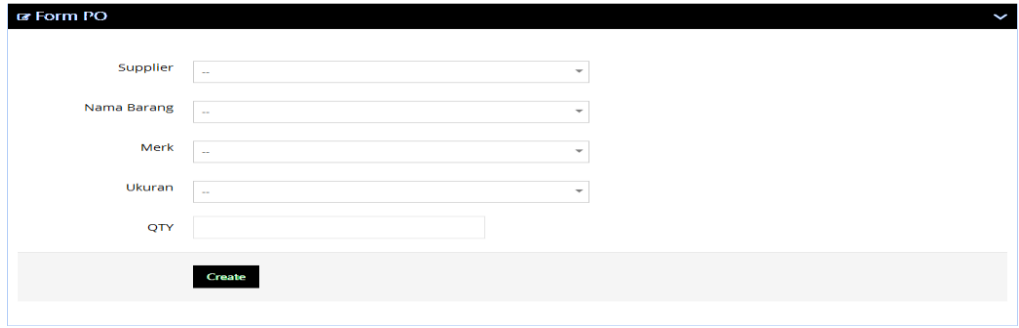

**Gambar 4.12** Halaman **purchase order** 

**4.8.4 Rancangan halaman Distribusi Barang** 

Pada halaman ini menunjukan untuk Admin Penginputan distribusi kecabang yang dituju.

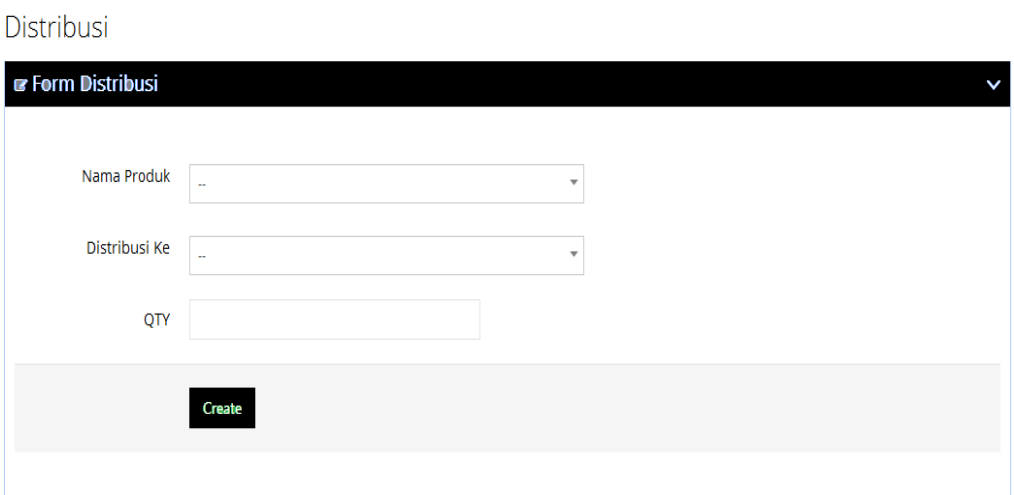

# **Gambar 4.13 Distribusi Barang**

# **4.8.5 Rancangan halaman Stock Pusat**

List Stock Pusat

Pada halaman ini menunjukan sisa stock pusat yang ada.

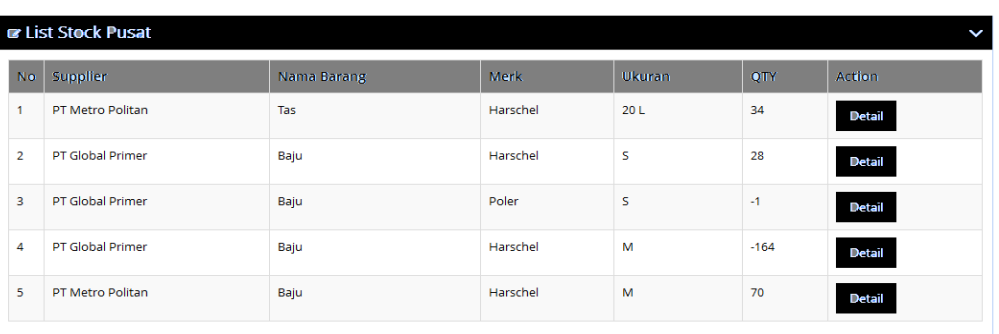

**Gambar 4.15 Halaman Stock Pusat.** 

# **4.8.6 Rancangan halaman Kasir**

Pada halaman ini kasir dapat menginput data barang yang telah dibeli kepada customer, terdapat kolom kode barang, jumlah barang, tanggal pembelian, dan nominal transaksi.

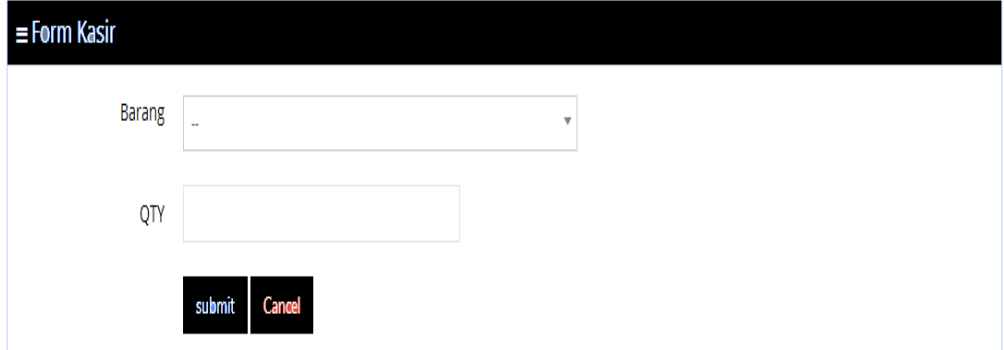

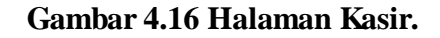

#### **4.8.7 Rancangan halaman Kasir Pesanan.**

Pada halaman ini kasir dapat menginput data barang yang telah dipesan untuk dibeli kepada customer, terdapat kolom kode barang, jumlah barang, tanggal pembelian, dan nominal transaksi.

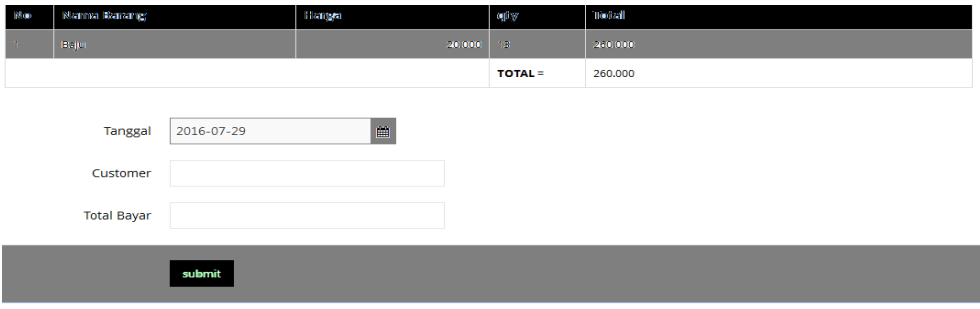

**Gambar 4.17 Halaman Kasir Pesanan** 

#### **4.8.8 Rancangan halaman Pencarian Stok Cabang**

 Pada halaman ini terdapat Pencarian Stok Cabang menentukan berapakah prediksi jumlah barang yang akan diminta untuk menyesuaikan permintaan dan stock yang ada.

Stok cabang

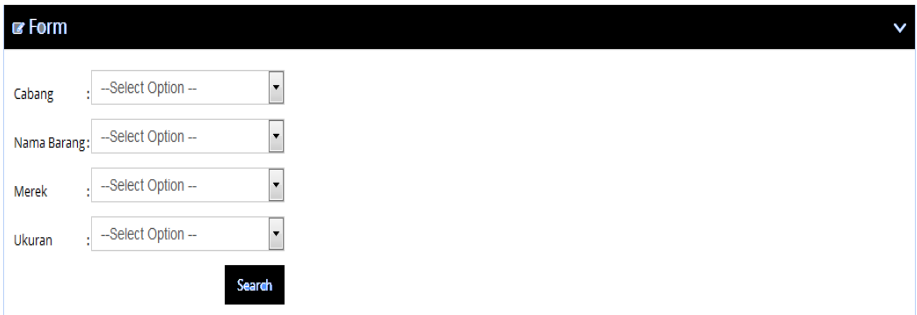

**Gambar 4.18 Halaman pencarian stok cabang** 

# **4.8.9 Rancangan halaman List stok cabang**

 Pada halaman ini terdapat List Stok Cabang untuk melihat stok yang ada di toko dan jumlah permintaan yang harus diminta ke supplier agar cabang memliki stok toko yang di butuhkan .

# List Stock Cabang

| <b>B</b> List Stock Cabang<br>V         |                             |             |            |             |                                         |               |  |
|-----------------------------------------|-----------------------------|-------------|------------|-------------|-----------------------------------------|---------------|--|
| All<br>records per page<br>$\mathbf{v}$ |                             |             |            | Search:     |                                         |               |  |
| <b>No</b>                               | Supplier                    | Nama Barang | ė.<br>Merk | ₿<br>Ukuran | ۵<br>OTY                                | <b>Action</b> |  |
| 1                                       | Metro Senayan               | Baju        | Harschel   | M           | 200                                     | Detail        |  |
| $\overline{2}$                          | Metro Senayan               | Baju        | Poler      | s           | 101                                     | Detail        |  |
| 3                                       | Metro Taman Anggrek         | Baju        | Harschel   | M           | 47                                      | <b>Detail</b> |  |
|                                         | Showing 1 to 3 of 3 entries |             |            |             | Next $\rightarrow$<br>$\leftarrow$ Prev |               |  |

**Gambar 4.19 Halaman List Stok Cabang** 

# **BAB V HASIL DAN IMPLEMENTASI**

Agar aplikasi ini berjalan lancar dengan baik dan bekerja sesuai dengan apa yang di harapkan, spesifikasi perangkat keras dan perangkat lunak yang dipakai untuk implementasi aplikasi ini juga harus mendukung. Berikut spesifikasi yang bisa mendukung implementasi ini, di antaranya adalah:

a. Perangkat keras (hardware)

Perangkat keras (hardware) yang dipakai untuk implementasi aplikasi ini adalah sebagai berikut:

- 1) Processor AMD CPU C-60 @ 1.00 GHz(4 CPUs)
- 2) Memory 2GB
- 3) Display Generic PnP Monitor (1366 x 768)(32 bit)(60 Hz)
- 4) Hard Drive 320 GB data
- b. Perangkat Lunak (Software)

Perangkat lunak (Software) yang dipakai untuk implementasi aplikasi In adalah sebagai berikut:

- 1) Windows 7 Professional 32 bit
- 2) Google Chrome
- 3) Wamp Server
- 4) Sublime text

#### **5.1 Tampilan layar**

Pada bagian ini, akan diuraikan mengenai tampilan layar aplikasi ini mulai dari pertama kali dijalankan sampai selesai dijalankan. Berikut ini akan di berikan penjelasan dan gambar mengenai tampilan-tampilan yang ada pada aplikasi ini.

#### **5.1.1 Tampilan Halaman Log In**

 Tampilan layar dari menu Masuk pada gambar 5.1 muncul pada saat aplikasi ini pertama kali dijalankan. Sesuai dengan rancangan Halaman Log in yang dibahas di bab sebelumnya, terdapat kotak Log in dan fungsi menu bantuan.

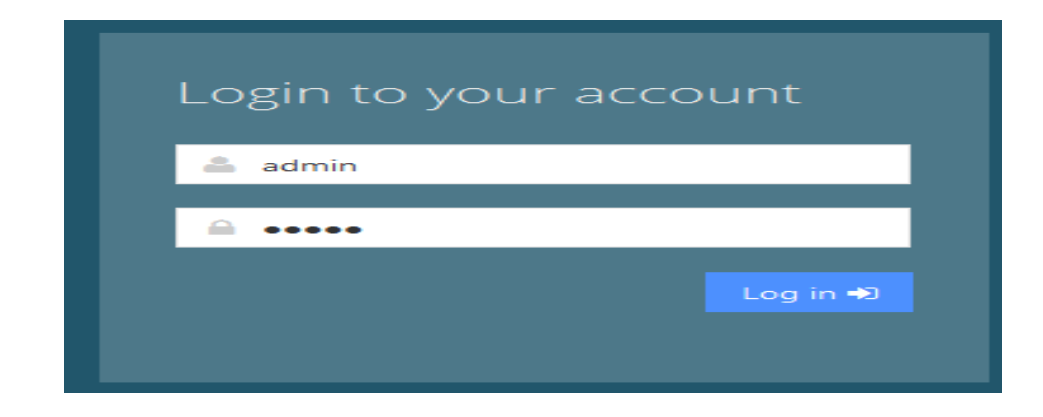

**Gambar 5.1 Tampilan Halaman Log in**

#### **5.1.2 Tampilan halaman purchase order**

Tampilan halaman purchase order dari menu utama dapat di lihat pada gambar 5.2 dan setelah klik purchase order **.**Hal ini dimaksudkan agar admin bisa mengakses permintaan tko yang di tuju .

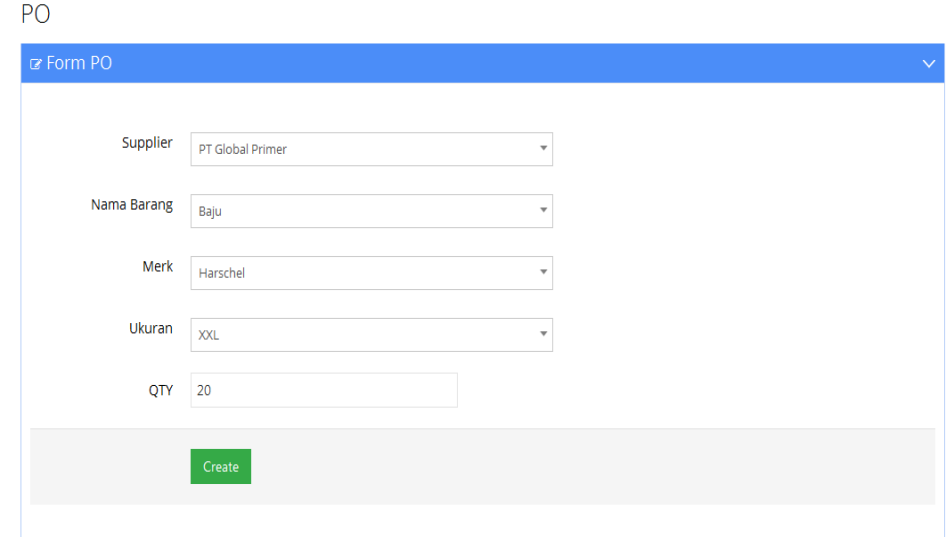

**Gambar 5.2 Tampilan halam purchase order** 

### **5.1.3 Tampilan Distribusi toko**

 Jika admin memilih menu tampilan distribusi , maka akan muncul tampilan distribusi toko seperti gambar dibawah ini. Distribusi toko ini berisi tentang nama produk yang dituju ke toko atau cabang-cabang yang dituju agar keperluan stok di toko mencukupi standar toko
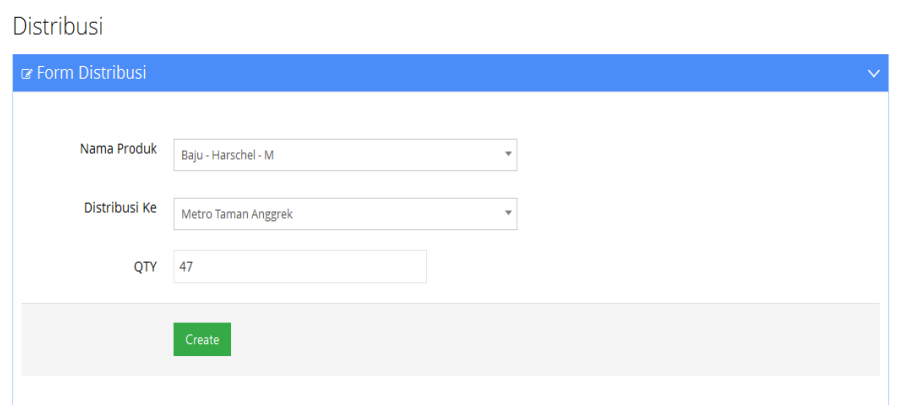

**Gambar 5.3 Tampilan Distribusi Toko** 

# **5.1.4 Tampilan List Stok Cabang**

Untuk mengetahui stok kita klik di list stok cabang agar mengetahui stok

di cabang yang sudah di distribusi kan toko .

| All            | * records per page  |             |             | Search:       |     |               |
|----------------|---------------------|-------------|-------------|---------------|-----|---------------|
| <b>No</b>      | <b>Supplier</b>     | Nama Barang | <b>Merk</b> | <b>Ukuran</b> | QTY | <b>Action</b> |
| 1              | Metro Senayan       | Baju        | Harschel    | M             | 200 | Detail        |
| $\overline{2}$ | Metro Senayan       | Baju        | Poler       | Š.            | 101 | Detail        |
| $\overline{3}$ | Metro Taman Anggrek | Baju        | Harschel    | M             | 47  | Detail        |

List Stock Cabang

**Gambar 5.4 Tampilan list stok cabang** 

# **5.1.5 Tampilan From Kasir**

Tampilan From kasir transaksi untuk mencatat barang yang di

beli .

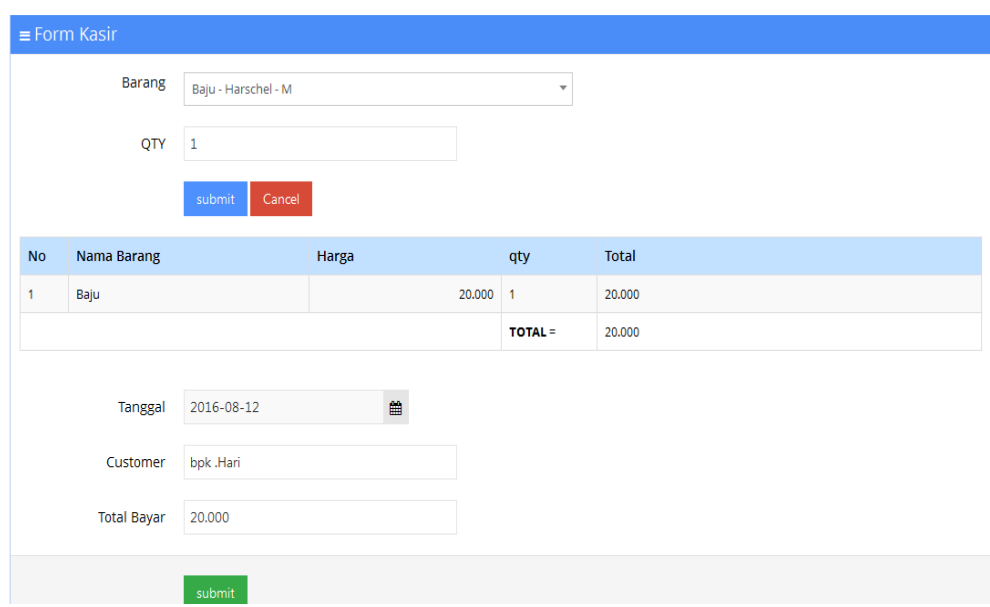

**Gambar 5.5 Tampilan From Kasir** 

# **5.1.6 Tampilan Laporan Penjualan**

Klik list maka muncul list penjulan dan distribusi . lalu klik list penjualan ,list penjualan laporan pembayaran transaksi customer

## Laporan Penjualan

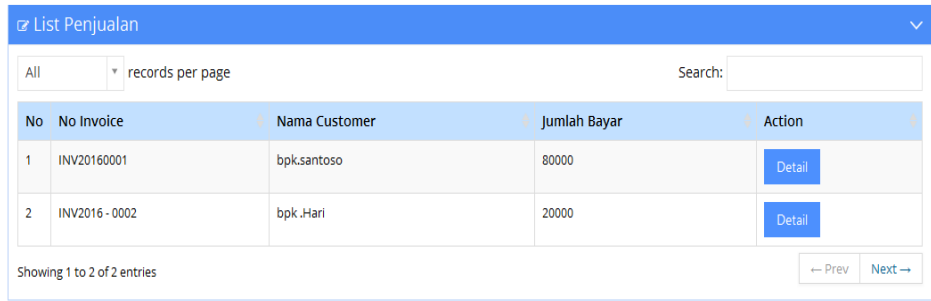

# **Gambar 5.6 Laporan Penjualan**

# **5.1.7 Tampilan Stok Cabang**

Untuk pencarian stok bisa klik di laporan cabang dimana kita tau stok

mana yang kita perlukan.

Stok cabang

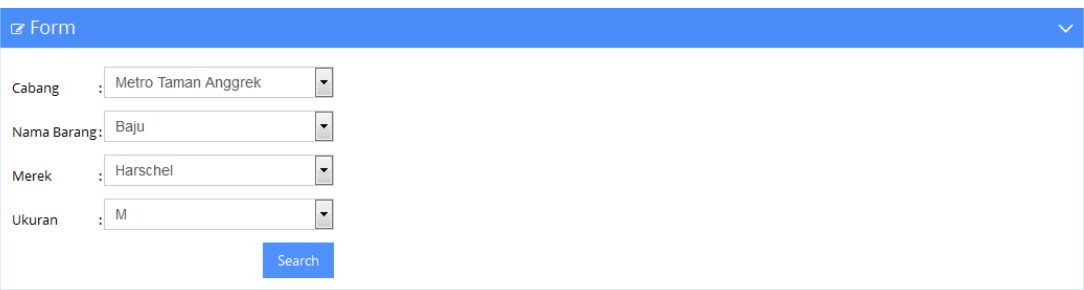

**Gambar 5.7 Tampilan Stok Cabang** 

# **BAB VI**

# **Kesimpulan dan Saran**

# **6.1 Kesimpulan** :

Telah berhasil dibuat program aplikasi sistem pengelolaan data produk retail pada PT. PRIMER GLOBALINDO yang terdiri dari beberapa cabang di Jakarta Diharapkan dapat mempermudah admin dalam pengecekan barang di setiap cabang

# **6.2 Saran :**

1.Aplikasi ini masih belum sempurna dan juga dapat di kembangkan

2. Sistem pengelolaan data produk retail ini belum begitu optimal dan saluran komunikasi yang kurang baik

# **DAFTAR PUSTAKA**

Fathansyah, (2007:2), *"Pengertian data"* http://agusdar.com/basis-data-database

Farialfaruqi.blogspot.co.id/2014/01/Refrensi-buku-aplikasi-berbasis-web.html

Jogianto., (2005:2), *"Pengertianr Sistem Informasi"*, Sistem Teknologi Informasi yogyakarta, Andi

John J Wild,K R. Subramanyam dan Robert F Halsey(2004:2465),

*さpengertian persediaan barangざ* http.dansite.wordpress.com,

Pressman & somerfille (2010)" pengertian MetodWaterfall.

*http:cisenaextreme99.blogspot.co.id* 

Ramusledrof (1995)http:/en.wikipedia.org

Sutabri, E., (2004:9), *"Pengertian Sistem Informasi*, yogyakarta,

Sofyan Assauri, (1992), *"pengertian persediaan barang"*,

http.dansite.wordpress.com dalam buku Mariot Manulang dan dear Sinaga

## **VIEW STOCK BARANG**

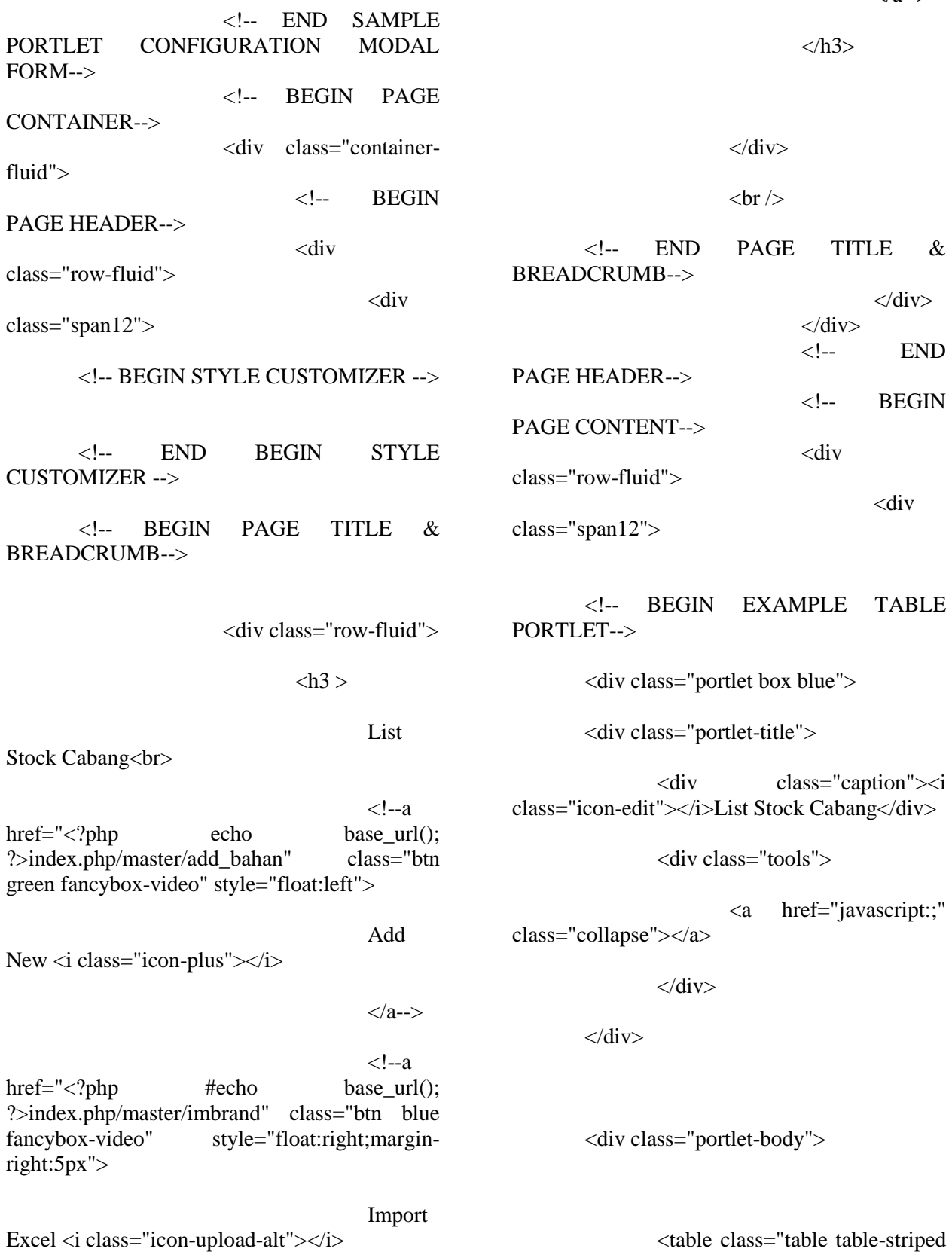

</a-->

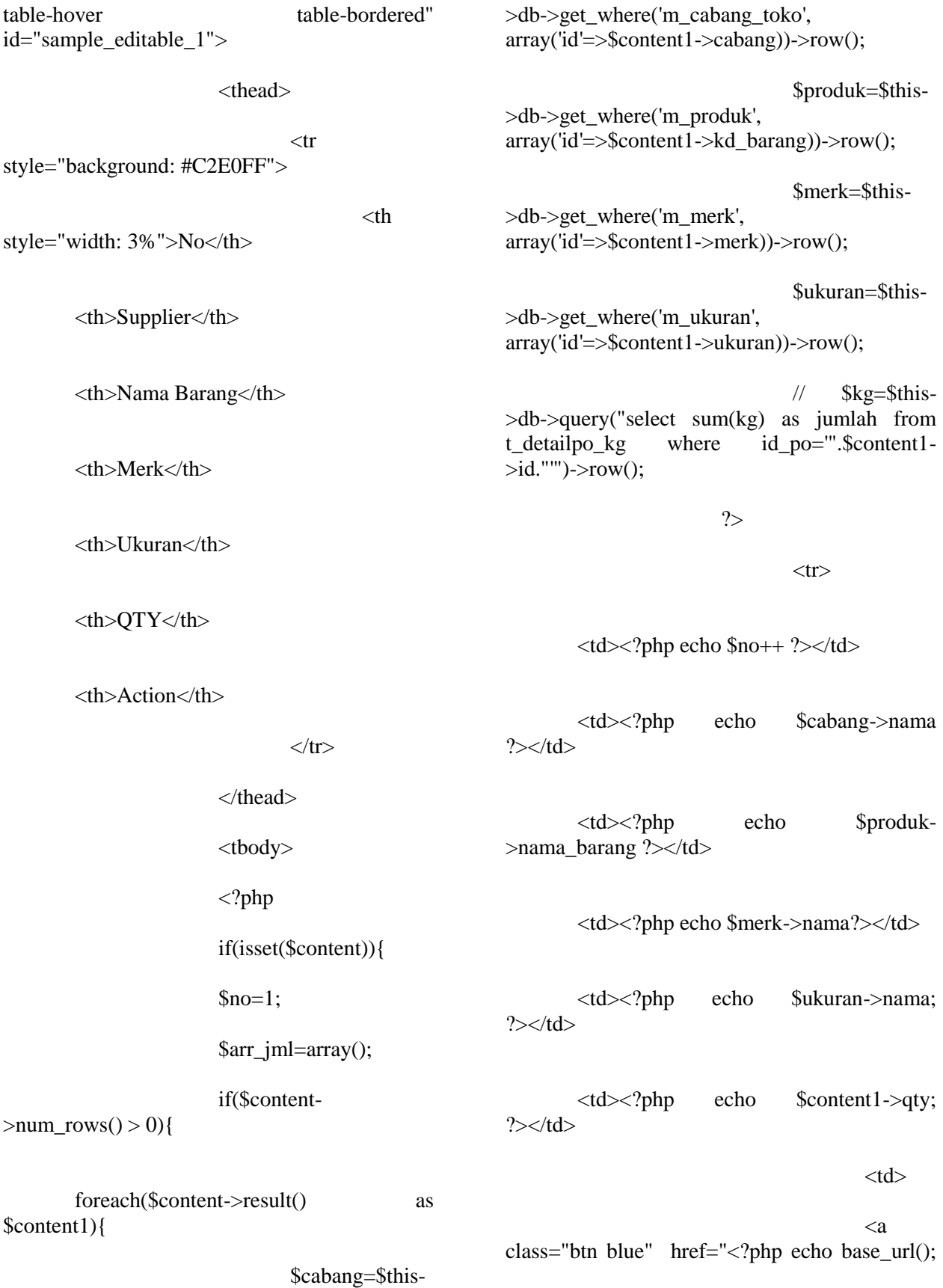

?>index.php/distribusi/detail\_stockcabang/<?ph p echo \$content1->id; ?>">Detail</a>  $\langle -a$ class="btn red" onclick="return confirm('Apakah anda yakin akan menghapus data ini?')" href="<?php echo base\_url(); ?>index.php/po/delete\_po/<?php #echo  $$content1 > id: ?> "Delete < /a--$$  $\langle t \, dt \rangle$  $\langle tr \rangle$  $\langle$ ?php } } }  $\gg$  </tbody> </table>  $\langle$ div $>$  </div> <!-- END EXAMPLE TABLE PORTLET-->  $\langle$ div $>$  $\langle$ div $>$  $\langle -$  END PAGE CONTENT -->  $\langle$ div $>$  <!-- END PAGE CONTAINER--> **DISTRIBUSI**  <?php if ( ! defined('BASEPATH')) exit('No direct script access allowed'); class Distribusi extends MY\_Controller\_auth { /\*\* \* Index Page for this controller. \* \* Maps to the following URL  $*$  http://example.com/index.php/welcome  $*$  - or - $*$  http://example.com/index.php/welcome/ index  $-$  or  $-$  \* Since this controller is set as the default controller in \* config/routes.php, it's displayed at http://example.com/  $*$  \* So any other public methods not prefixed with an underscore will \* map to /index.php/welcome/<method\_name>  $*$  @see http://codeigniter.com/user\_guide/general/urls.ht ml \*/ public function \_\_construct() { parent::\_\_construct(); \$this->load->library('encrypt'); \$this->path = base\_url()."index.php/distribusi/"; \$this->load- >helper(array('url','html')); \$this->load->database(); } public function index()  $\left\{ \begin{array}{c} \end{array} \right\}$  if(\$this->input->post('create')) { \$cek=\$this->db- >get\_where('t\_stock\_pusat', array('id'=>\$this- >input->post('id\_stock')))->row(); if(\$cek->qty > \$this- >input->post('qty')) { \$userdata=array( // "tanggal"=>date('Y-m-d'),

 "id\_stock"=>\$this->input- >post('id\_stock'), "cabang"=>\$this->input->post('cabang'), "qty"=>\$this->input->post('qty') ); \$this->db- >insert("t\_distribusi",\$userdata); //ngurangi stock\_pusat \$this->db- >query("UPDATE t\_stock\_pusat set qty=qty- ".\$this->input->post('qty')." WHERE id = ".\$this->input->post('id\_stock').""); } else { echo "<script>alert('jumlah melebihi stock');window.location='".site\_url("distribusi"). "'</script>"; } } if(\$this->input->post('submit')) { \$cabang=\$this->input- >post('cabang'); \$kd\_barang=\$this- >input->post('kd\_barang'); \$merk=\$this->input- >post('merk'); \$ukuran=\$this->input- >post('ukuran'); \$qty=\$this->input- >post('qty'); foreach(\$cabang as \$key=>\$value) { \$cek=\$this- >db->get\_where('t\_stock\_cabang', array('cabang'=>\$value, 'kd\_barang'=>\$kd\_barang[\$key], 'merk'=>\$merk[\$key], 'ukuran'=>\$ukuran[\$key] )); if(\$cek-  $>$ num rows()  $> 0$ ) { \$idd=\$cek->row()->id; \$this- >db->query("UPDATE t\_stock\_cabang set qty=qty+".\$qty[\$key]." WHERE id = ".\$idd.""); } else { \$userdata2=array( // "tanggal"=>date('Y-m-d'), "cabang"=>\$value, "kd\_barang"=>\$kd\_barang[\$key], "merk"=>\$merk[\$key], "ukuran"=>\$ukuran[\$key], "qty"=>\$qty[\$key] ); \$this- >db->insert("t\_stock\_cabang",\$userdata2); \$idd=\$this->db->insert\_id(); } \$userdata4=array( "id\_stock"=>\$idd, "tanggal"=>date('Y-m-d'), "kd\_barang"=>\$kd\_barang[\$key], "category"=>'in toko', "qty"=>\$qty[\$key] ); \$this- >db->insert("t\_stock\_card\_cabang",\$userdata4); } \$userdata3=array( "status"=>'close', ); \$this- >db->update("t\_distribusi",\$userdata3,  $array('status'=>''))$ ;

 } \$data["active"]="Distribusi Barang"; \$data["produk"] =\$this->db- >get\_where("t\_stock\_pusat", array('qty >'=>0)); \$data["cabang"] =\$this->db->get("m\_cabang\_toko"); \$data["content"] =\$this->db- >get\_where("t\_distribusi", array('status'=>'')); \$data["page"]="view\_distribusi"; \$this->load- >view("view\_template", \$data); } public function delete\_distribusi(\$id, \$id\_stock)  $\left\{\begin{array}{ccc} \end{array}\right\}$  \$cek=\$this->db- >get\_where('t\_distribusi', array('id'=>\$id))-  $>row()$ ; \$qty=\$cek->qty; \$this->db-  $>$ query("UPDATE t stock pusat set qty=qty+".\$qty." WHERE  $id =$  ".\$id\_stock.""); //delete t\_distribusi \$cek=\$this->db- >delete('t\_distribusi', array('id'=>\$id)); redirect('distribusi', 'location'); } public function list\_distribusi()  $\left\{\begin{array}{ccc} \end{array}\right\}$  \$data["active"]="List"; \$data["active\_sub"]="List Distribusi"; \$data["content"] =\$this->db- >get("t\_distribusi"); \$data["page"]="view\_listdistribusi"; \$this->load- >view("view\_template", \$data); } public function stock\_cabang()  $\left\{\begin{array}{ccc} \end{array}\right\}$  \$data["active"]="Stock"; \$data["active\_sub"]="Stock Cabang Toko"; \$data["content"] =\$this->db- >get("t\_stock\_cabang");

 \$data["page"]="view\_stockcabang"; \$this->load- >view("view\_template", \$data); } public function detail\_stockcabang(\$id)  $\left\{\begin{array}{ccc} \end{array}\right\}$  // \$data["active"]="master"; \$data["content"] =\$this->db- >get\_where("t\_stock\_card\_cabang",  $array('id stock' => $id)$ ; \$data["page"]="detail\_stockpusat"; \$this->load- >view("view\_template", \$data); } public function searcing2()  $\left\{\begin{array}{ccc} \end{array}\right\}$  \$data["produk"] =\$this->db- >get("m\_produk"); \$data["ukuran"] =\$this->db- >get("m\_ukuran");  $\delta \text{data}$ ["merk"] = $\delta \text{this} > d$ b->get("m\_merk"); \$data["supplier"] =\$this->db- >get("m\_supplier"); // \$data["active"]="master"; \$data["content"] =\$this->db- >get("t\_stock\_cabang"); \$data["page"]="view\_searcing"; \$this->load- >view("view\_template", \$data); } public function searcing()  $\left\{\begin{array}{ccc} \end{array}\right\}$  $$path = $this->path." searching/a/b/c/d/";$  $\text{S} \text{supplier} = \text{Shis} > \text{uri} - \text{inim}$  $>$ segment(3);  $$product = $this \rightarrow uri >$ segment(4);  $Smerk = Shis > uri >$ segment(5);  $\text{Sub(} \quad = \quad \text{5 this} > \text{uri-}$  $\geq$ segment(6);  $$id = $this \rightarrow write \rightarrow segment(9);$  $\text{Sper\_page} = 30;$  $\text{Suri segment} = 9;$  $\frac{1}{2}$  \$sup = \$this->db->get("m\_supplier");

 $//$  \$bah = \$this->db->get("m\_bahan");  $\frac{1}{2}$  \$mot = \$this->db->get("m\_motif");  $\frac{1}{2}$  \$war = \$this->db->get("m\_warna"); if(strlen(\$supplier)  $> 1$ )  $\text{Ssupplier} = \text{substr}(\text{Ssupplier}, 1);$  else \$supplier = ""; if(strlen(\$produk) > 1) \$produk  $=$  substr(\$produk,1); else \$produk = ""; if(strlen(\$merk) > 1) \$merk = substr(\$merk,1); else  $$merk = "$ "; if(strlen(\$ukuran) > 1) \$ukuran  $=$  substr(\$ukuran,1); else \$ukuran = ""; if(!\$id)  $\text{SetPage} = 0$ ; else \$getPage = \$id; if(\$supplier) {  $\delta$ dis\_urut = "none";  $\text{path}$  = str\_replace("/a/","/a".\$supplier."/",\$path); } if(\$produk)  $\left\{\begin{array}{c} \end{array}\right\}$  $\delta$ dis\_urut = "none";  $$path$  = str\_replace("/b/","/b".\$produk."/",\$path); } if(\$merk) {  $\delta$ dis\_urut = "none";  $$path$  = str\_replace("/c/","/c".\$merk."/",\$path); } if(\$ukuran)  $\left\{\begin{array}{c} \end{array}\right\}$  $\delta$ dis urut = "none";  $$path$  = str\_replace("/d/","/d".\$ukuran."/",\$path); } if(!empty(\$supplier) ||  $!empty(\$produk)$  ||  $!empty(\$merk)$  || !empty(\$ukuran))  $\{$  $$sol = "SELECT *$ FROM t\_stock\_cabang";  $$sql = "WHERE ";$  if(!empty(\$supplier)){  $$sql = " cabang"$ LIKE '%".myUrlDecode(\$supplier)."%'"; } if(!empty(\$produk)){ if(!empty(\$supplier)){  $$sql =$ " AND"; }  $\$ {sq} = " kd\_barang LIKE '%".myUrlDecode(\$produk)."%'"; } if(!empty(\$merk)){ if(!empty(\$supplier) || !empty(\$produk)){  $\text{Ssgl}$  .= " AND"; }  $$sol = "$  merk = '".myUrlDecode(\$merk)."'"; } if(!empty(\$ukuran)){ if(!empty(\$supplier) || !empty(\$produk ) || !empty(\$merk)){  $$sol$   $=$ " AND"; } \$sql .=" ukuran = '".\$ukuran."'"; } } else {  $$sol = "SELECT *$ FROM t\_stock\_cabang"; }

 $\text{Stotal} = \text{Sthis} > \text{db} > \text{query}($  $>$ num rows(); \$paging = global\_paging(\$total,\$per\_page,\$path,\$uri\_seg ment); if(! $$paging$   $$paging$   $=$   $'Qul$ class="pagination"><li class="current"><a>1</a></li></ul>'; \$data["totalpaging"]=\$total; \$sql .= " LIMIT \$getPage, \$per\_page"; \$data["pagination"]=\$paging;  $\frac{1}{2}$  \$data["sup2"]=\$sup; // \$data["bah2"]=\$bah; // \$data["mot2"]=\$mot; // \$data["war2"]=\$war;  $\delta \text{data}['sup3"]$  = myUrlDecode(\$supplier);  $\delta \text{data}$ ["bah3"]  $=$ myUrlDecode(\$produk); \$data["mot3"] = myUrlDecode(\$merk);  $\delta \text{data}$ ["war3"]  $=$ myUrlDecode(\$ukuran); \$data["active"]="Stock"; // if(\$this->input->post('submit')) // { // \$userdata=array( // "tanggal"=>\$this->input- >post('tanggal'), // "supplier"=>\$this->input- >post('supplier'), // "total"=>\$this->input->post('total')  $\mathcal{U}$  );  $\frac{1}{\sqrt{2}}$   $\frac{\text{5 this} - \text{db}}{\text{-6}}$ >insert("t\_header\_po",\$userdata);  $\frac{\pi}{3}$  \this->db->insert id(); // \$userdata=array(

// "id\_header"= $>\$ sins

 $\mathcal{U}$  );

 // \$this->db->update("t\_po",\$userdata, array('id\_header'=>NULL));

// redirect('po', 'location');

// }

 \$data["active"]="Lihat Stock"; \$data["active\_sub"]="Master Customer";  $\frac{\text{Sthis}\ \text{Adh}}{\text{Sthis}\ \text{Adh}}$ >order\_by("id","desc"); // \$data["content"] =\$this->db-

>get("t\_stok\_bahan");  $\text{Squery} = \text{Shis} \rightarrow \text{db}$ >query(\$sql); \$data["content"]=\$query;

//  $\delta \text{data}$ "total harga"] =  $\delta$ this->db->query("SELECT roll\_kg, SUM(harga) as harga2 FROM t\_stok\_card where transaksi='beli' and status\_potong='' Group By transaksi")->result();

//  $\delta \text{data}$ "total harga"] =  $\delta$ this->db->get\_where("t\_stok\_card", array('transaksi'=>'beli', 'status\_potong'=>''))- >result();

 $//$  \$data["total\_harga"] = \$this->db->query("SELECT DISTINCT id\_stok FROM t stok card where transaksi='beli' and status\_potong='' ")->result();

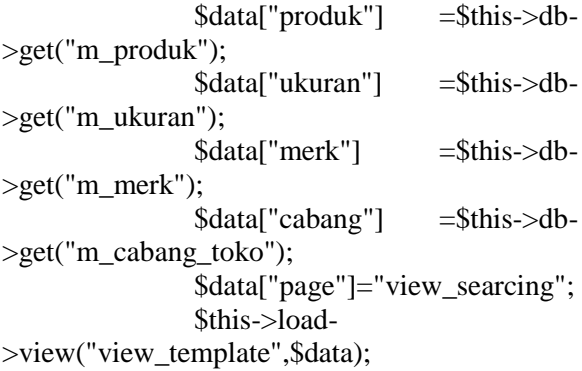

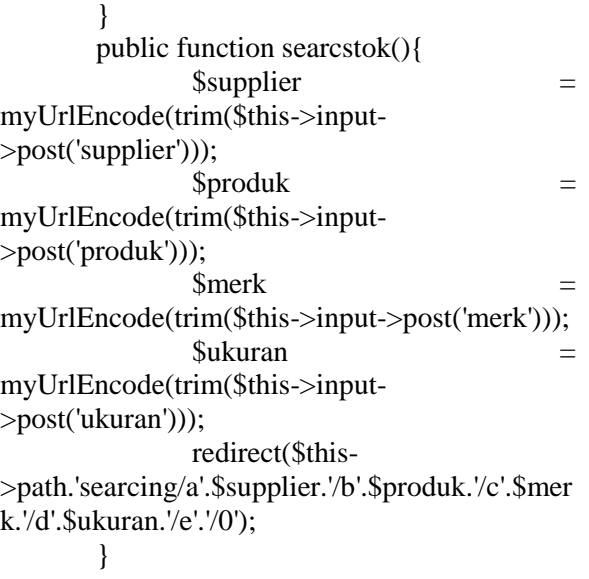

### }

/\* End of file welcome.php \*/ /\* Location: ./application/controllers/welcome.php \*/

## KASIR

<?php if ( ! defined('BASEPATH')) exit('No direct script access allowed');

class Kasir extends MY\_Controller\_auth {

 /\*\* \* Index Page for this controller.  $*$  \* Maps to the following URL \* http://example.com/index.php/welcome  $-$  or  $-$  \* http://example.com/index.php/welcome/ index \* - or - \* Since this controller is set as the default controller in

 \* config/routes.php, it's displayed at http://example.com/

 \* \* So any other public methods not prefixed with an underscore will

 \* map to /index.php/welcome/<method\_name>  $*$  @see http://codeigniter.com/user\_guide/general/urls.ht ml \*/ public function \_\_construct() { parent::\_\_construct(); \$this->load->library('encrypt');  $$this$  -path = base url()."index.php/kasir/"; \$this->load- >helper(array('url','html')); \$this->load->database();

## }

 public function index()  $\left\{\begin{array}{ccc} \end{array}\right\}$  if(\$this->input->post('save'))  $\{$  \$cek=\$this->db- >get\_where('t\_stock\_cabang', array('id'=>\$this- >input->post('id\_stock')))->row(); \$qty2=\$cek->qty;  $if(\text{Sqty2} > \text{Ithis} > input$ >post('qty'))

```
{
```

```
 $userdata=array(
```
 "id\_stock"=>\$this->input- >post('id\_stock'),

"qty"=>\$this->input->post('qty'),

 "CreateBy"=>\$this->session- >userdata('username'),

### );

stock\_pusat

 \$this->db->insert('t\_history\_kasir', \$userdata);

//ngurangi

 \$this->db- >query("UPDATE t\_stock\_cabang set qty=qty- ".\$this->input->post('qty')." WHERE id = ".\$this->input->post('id\_stock')."");

```
 $cek=$this->db-
>get_where("t_stock_cabang", array('id'=>$this-
>input->post('id_stock')))->row(); 
        $id2=$cek->id; 
        $kd_barang=$cek->kd_barang; 
        $userdata3=array( 
        "id_stock"=>$id2, 
        "tanggal"=>date('Y-m-d'), 
        "kd_barang"=>$kd_barang, 
        "category"=>"out", 
        "qty"=>$this->input->post('qty') 
       );
        $this->db->insert('t_stock_card_cabang', 
$userdata3); 
                      } else { 
                             echo 
"<script>alert('jumlah melebihi 
stock');window.location='".site_url("kasir")."'</s
cript>"; 
 } 
 } 
               if($this->input->post('submit2')) 
\{ $lastid="INV"; 
                      $this->db-
>order_by('id', 'desc'); 
                      $last=$this->db-
>get('t_invoice'); 
                      if($last->num_rows() 
        $lastid.=date('Y')."0001"; 
                      } else { 
                                                  >num_rows()) + 1;
                                                                              if(\text{\$noid} > = 100&& $noid <=999){ 
                                                          $lastid.=date('Y')." - 0".$noid; 
                                                   } 
                                                                              if(\text{Snoid} > = 10&& \text{Snoid} \leq -99}
                                                          $lastid.=date('Y')." - 00".$noid; 
                                                   } 
                                                                              if($noid >=1&& \text{Snoid} \leq -9 $lastid.=date('Y')." - 000".$noid; 
                                                   } 
                                                   } 
                                                                        $userdata=array(
                                                          "no_inv"=>$lastid, 
                                                          "tanggal"=>$this->input-
                                                  >post('tanggal'), 
                                                          "customer"=>$this->input-
                                                  >post('customer'), 
                                                          "total"=>$this->input->post('total'), 
                                                          "nominal"=>$this->input-
                                                  >post('nominal'), 
                                                          "CreateBy"=>$this->session-
                                                  >userdata('username'), 
                                                   );
                                                                               $this->db-
                                                  >insert('t_invoice', $userdata); 
                                                                               $ins=$this->db-
                                                  >insert id();
                                                          $userdata2=array( 
                                                          "id_invoice"=>$ins, 
                                                          "status"=>'close' 
                                                   );
                                                                               $this->db-
                                                  >update('t_history_kasir', $userdata2,
```
\$noid=(\$last-

 $== 0)$ {

array('CreateBy'=>\$this->session- >userdata('username'), 'status'=>''));

redirect('kasir','location'); }

 \$data["active"]="Kasir"; \$data["produk"]=\$this->db- >get\_where('t\_stock\_cabang', array('cabang'=>\$this->session- >userdata('cabang'))); \$data["content"] =\$this->db->get\_where("t\_history\_kasir", array('CreateBy'=>\$this->session- >userdata('username'), 'status'=>''))->result(); \$data["page"]="form\_kasir"; \$this->load- >view("view\_template",\$data); } public function laporan\_kasir()  $\left\{\begin{array}{ccc} \end{array}\right\}$  \$data["active"]="List"; \$data["active\_sub"]="List Penjualan"; \$data["content"] =\$this->db->get\_where("t\_invoice", array('CreateBy'=>\$this->session- >userdata('username'))); \$data["page"]="view\_laporan\_kasir"; \$this->load- >view("view\_template", \$data); } public function detail\_kasir(\$id) { // \$data["active"]="master"; \$data["content"] =\$this->db- >get\_where("t\_history\_kasir",  $array('id<sub>i</sub> invoice'=> $id));$  \$data["page"]="detail\_kasir"; \$this->load- >view("view\_template", \$data); }

/\* End of file welcome.php \*/ Location: ./application/controllers/welcome.php \*/

#### VIEW DISTRIBUSI

<?php if ( ! defined('BASEPATH')) exit('No direct script access allowed');

class Kasir extends MY\_Controller\_auth {

 /\*\* \* Index Page for this controller.  $*$  \* Maps to the following URL  $*$  http://example.com/index.php/welcome  $-$  or  $-$  \* http://example.com/index.php/welcome/ index  $-$  or  $-$  \* Since this controller is set as the default controller in \* config/routes.php, it's displayed at http://example.com/ \* \* So any other public methods not prefixed with an underscore will \* map to /index.php/welcome/<method\_name>  $*$  @see http://codeigniter.com/user\_guide/general/urls.ht ml  $*$ / public function \_\_construct() { parent::\_construct(); \$this->load->library('encrypt');  $\theta$  sthis->path = base\_url()."index.php/kasir/"; \$this->load- >helper(array('url','html')); \$this->load->database();

 public function index()  $\left\{\begin{array}{ccc} \end{array}\right\}$ 

}

}

 if(\$this->input->post('save'))  $\{$  \$cek=\$this->db- >get\_where('t\_stock\_cabang', array('id'=>\$this- >input->post('id\_stock')))->row(); \$qty2=\$cek->qty;  $if(\frac{6}{9}$ ty2 > \$this->input->post('qty')) {

\$userdata=array(

 "id\_stock"=>\$this->input- >post('id\_stock'),

"qty"=>\$this->input->post('qty'),

 "CreateBy"=>\$this->session- >userdata('username'),

#### );

 \$this->db->insert('t\_history\_kasir', \$userdata);

 //ngurangi stock\_pusat \$this->db- >query("UPDATE t\_stock\_cabang set qty=qty- ".\$this->input->post('qty')." WHERE id  $=$ ".\$this->input->post('id\_stock')."");

 \$cek=\$this->db- >get\_where("t\_stock\_cabang", array('id'=>\$this- >input->post('id\_stock')))->row();

 $$id2 = $cek \rightarrow id;$ 

\$kd\_barang=\$cek->kd\_barang;

\$userdata3=array(

"id\_stock"=>\$id2,

"tanggal"=>date('Y-m-d'),

"kd\_barang"=>\$kd\_barang,

 "category"=>"out", "qty"=>\$this->input->post('qty') ); \$this->db->insert('t\_stock\_card\_cabang', \$userdata3); } else { echo "<script>alert('jumlah melebihi stock');window.location='".site\_url("kasir")."'</s cript>"; } } if(\$this->input->post('submit2')) {

 \$lastid="INV"; \$this->db- >order\_by('id', 'desc'); \$last=\$this->db- >get('t\_invoice'); if(\$last->num\_rows()  $== 0$ } \$lastid.=date('Y')."0001"; } else { \$noid=(\$last-  $>$ num rows()) + 1; if( $\text{\$noid} > = 100$ &&  $\text{Snoid} \leq 999$ }{ \$lastid.=date('Y')." - 0".\$noid; } if( $$noid$   $>=10$ &&  $\text{Snoid} \leq -99$ } \$lastid.=date('Y')." - 00".\$noid; } if( $$noid$   $>=1$ &&  $\text{Snoid} \leq -9$  \$lastid.=date('Y')." - 000".\$noid; }

}

\$userdata=array(

 "no\_inv"=>\$lastid, "tanggal"=>\$this->input- >post('tanggal'), "customer"=>\$this->input- >post('customer'), "total"=>\$this->input->post('total'), "nominal"=>\$this->input- >post('nominal'), "CreateBy"=>\$this->session- >userdata('username'), ); \$this->db- >insert('t\_invoice', \$userdata); \$ins=\$this->db- >insert\_id(); \$userdata2=array( "id\_invoice"=>\$ins, "status"=>'close' ); \$this->db- >update('t\_history\_kasir', \$userdata2, array('CreateBy'=>\$this->session- >userdata('username'), 'status'=>'')); redirect('kasir','location'); } \$data["active"]="Kasir"; \$data["produk"]=\$this->db- >get\_where('t\_stock\_cabang', array('cabang'=>\$this->session- >userdata('cabang'))); \$data["content"] =\$this->db- >get\_where("t\_history\_kasir", array('CreateBy'=>\$this->session- >userdata('username'), 'status'=>''))->result(); \$data["page"]="form\_kasir"; }  $\left\{\begin{array}{ccc} \end{array}\right\}$ Penjualan"; }  $\left\{\begin{array}{ccc} \end{array}\right\}$  } } FORM--> fluid">

 \$this->load- >view("view\_template",\$data); public function laporan\_kasir() \$data["active"]="List"; \$data["active\_sub"]="List \$data["content"] =\$this->db- >get\_where("t\_invoice", array('CreateBy'=>\$this->session- >userdata('username'))); \$data["page"]="view\_laporan\_kasir"; \$this->load- >view("view\_template", \$data); public function detail\_kasir(\$id) // \$data["active"]="master"; \$data["content"] =\$this->db- >get\_where("t\_history\_kasir", array('id\_invoice'=>\$id)); \$data["page"]="detail\_kasir"; \$this->load- >view("view\_template", \$data);

/\* End of file welcome.php \*/ Location: ./application/controllers/welco**me.php \*/** 

#### VIEW MASTER PRODUK

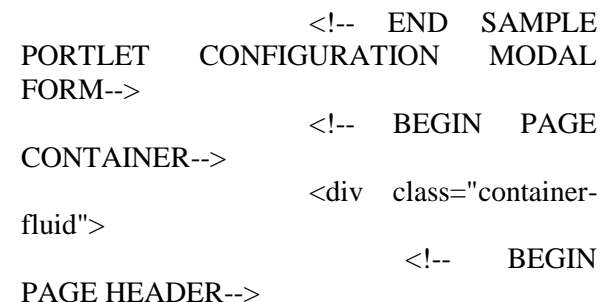

 <div class="row-fluid"> and a set of the set of the set of the set of the set of the set of the set of the set of the set of the set of the set of the set of the set of the set of the set of the set of the set of the set of the set of the set of class="span12"> <!-- BEGIN STYLE CUSTOMIZER --> <!-- END BEGIN STYLE CUSTOMIZER --> <!-- BEGIN PAGE TITLE & BREADCRUMB--> <div class="row-fluid">  $\langle h3 \rangle$  Produk<br>  $\langle a \rangle$ href=" $\langle$ ?php echo base url(); ?>index.php/master/add\_produk" class="btn green fancybox-video" style="float:left"> Add New  $\langle$ i class="icon-plus"> $\langle$ i>  $\langle a \rangle$  $\langle -a$ href=" $\langle$ ?php #echo base url(); ?>index.php/master/imbrand" class="btn blue fancybox-video" style="float:right;marginright:5px"> Import Excel <i class="icon-upload-alt"></i> </a-->  $<$ /h3>  $\langle$ div $>$  $2<sub>r</sub>   
<sub>r</sub>   
<sub>r</sub>   
<sub>r</sub>   
<sub>r</sub>   
<sub>r</sub>   
<sub>r</sub>   
<sub>r</sub>   
<sub>r</sub>   
<sub>r</sub>   
<sub>r</sub>   
<sub>r</sub>   
<sub>r</sub>   
<sub>r</sub>   
<sub>r</sub>   
<sub>r</sub>   
<sub>r</sub>   
<sub>r</sub>   
<sub>r</sub>   
<sub>r</sub>   
<sub>r</sub>   
<sub>r</sub>   
<sub>r</sub>   
<sub>r</sub>   
<sub>r</sub>   
<sub>r</sub>   
<sub>r</sub>   
<$  $\langle$ !-- END PAGE TITLE  $\&$ BREADCRUMB-->  $\langle$ div $>$  $\langle$ div $>$  $\langle -$  END PAGE HEADER-->  $\langle$ !-- BEGIN PAGE CONTENT--> <div class="row-fluid"> and a set of the set of the set of the set of the set of the set of the set of the set of the set of the set of the set of the set of the set of the set of the set of the set of the set of the set of the set of the set of class="span12"> <!-- BEGIN EXAMPLE TABLE PORTLET--> <div class="portlet box blue"> <div class="portlet-title"> <div class="caption"><i class="icon-edit"></i>List Produk</div> <div class="tools"> <a href="javascript:;" class="collapse"></a>  $\langle$ div $>$  $\langle$ div $>$  <div class="portlet-body"> <table class="table table-striped table-hover table-bordered" id="sample\_editable\_1"> <thead>  $\langle tr \rangle$ style="background: #C2E0FF">  $$ style="width: 3%">No</th>

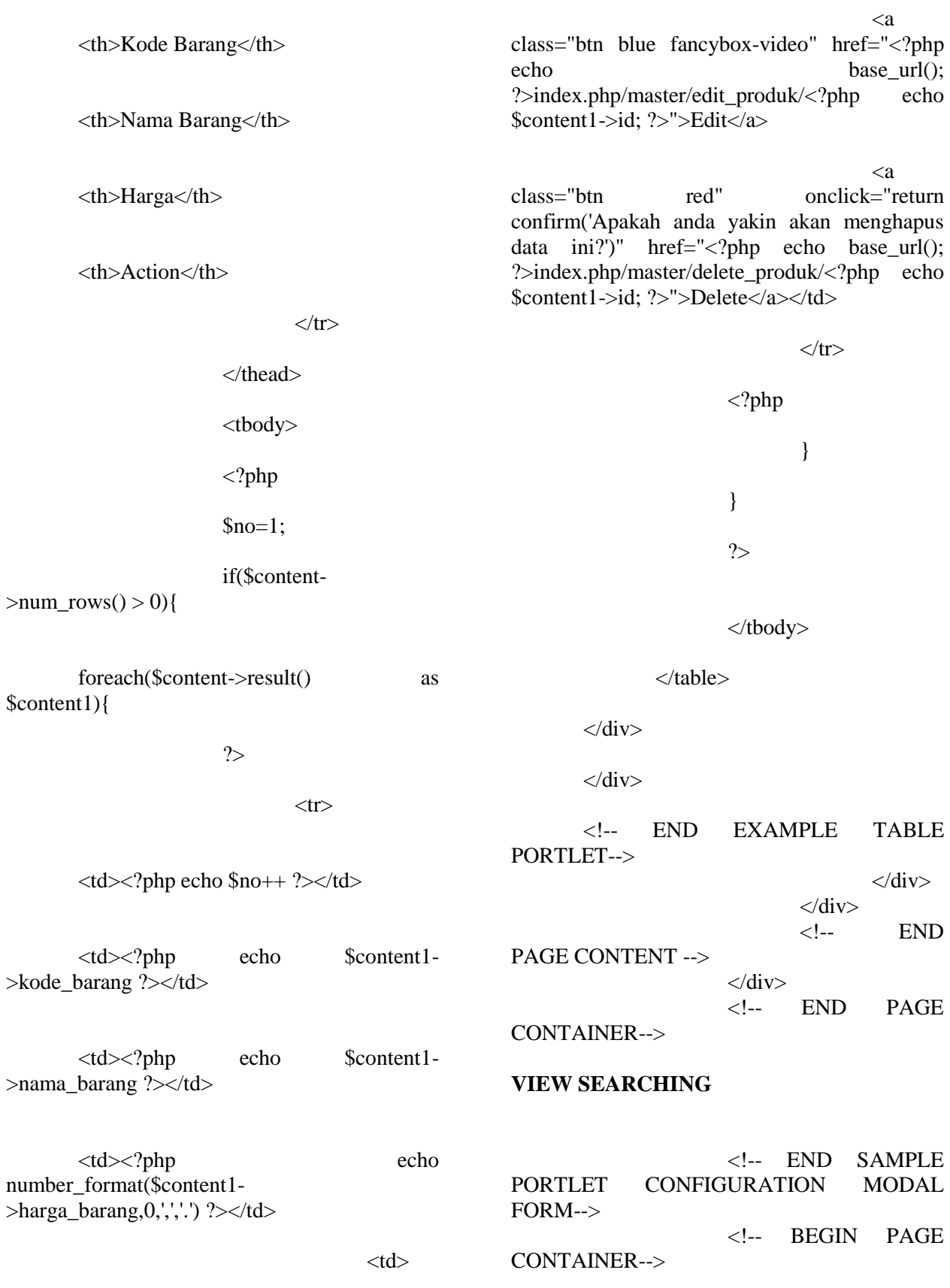

 <div class="containerfluid"> <div class="row-fluid"> and a set of the set of the set of the set of the set of the set of the set of the set of the set of the set of the set of the set of the set of the set of the set of the set of the set of the set of the set of the set of class="span12"> <!-- BEGIN STYLE CUSTOMIZER --> <!-- END BEGIN STYLE CUSTOMIZER --> <!-- BEGIN PAGE TITLE & BREADCRUMB--> <div class="row-fluid">  $\langle h3 \rangle$  Stok cabang<br>  $\langle -a$ href="<?php echo base\_url(); ?>index.php/master/add\_bahan" class="btn green fancybox-video" style="float:left"> Add New <i class="icon-plus"></i>  $\langle 2 - \rangle$  $\leftarrow$ ! $-a$ href="<?php #echo base\_url(); ?>index.php/master/imbrand" class="btn blue fancybox-video" style="float:right;marginright:5px"> Import Excel <i class="icon-upload-alt"></i>  $\langle a-\rangle$  $<$ h3> and a set of the set of the set of the set of the set of the set of the set of the set of the set of the set of the set of the set of the set of the set of the set of the set of the set of the set of the set of the set of class="row-fluid"> <div class="span12"> <!-- BEGIN EXAMPLE TABLE PORTLET--> <div class="portlet box blue"> <div class="portlet-title"> <div class="caption"><i class="icon-edit"></i>Form</div> <div class="tools">  $\langle a \rangle$ href="javascript:;" class="collapse"></a>  $\langle$ div $\rangle$  $\langle$ div $>$  <div class="portlet-body"> <table class="table " id="">

<form

 <table>  $<$ tr $>$  <td>Cabang</td> <td>:</td> <td><select id="supplier" name="supplier"> <option value="">-- Select Option --</option> <?php if(\$cabang-  $>$ num\_rows()  $>$  0){ foreach(\$cabang->result() as \$cabang1){ ?> <option value="<?php echo \$cabang1->id; ?>"<?php if(isset(\$sup3)){ if(\$cabang1->id == \$sup3) echo "selected"; } ?>><?php echo \$cabang1->nama; ?></option> <?php }  $?$  </select>  $\langle t \, d \rangle$  $\langle tr \rangle$  $<$ tr $>$  <td>Nama Barang</td> <td>:</td> <td><select id="" name="produk"> <option value="">-- Select Option --</option>  $\langle$ ?php if(\$produk-  $>$ num\_rows()  $>$  0){ foreach(\$produk->result() as \$produk1){ ?>

id="form1" method="POST" action="<?php echo site\_url("distribusi/searcstok"); ?> " >

}

<option value="<?php echo \$produk1-

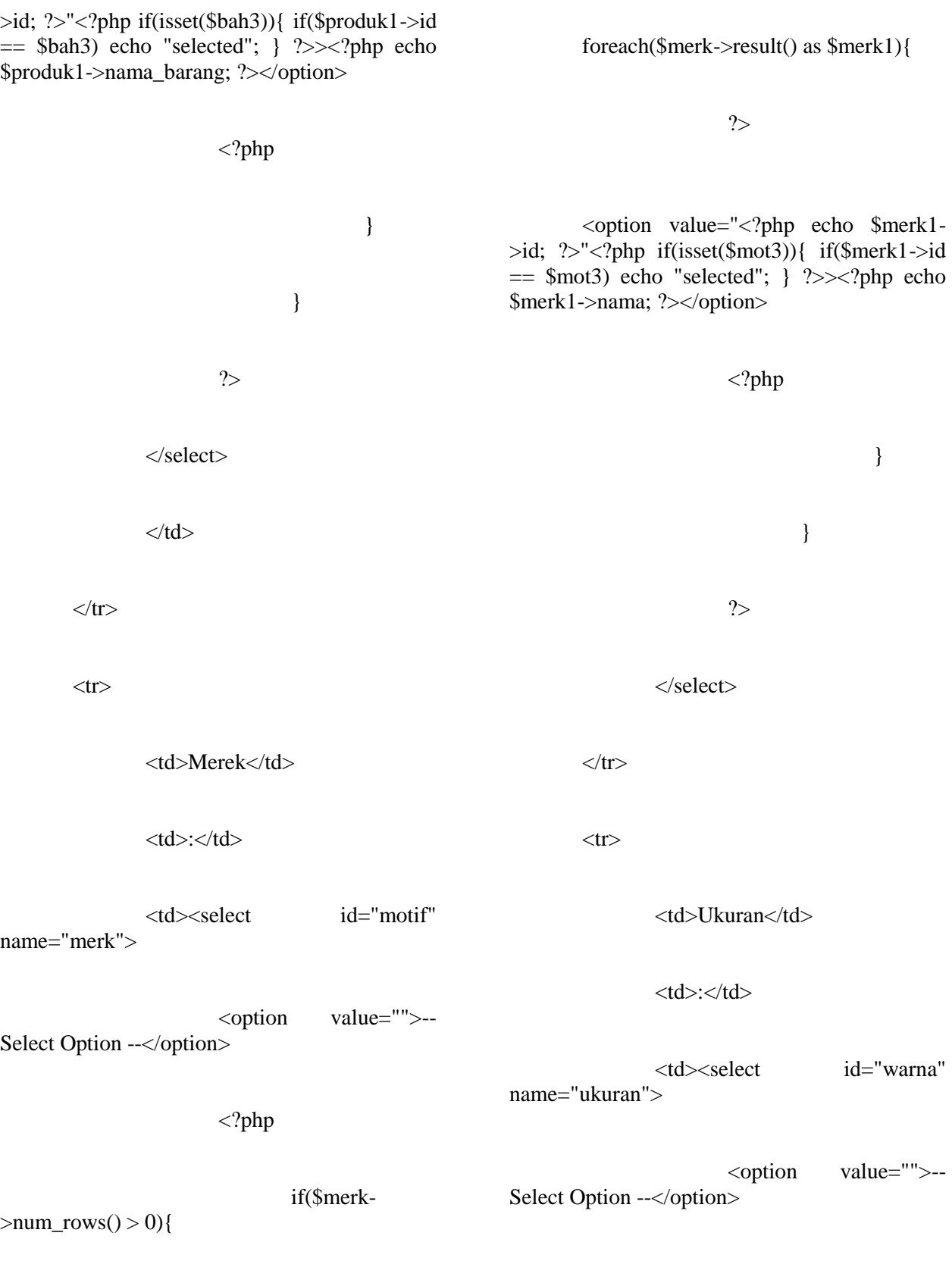

 $\mathord{<} ?\text{php}$ 

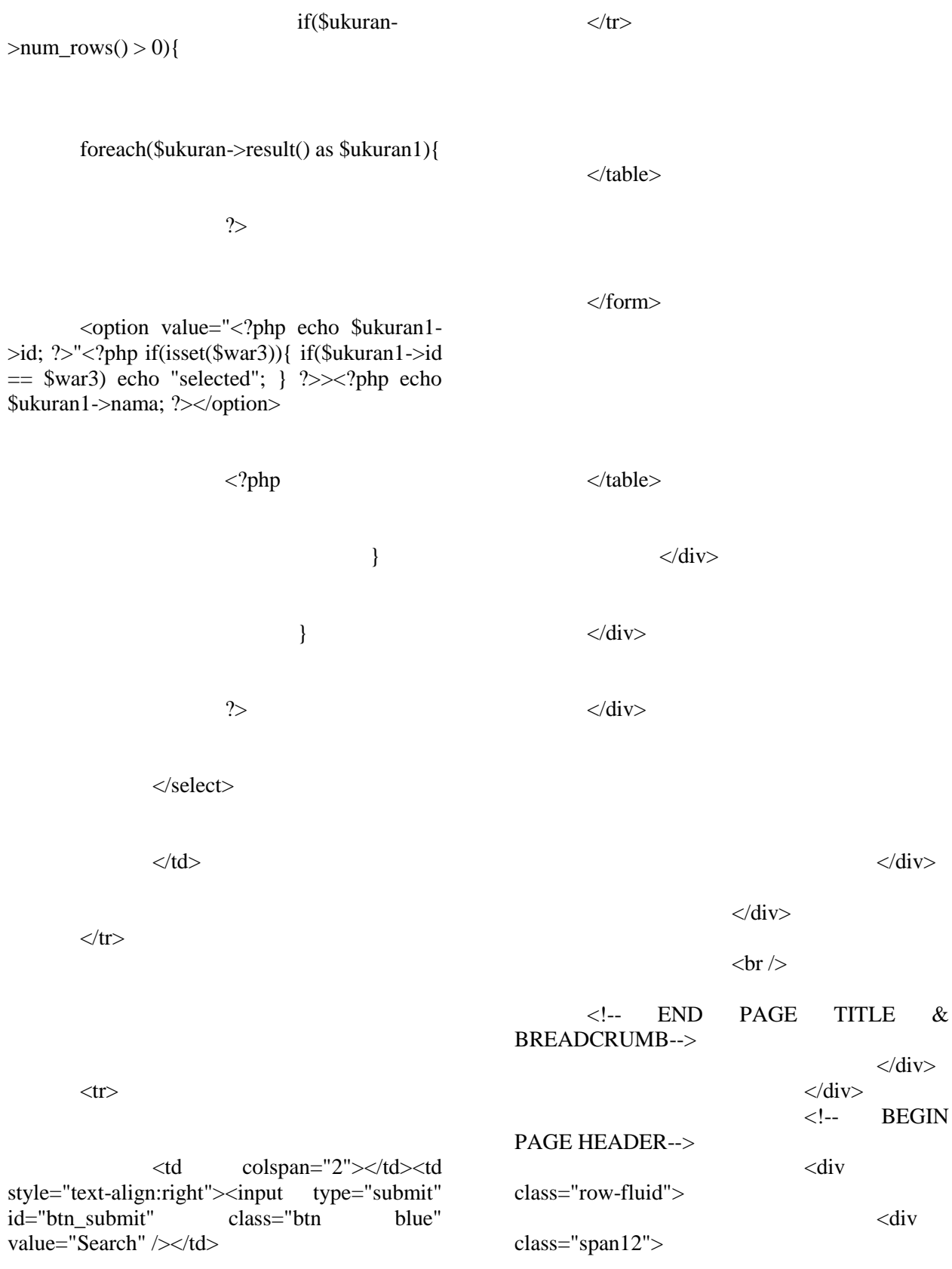

 $\langle$ div $>$ 

<!-- BEGIN

 $\langle$ div

<div

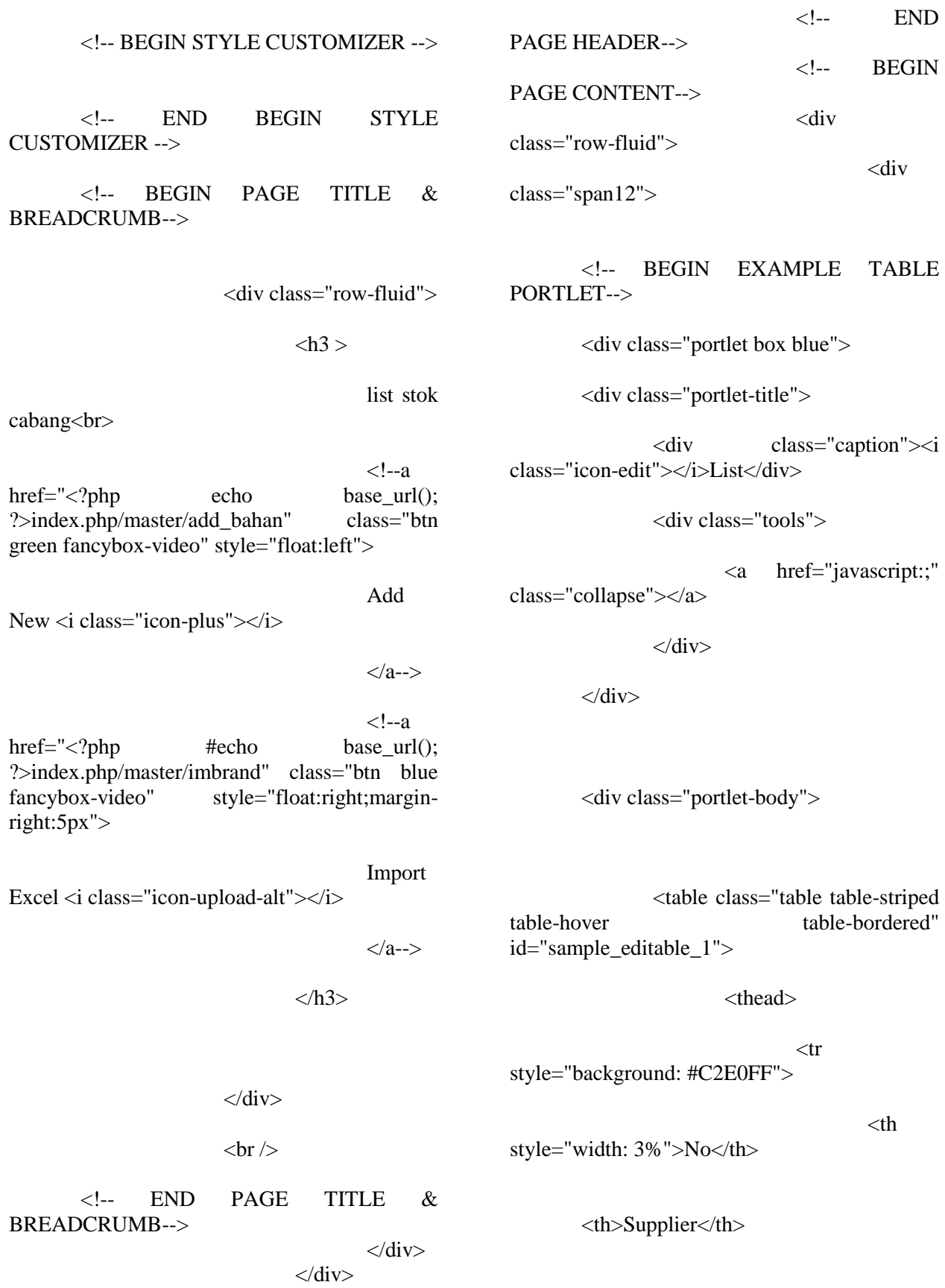

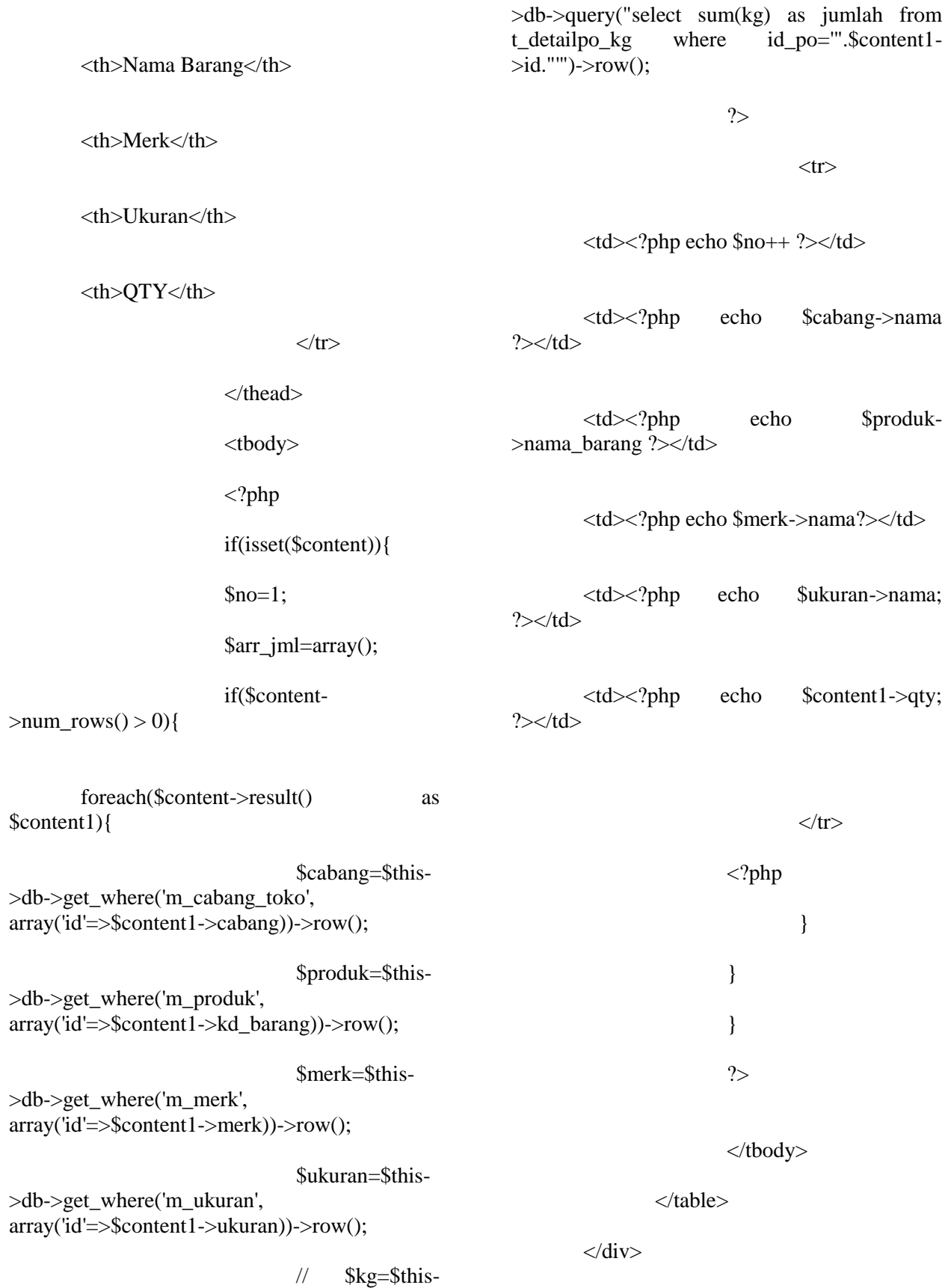

 $\langle$ div $>$ 

<!-- END EXAMPLE TABLE PORTLET-->  $\langle$ div>  $\langle$ div>  $\langle -$  END PAGE CONTENT -->  $\langle$ div $>$  <!-- END PAGE CONTAINER-->

## **JURNAL**

#### **LatarBelakang**

 PT. PRIMER GLOBALINDO adalah perusahaan yang bergerak di bidang retail seperti (tas, baju, dan sepatu) yang berlokasi di Jakarta mempunyai beberapa cabang di Jakarta bekerja sama dengan departemen store termuka di Jakarta seperti sogo, metro, centro, Debenhams. PT.PRIMER GLOBALINDO berkomitmen memberikan pelayanan terbaik kepada para pelanggannya

Dalam kegiatan sistem pengelolaan data barang masih menggunakan via telfon untuk menanyakan stok barang yang di inginkan customer sehingga kurang efesien. dalam pencarian stok barang PT.PRIMER GLOBALINDO berkomitmen memberikan pelayanan terbaik kepada para pelanggannya. untuk menentukan ketersediaan barang untuk itu diperlukan sistem pengelolaan data yang handal . Perancangan sistem pengolahan data stok barang dibuat untuk membantu karyawan mencari data-data stok barang. Perancangan ini membantu karyawan pada saat pencarian data-data barang yang langsung terkoneksi dengan data base MySQL.

Berdasarkan latar belakang yang telah diuraikan diatas, maka dari itu penulis memilih judul "PERANCANGAN SISTEM PENGELOLAAN DATA PRODUK RETAIL PADA PT.PRIMER GLOBALINDO BERBASIS WEB"

#### **Perumusan masalah**

 Berdasarkan latar belakang yang telah diuraikan di atas,rumusan masalah adalah bagaimana menganalisa dan merancang sisem informasi pengolahan data stok barang pada PT.PRIMER GLOBALINDO

## **Batasan Masalah**

Batasan masalah agar tidak menyimpang dalam pembuatan skripsi sistem informasi ini menggunakan PHP dan MYSQL dan antara lain yaitu:

- 1. Melihat history data barang dari vendor .
- 2. Melihat data barang di cabang mana yang ada .
- 3. Menyimpan riwayat dokumen barang masuk dan keluar.

#### **Tujuan dan Manfaat**

Menganalisa dan merancang sistem persediaan antar cabang cabang pada PT.

PRIMER GLOBALINDO menggunakan PHP dan MYSQL

## **ManfaatPenelitian**

Dari tujuan di atas, maka terlihat hasil penelitian ini akan memberikan informasi tentang bagaimana pada sistem persediaan antar cabang pada PT. PRIMER GLOBALINDO. Adapun manfaat yang diperoleh dari penelitian ini adalah :

- 1. Untuk Mengetahui persediaan barang antar cabang
- 2. Dapat Membantu dalam proses persediaan stok barang

Antar cabanng atau bahan bahan yang di butuhkan perusahaan

3. Menghilangkan resiko keterlambatan datangnya barang

# **BAB II**

# **LANDASAN TEORI**

#### **Pengertian Persediaan Barang**

Setiap perusahaan niaga atau industri perlu memiliki persediaan untuk menjamin kelangsungannya. Hal itu perlu dilakukan dengan menginvestasikan sejumlah uang ke dalamnya. Mereka harus mampuh mempertahankan jumlah persediaan optimum untuk menjamin kebutuhan bagi kemajuan kegiatan perusahaan, baik secara kuantitas maupun kualitas. Persediaan pada umumnya merupakan salah satu jenis aktiva lancar yang jumlahnya cukup besar dalam suatu perusahaan. Hal ini mudah dipahami karena persediaan merupakan faktor penting dalam menentukan kelancaran operasi perusahaan. Persediaan merupakan bentuk investasi, dari mana keuntungan (laba) itu bisa diharapkan melalui penjualan di kemudian hari. Oleh sebab itu pada kebanyakan perusahaan sejumlah minimal persediaan harus dipertahankan untuk menjamin kontinuitas dan stabilitas penjualannya.

Menurut Sofyan Assauri dalam buku Marihot Manullang dan Dearlina Sinaga (2005:50), menerangkan bahwa :

Persediaan adalah sebagai suatu aktiva lancar yang meliputi barang – barang milik perusahaan dengan maksud untuk dijual dalam suatu periode usaha normal atau persediaan barang – barang yang masih dalam pekerjaan proses

produksi ataupun persediaan bahan baku yang menunggu penggunaanya dalam suatu proses produksi. Menurut John J Wild, K R. Subramanyam dan Robert F Halsey (2004:265), menerangkan Persediaan (Inventory) merupakan barang yang dijual dalam aktivitas operasi normal perusahaan

### **Use case diagram**

Use case diagram yaitu salah satu jenis diagram pada UML yang menggambarkan interaksi antara sistem dan aktor, use case diagram juga dapat men-deskripsikan tipe interaksi antara sipemakai sistem dengan sistemnya.

### **Activity Diagram**

Activity diagram atau diagram aktivitas yaitu salah satu jenis diagram pada UML yang dapat memodelkan proses-proses apa saja yang terjadi pada sistem

## **Sequence diagram**

Sequence diagram yaitu salah satu jenis diagram pada UML yang menjelaskan interaksi objek yang berdasarkan urutan waktu, sequence diagram juga dapat menggambarkan urutan atau tahapan yang harus dilakukan untuk dapat menghasilkan sesuatu seperti pada use case diagram.

## **Class diagram**

Class diagram yaitu salah satu jenis diagram pada UML yang digunakan untuk menampilkan kelas-kelas maupun pakaet-paket yang ada pada suatu sistem yang nantinya akan digunakan. Jadi diagram ini dapat memberikan sebuah gambaran mengenai sistem maupun relasi-relasi yang terdapat pada sistem tersebut

#### **BAB III**

#### **METEDOLOGI PENELITIAN**

#### **Usulan Pemecahan Masalah**

Untuk memudahkan pimpinan PT. PRIMER GLOBALINDO mendapatkan data-data laporan stok barang dengan cepat dan tepat, maka penulis bermaksud untuk membuat sistem pencarian data stok barang di PT. PRIMER GLOBALINDO berdasarkan observasi yang penulis lakukan di perusahaan, sebelum membuat rancangan sistem perancarian stok , penulis melakukan analisa terhadap sistem yang berjalan dan perangkat lunak yang di buat masih terdapat banyak kelemahan. Penulis berharap dengan aplikasi yang akan dibuat ini mampu mengatasi masalah atau kendala di PT. PRIMER GLOBALINDO

#### **Ananlisa Sistem Berjalan**

 PT. PRIMER GLOBALINDO saat ini menggunakan pencatatan manual saja maka karyawan tidak mengetahui keberadaan stok dan jika dalam permintaan barang ke vendor pun tidak melihat kebutuhan maka terkadang jika barang datang masih saja kurang lengkapnya ukuran sehingga perlu adanya pencarian data stok antar cabang .

#### **BAB IV**

## **ANALISA DAN PERANCANGAN SISTEM**

## **Analisa masalah**

Optimalisasi persediaan barang merupakan suatu cara untuk meminimalisir kebutuhan stok di cabang agar kegiatan produksi dan distribusi barang menjadi lebih mudah dengan demikian barang juga menjadi lebih tertata dan juga menjadi lebih efisien. Kegiatan produksi dan distribusi suatu cabang perlunya pencarian informasi untuk mengtahui sisa stok barang yang ada agar tidak terjadinya selisih barang yang ada dicabang , salah satu cara untuk mengetahui hal tersebut ialah pendataan barang. Perlunya pendataan barang tidak hanya untuk mengetahui sisa stok saja, kesalahan perhitungan barang juga dapat menyebabkan selisih jumlah barang yang dapat menyebabkan kerugian

## **Use case diagram**

Gambar dibawah ini menjelaskan tentang skema hubungan antara admin,dan input data master untuk mengisi data atau menambahkan data input data permintaan untuk meminta kebutuhan yang ada ditoko untuk di ditribusikan ke cabang-cabang dan juga admin bisa melihat stok di pusat dan melihat stok barang cabang lalu juga fungsi kasir melayani customer untuk menginput data pembelian customer

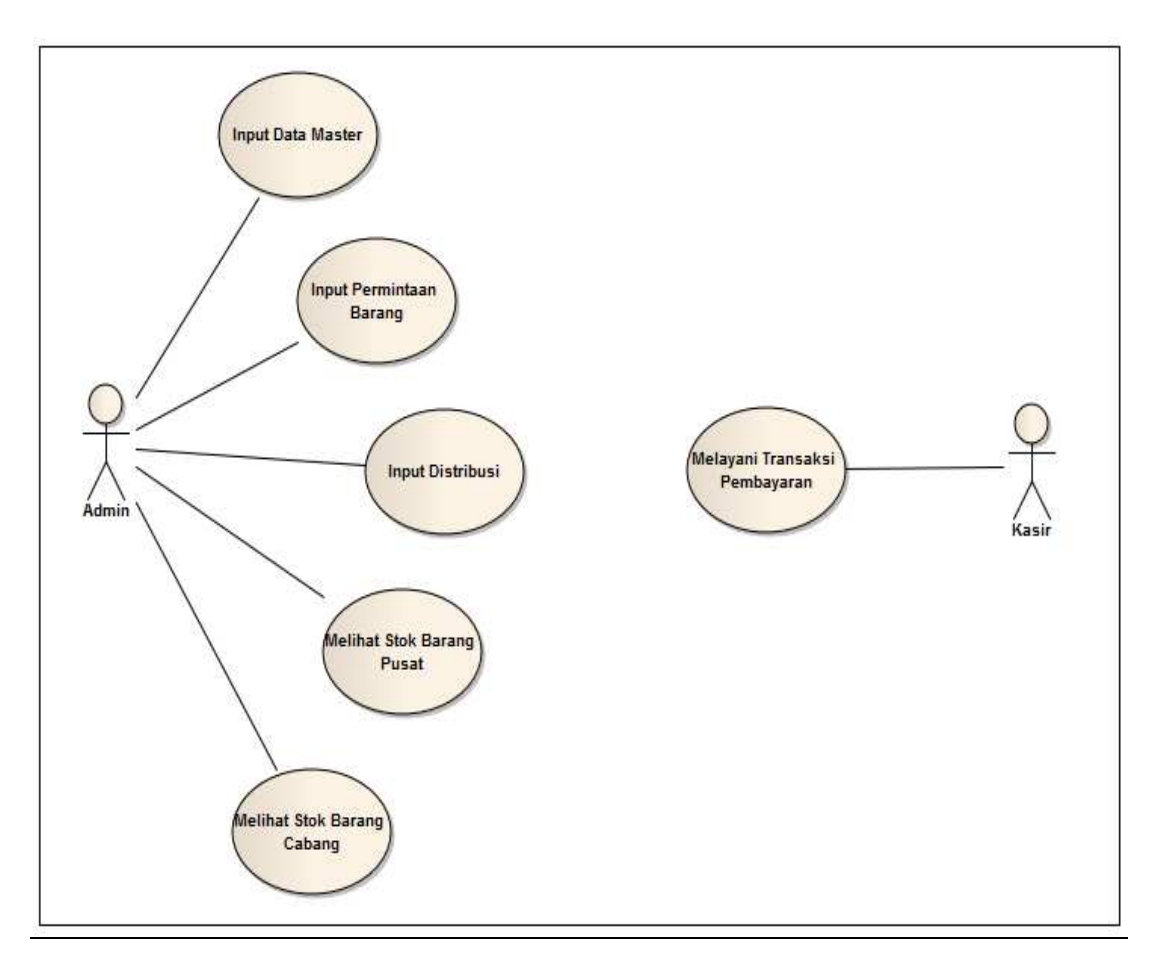

**Gambar 4.1 Use Case Diagram** 

# **Activity Diagram**

Activity diagram halaman admin.

Gambar activity diagram dibawah ini menjelaskan proses admin dalam memasuki halaman .

a) Activity diagram halaman admin.

Gambar activity dibawah ini menampilkan login admin untuk mengiput data master dan klik simpan dan data di simpan .

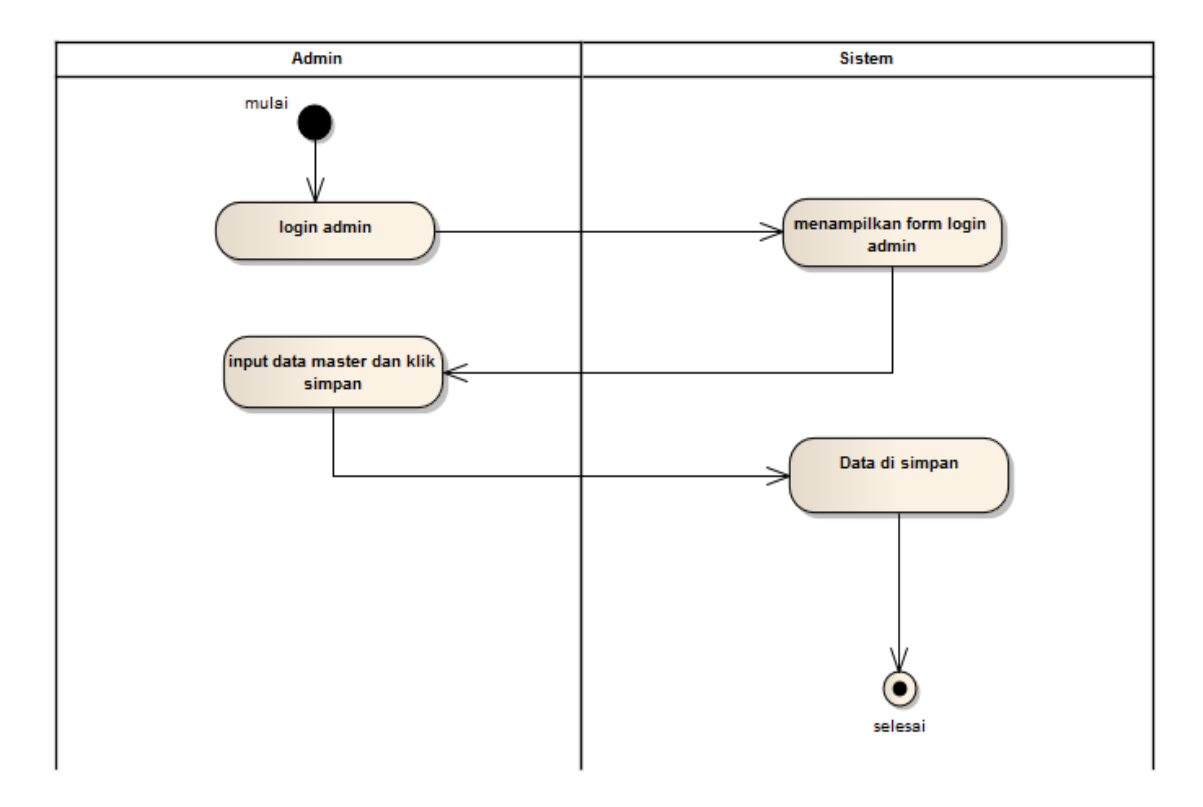

**Gambar 4.2 Activity Diagram Admin input data master** 

### **Class Diagram**

Berikut ini merupakan gambar class diagram dari aplikasi ini.

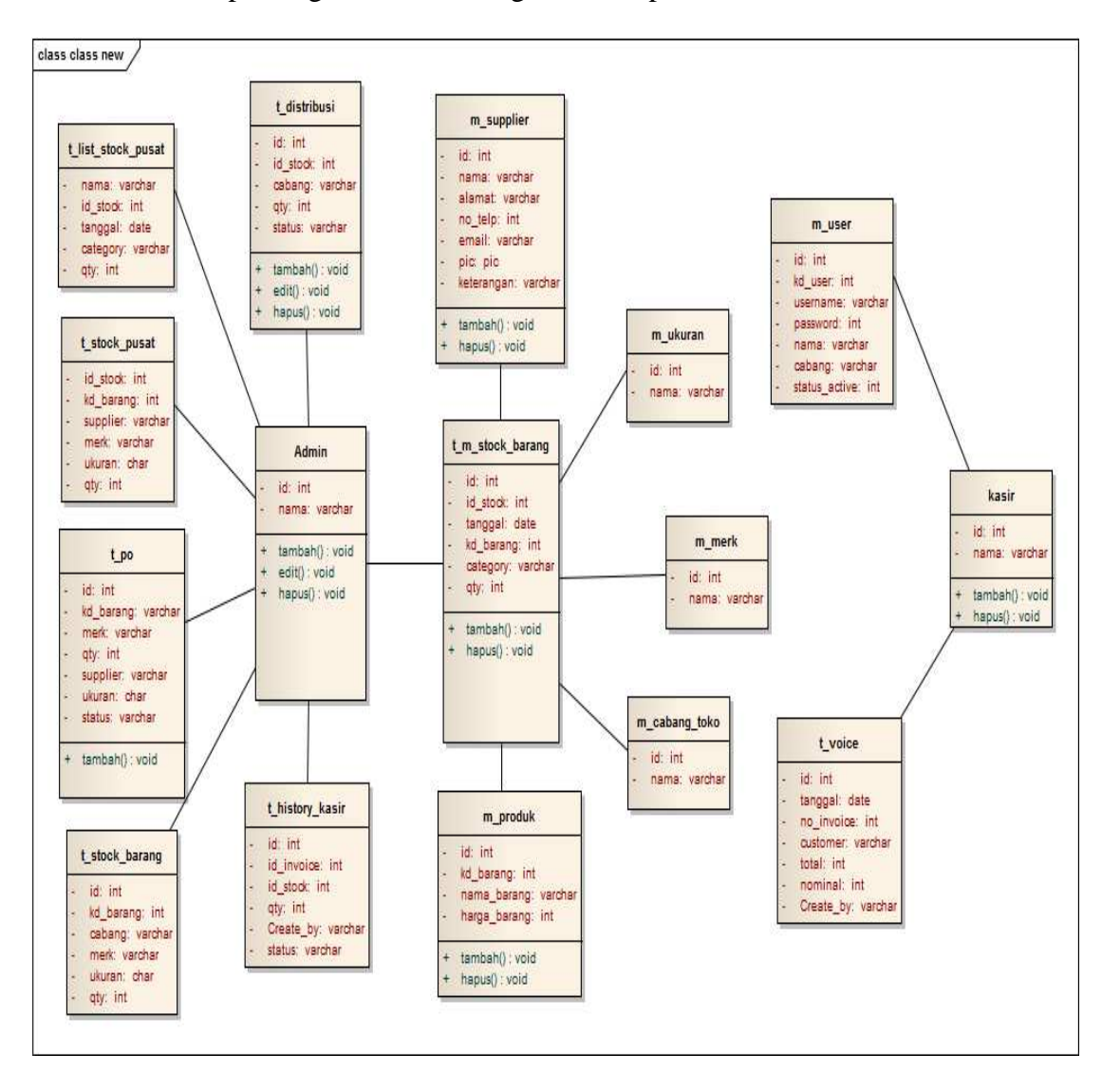

## **Squence diagram**

a) Sequence halaman admin

Berikut adalah penjelasan mengenai Diagram Squence halaman admin :

- 1. Admin dapat mengakses halaman admin.
- 2. Sistem menampilkan halaman admin.
- 3. Admin dapat menginput data master dan dapat melakukan perubahan dan menghapus kesalahan penginputan lalu sistem akan menyimpan data didalam database.
- 4. Admin dapat menginput data barang masuk dan dapat melakukan perubahan dan menghapus kesalahan penginputan lalu sistem akan menyimpan data didalam database.
- 5. Admin dapat meninput permintaan barang dan dapat melakukan perubahan dan menghapus kesalahan penginputan lalu sistem akan memberikan memberikan saran jumlah barang yang harus di minta kepada supplier.
- b) Squence diagram halaman pencarian

Berikut adalah penjelasan dari Squence diagram halaman sistem perputaran barang:

- 1. Admin mengakses halaman permintaan barang.
- 2. Lalu sistem akan menampilkan saran jumlah barang yang harus diminta ke vendor.
- 3. Kasir melakukan penjualan barang.
- 4. Kemudian sistem akan mengurangi jumlah stok yang ada.

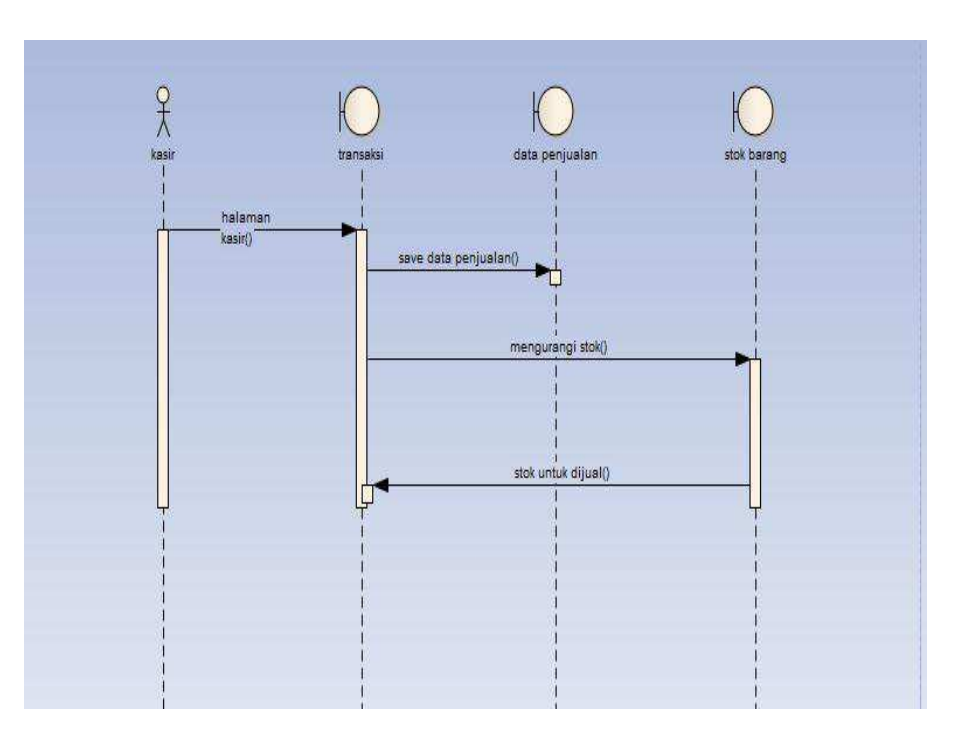

**Gambar 4.9 squence Diagram** 

# **BAB V HASIL DAN IMPLEMENTASI**

Agar aplikasi ini berjalan lancar dengan baik dan bekerja sesuai dengan apa yang di harapkan, spesifikasi perangkat keras dan perangkat lunak yang dipakai untuk implementasi aplikasi ini juga harus mendukung. Berikut spesifikasi yang bisa mendukung implementasi ini, di antaranya adalah:

Perangkat keras (hardware)

Perangkat keras (hardware) yang dipakai untuk implementasi aplikasi ini adalah sebagai berikut:

- 1) Processor AMD CPU C-60 @ 1.00 GHz(4 CPUs)
- 2) Memory 2GB
- 3) Display Generic PnP Monitor (1366 x 768)(32 bit)(60 Hz)
- 4) Hard Drive 320 GB data

#### **Tampilan Halaman Log In**

 Tampilan layar dari menu Masuk pada gambar 5.1 muncul pada saat aplikasi ini pertama kali dijalankan. Sesuai dengan rancangan Halaman Log in yang dibahas di bab sebelumnya, terdapat kotak Log in dan fungsi menu bantuan.

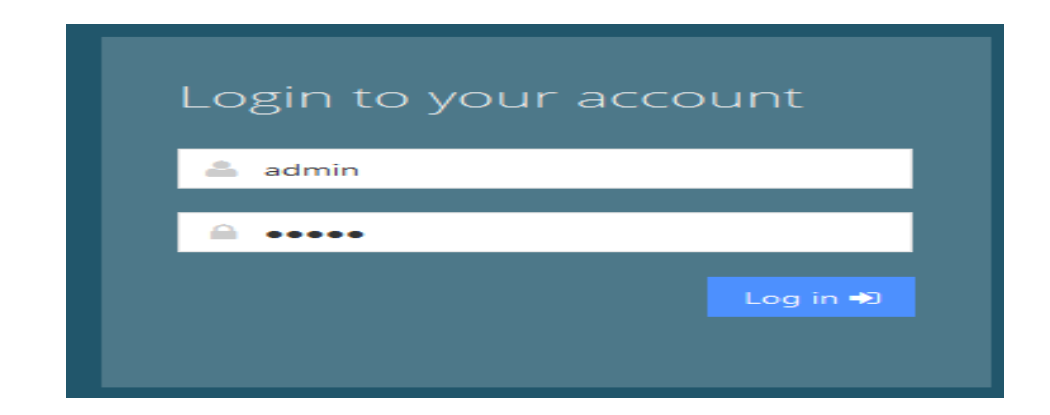

**Gambar 5.1 Tampilan Halaman Log in**

## **BAB VI**

#### **Kesimpulan dan Saran**

# **Kesimpulan** :

1 . Telah berhasil dibuat program aplikasi sistem pengelolaan data produk retail pada PT. PRIMER GLOBALINDO yang terdiri dari beberapa cabang di Jakarta .

2. Diharapkan dapat mempermudah admin dalam pengecekan barang di setiap cabang

## **Saran :**

1.Aplikasi ini masih belum sempurna dan juga dapat di kembangkan

2. Sistem antar cabang ini belum begitu optimal dan saluran komunikasi

Yang kurang baik